République algérienne démocratique et populaire وزارة التعليم العالي والبحث العلمي Ministère de l'enseignement supérieur et de la recherche scientifique الجمهورية الجزائرية الديمقراطية الشعبية

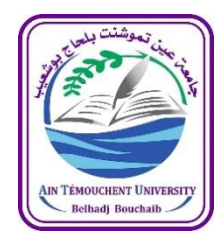

جامعة عين تموشنت بلحاج بوشعيب

Université d'Ain-TemouchentBelhadj Bouchaib Faculté des Sciences et de la Technologie Département d'Hydraulique

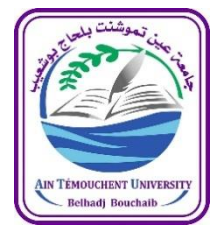

Mémoire pour l'Obtention du diplôme de Master Filière : HYDRAULIQUE Spécialité : Hydraulique Urbain

Thème

**Modélisation du réseau de distribution d'AEP par MIKE URBAN**

**PRESENTE PAR :** *DERRAR Hadjer*

**SOUTENU LE : 21/06/2023**

**DEVANT LE JURY COMPOSE DE :**

**PRÉSIDENTE : DR BENCHAKOUR H. EXAMINATEUR : MR NEHARI A. ENCADRANTE : DR BAGHLI-MERABET N.**

**ANNEE UNIVERSITAIRE 2022/2023**

# **REMERCIEMENTS**

Permettez-moi de présenter mes sincères remerciements à tous ceux qui m'ont soutenu durant mon parcours scolaire et qui ont été à mes côtés dans tous les moments en vue de terminer mes études.

Parmi cette assistance je cite tous les membres du département hydraulique.

N'oublions pas celui qui était toujours mes côtés, pour élaborer ce travail,Monsieur ABABOU Habib àqui je dois tout le mérite et à madame BAGHLI N auxmomentsdifficiles.

La grande considération à l'équipe SEOR, une équipe grandiose qui m'a permis mettre en relief mon savoir théorique avec la réalité sur le terrain et tout le mérite revient à l'équipe technique qui m'aaussi permis de joindre lathéorie à la technique <chapeau à cette  $ÉQUIPE >$ 

Et enfin un grand merci à tous ceuxqui ont été à mes côtés.

2

# **DÉDICACE**

Après beaucoup d'efforts physiques et moraux durant mon parcours d'études voici ce jour que j'ai attendu avec patience et souhait. Le but vient d'être atteint. Je dédie ce résultat avant tout à ceux qui à aucun moment n'ont hésité à être à mes côtés dans tous les sens,mes chers parents, ma modeste famille (père, mère, frère, sœurs) à mes ma famille paternelle et maternelle, à mes amis et collègues et à tout ce qui m'ont soutenu durant mon PARCOURS.

Merci à l'ensemble et bonne chance à tous

#### **الملخص**

يقع مسير شبكة اإلمداد بالمياه الصالحة للشرب عادة في مواجهة عدة صعوبات والتي أهمها عدم معرفته للشبكة بشكل جيد بأخذ االعتبار لمداها وتنوعها عموما تعدد دفعات األعمال المنجزة حسب تقنيات مختلفة و على مدى السنوات. عالوة على ذلك، يجد المسير نفسه يوميا في مواجهة العديد من المشاكل مثل التسريبات، التمزق في الشبكة باإلضافة إلى التوصيالت الغير قانونية مع تقدم أدوات تكنولوجيا المعلومات أصبحت نمذجة الشبكات جزئ أساسي في تصميم و أدارة نظم اإلمدادات بالمياه في هذا الصدد، فإن العمل الحاضر ينص على استالم شبكة المياه الصالحة للشرب لمنطقة سيدي حمادوش الواقعة بوالية سيدي بلعباس لتحسين إدارة الشبكة باستخدام نموذج الحساب (URBAN MIKE (لالستفادة من بيئة عمل فعالة التي بدورها ستسهل تحليل تصرف الشبكة المدروسة و السماح لنا بتقديم نصائح لمعالجة المشاكل التي تم تحديدها خالل النمذجة.

#### **Résumé**

Le gestionnaire du réseau d'adduction d'eau potable fait généralement face à plusieurs difficultés dont la plus importante est la méconnaissance du réseau.

La considération de leur étendue et de leur variété tient généralement à la multiplicité des lots de travaux réalisés selon des techniques différentes et au fil des années. De plus, le gestionnaire se retrouve quotidiennement confronté à de nombreux problèmes tels que les fuites, les ruptures de réseau en plus des branchements illégaux.

Avec l'évolution des outils informatiques, la modélisation du réseau est devenue un élément essentiel dans la conception et la gestion des systèmes d'approvisionnement en eau dans ce égard.

Le présent ouvrage prévoit la réception du réseau d'eau potable pour la zone de Sidi Hamadouche située dans la wilaya de Sidi Bel Abbes afin d'améliorer la gestion du réseau à l'aide du modèle de calcul (MIKE URBAN) pour bénéficier d'un ouvrage efficace environnement qui à son tour facilitera l'analyse du comportement du réseau étudié et nous permettra de fournir des conseils pour résoudre les problèmes identifiés lors de la modélisation.

#### **Abstract**

The manager of the drinking water supply network usually faces several difficulties, the most important of which is his lack of knowledge of the network well, taking into account extent and diversity in general, the multiplicity of batches of work carried out according to different techniques and over the years. Moreover, the manager finds himself daily facing many problems such as leaks, ruptures in the network as well as illegal connections. With the advancement of information technology tools, network modeling has become an essential part in the design and management of water supply systems. In this regard, the present work states that Receipt of the potable water network for the Sidi Hamadouche region located in the wilaya of Sidi Bel Abbes to improve the management of the network using the calculation model (MIKE URBAN) to benefit from an effective work environment that in turn will facilitate the analysis of the behavior of the studied network and allow us to provide advice to address the problems identified during the modeling.

# SOMMAIRE

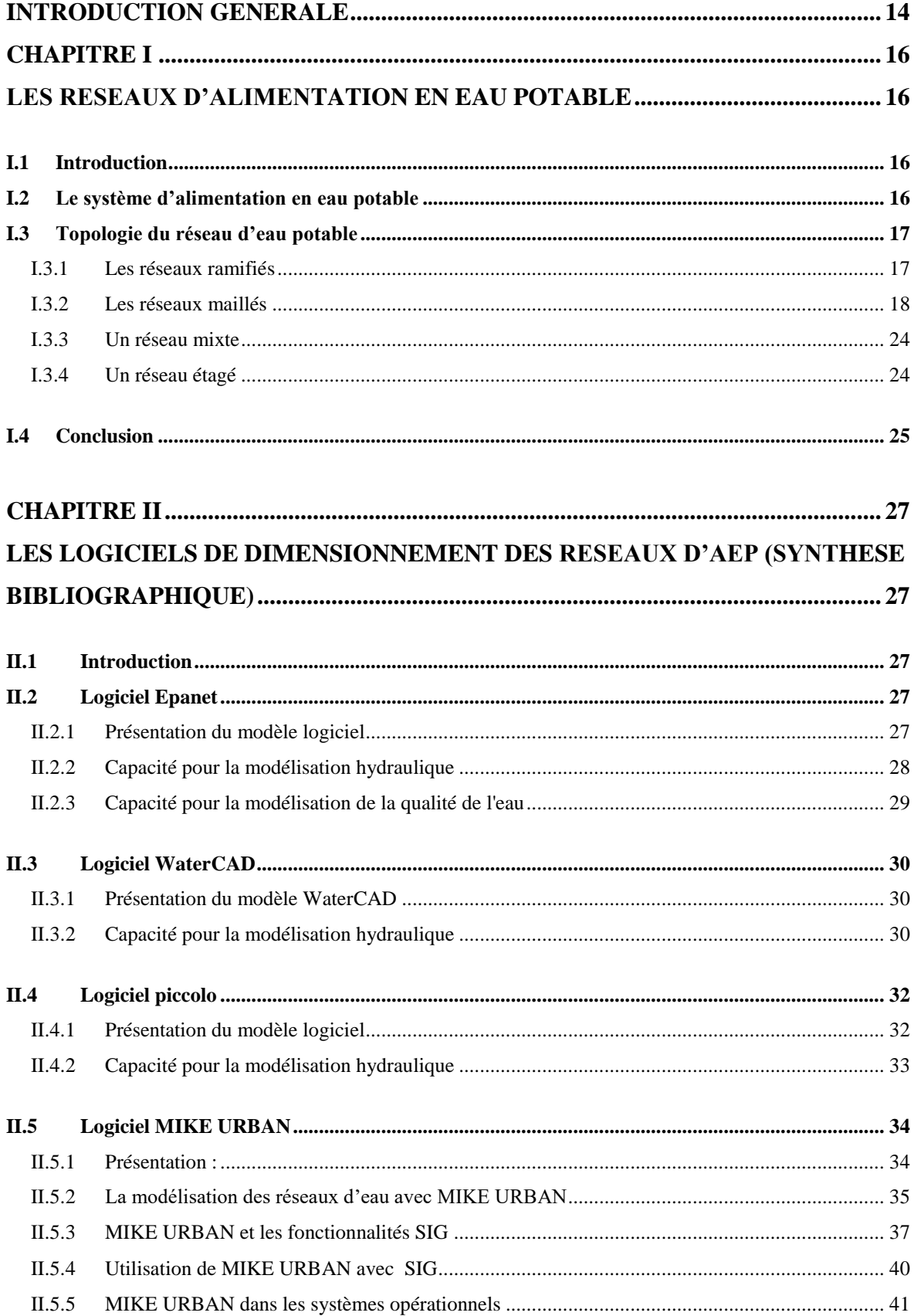

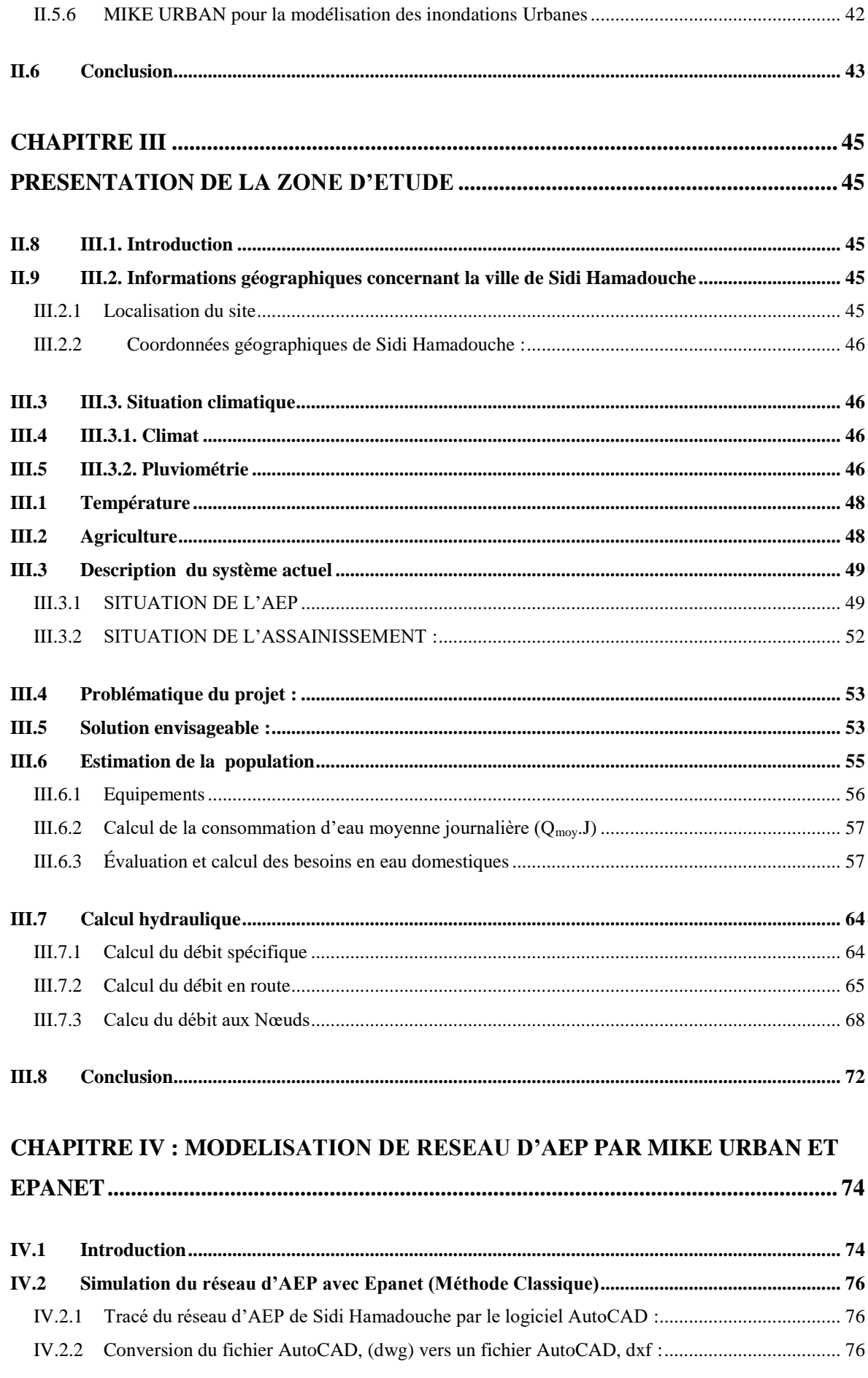

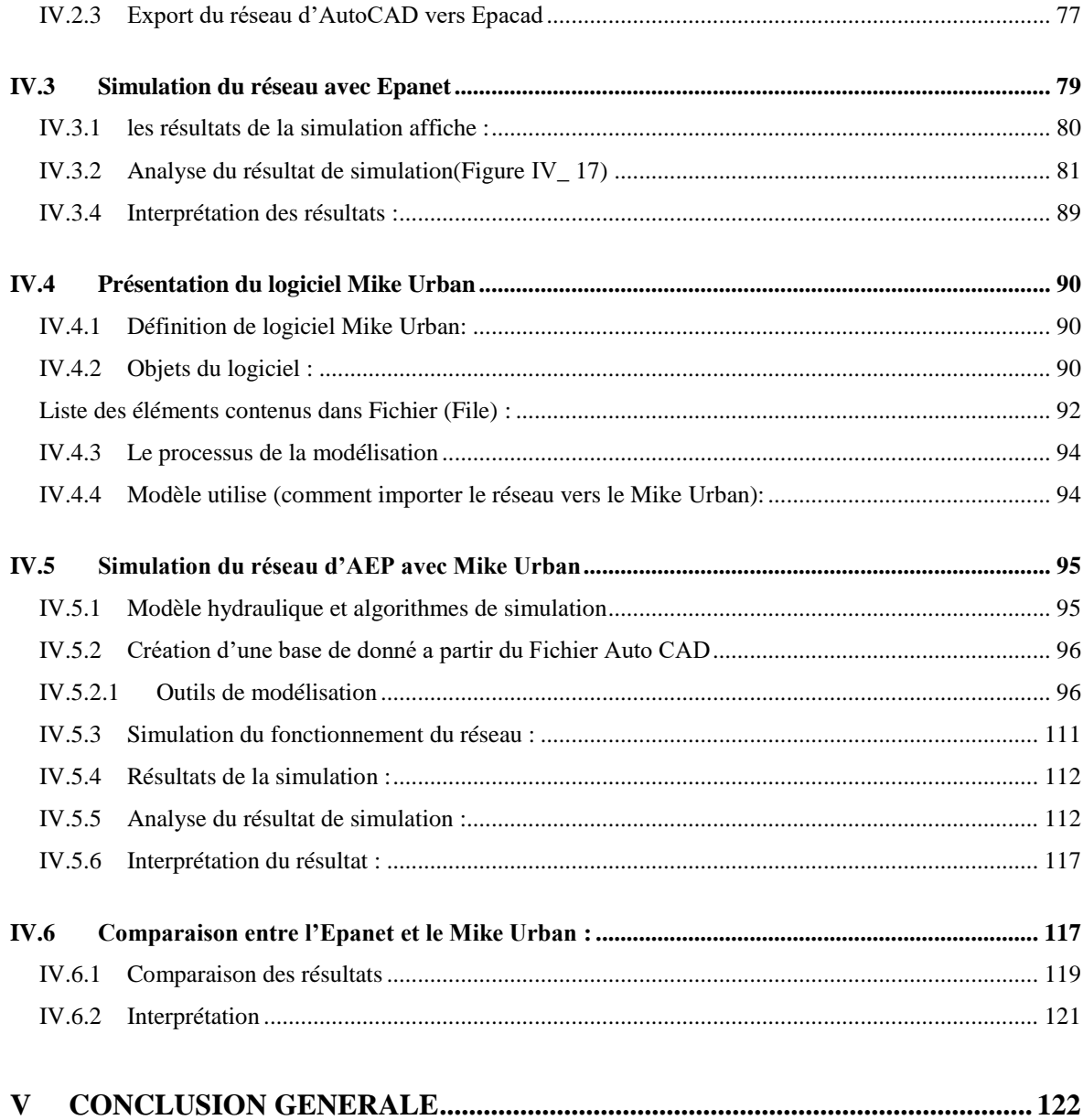

# LISTE DE FIGURE

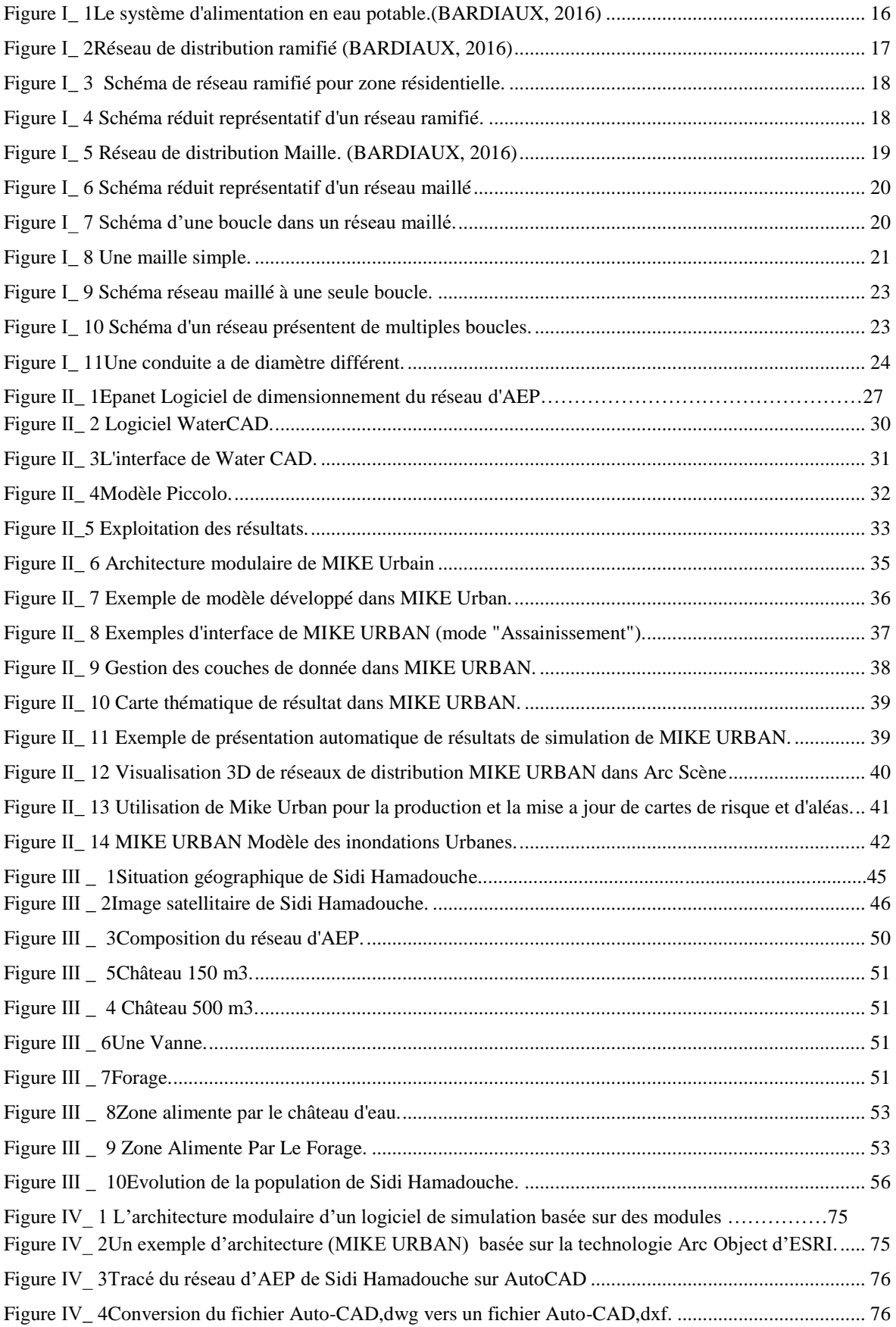

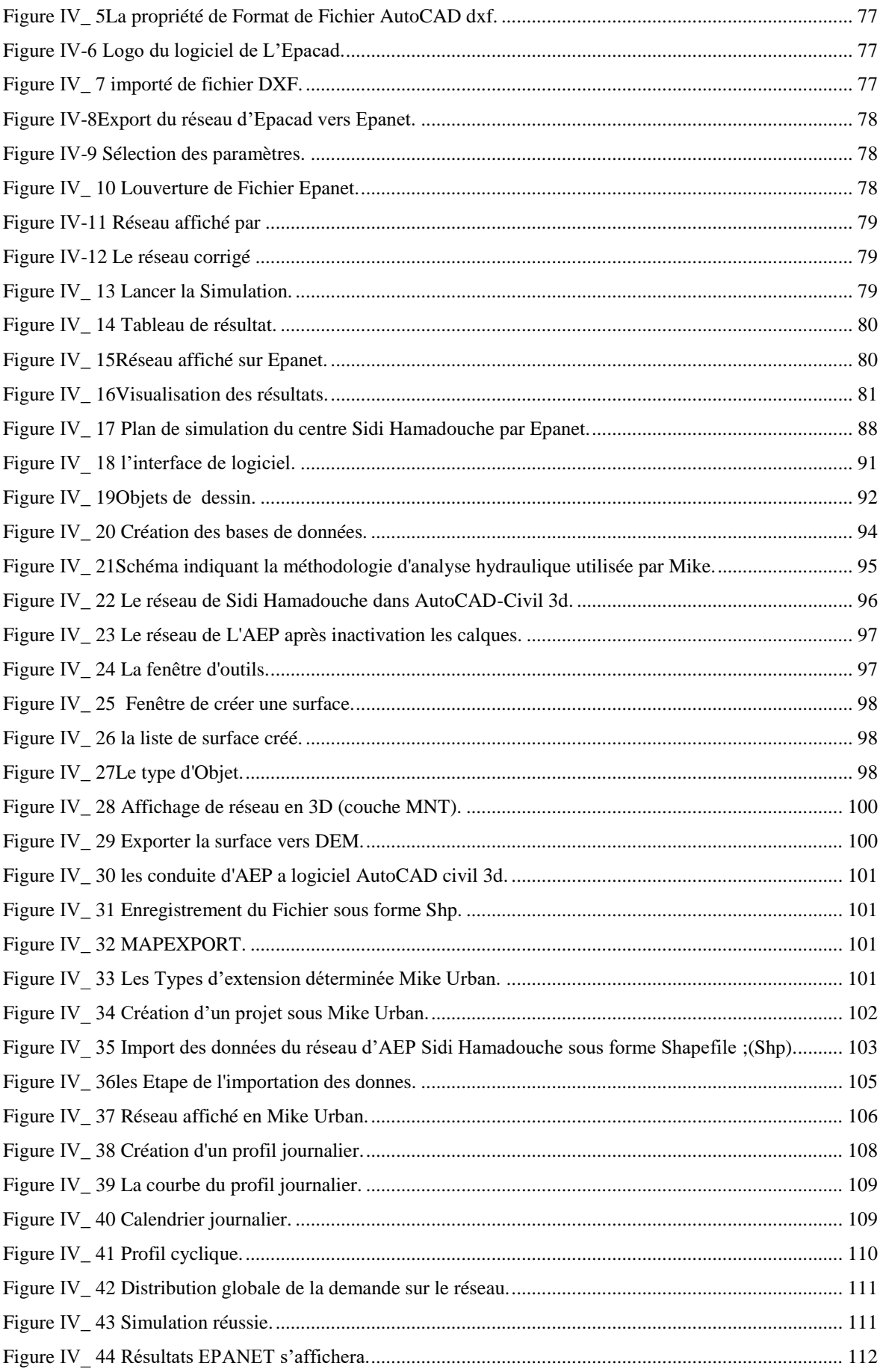

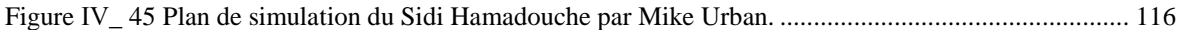

# LISTE DES TABLEAUX

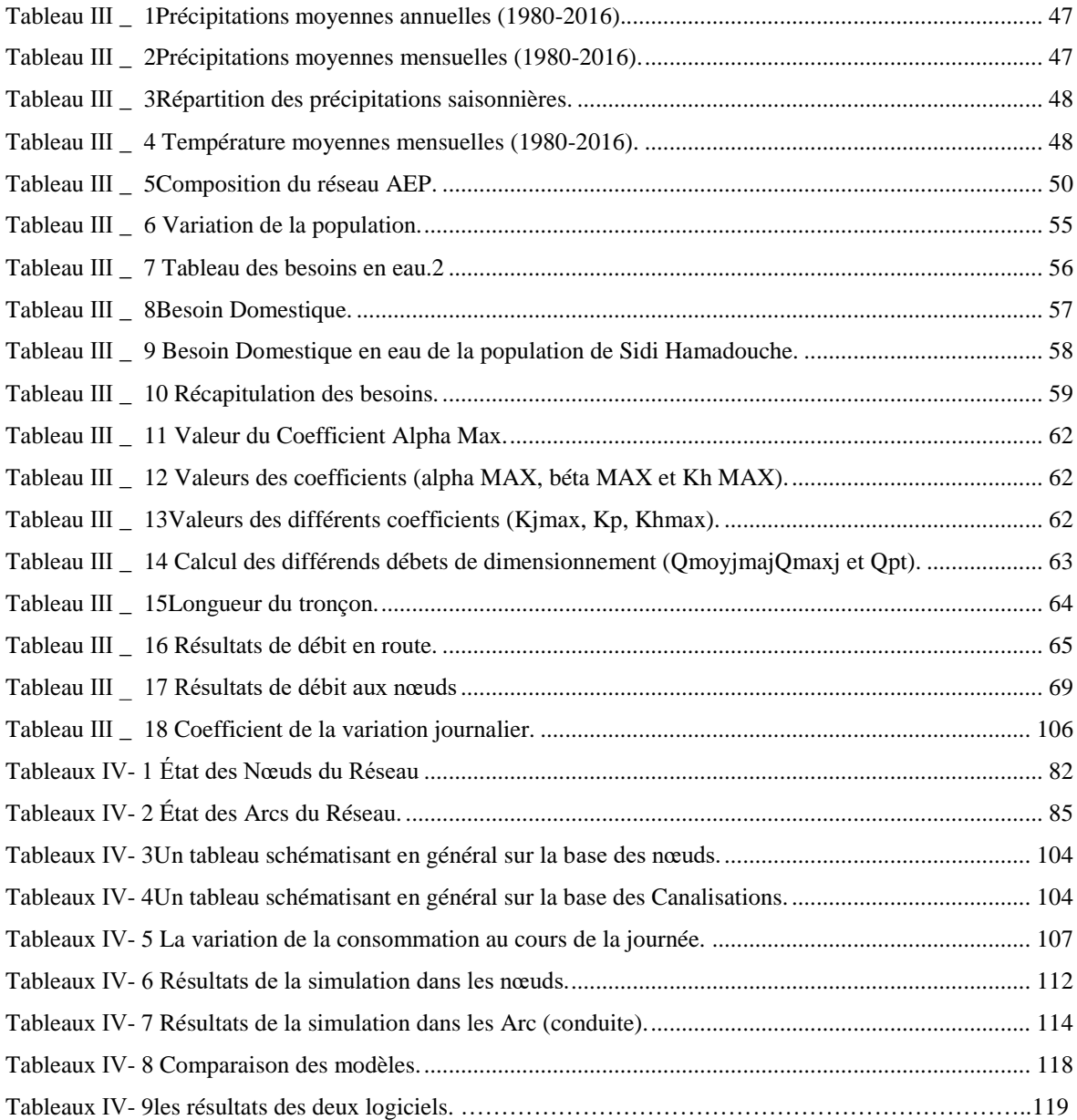

# LISTE DES ABREVIATIONS

**3D** : trois dimensions **ADE :** Algérienne des eaux. **AEP :** Alimentation en eau potable. **APC :** Assemblé populaire communale. **CAD :** Computer Aided Design **CAO :** Conception Assistée par Ordinateur **CTN** : Côte Terrain Naturel en (m). **d** : Diamètre du tuyau en (m). **D :** Dotation moyenne journalière des consommateurs en l/j/hab. **DN :** Diamètre normalisé en (m). **DRE :** Direction des ressources en eau. **DRE** : Direction des ressources en eaux. **e** : Epaisseur de la conduite (mm). **g** : Accélération de la pesanteur en m/s2. **h:** Hauteur d'eau (m) **Hab**: Habitant **Hg** : Hauteur géométrique en (m). **Hmt**: La hauteur manométrique totale en (m). **HGL :**hydraulic grade line **Jl** : perte de charge linéaire (m) **Js** : perte de charge singulière (m) **Jt :** perte de charge totale (m) **K** : Coefficient de rugosité équivalente de la paroi. **K max** : coefficient d'irrégularité maximal. **K max h** : coefficient de consommation maximal horaire. **Kf** : coefficient de fuite. **Kmax.h :** Coefficient de variation de consommation maximum horaire. **Kmax.j** : Coefficient d'irrégularité maximal qui dépend de l'importance de l'agglomération. **l** : Coefficient de pertes de charge. **L** : Longueur de la conduite en (m). **l/hab/an** litre par habitant par année **l/hab/j** litre par habitant par jour **m3/hab/an** mètre cube par habitant par année **MNT :** modèle numérique du terrain. **n** : Nombre d'années sur lequel s'effectuera l'amortissement **Ni:** Nombre de consommateurs. **ONS** : Office national des statistiques. **P<sup>0</sup>** : population actuelle.

**PDAU** : Plan directeur d'aménagement et d'urbanisme

PEHD : Polyéthylènes haute densité.

**P<sup>n</sup>** : population pour l'horizon considéré

**PN 16**: press ion nominal 16 bars.

**PVC** Chlorure de Poly Vinyle

**Q max j** : consommation maximal journalier.

**Q moy j dom** : consommation moyenne journalier domestique.

**Q moy j equi** : consommation moyenne journalier des équipements.

**Q moy j maj** : débit moyenne journalier majoré.

**Q noeud:** Débit de noeud concerné (l/s).

**Q p**: débit de point (l/s).

**Qéquipement :** Besoins des équipements.

**Qmax.h** : Débit entrant dans la station

**Qmax.j** : Consommation maximale journalière en (m3/j).

**Omov i : Débit moyen journalier.** 

**Qmoyen journalier** : Consommation moyenne journalière des consommateurs en m3/s.

**Qp :** Débit de pointe.

**Qr** : Débit en route (l/s).

**Qsp :** Débit spécifique (l/s/ml).

**Re** : Nombre de Reynolds.

**SEOR** : Société de l'eau et de l'assainissement d'ORAN.

**SIG :** Système d'information géographique.

**T** : taux de croissance (T=2,11%)

**UTM** : projection transversale universelle de Mercator.

**V** : Vitesse d'écoulement en m/s.

**WGS** : système géodésique mondial, révision de 1984.

**αmax**: Coefficient qui dépend du niveau de vie et du confort.

**βmax** : Coefficient qui dépend du nombre d'habitant.

**ρ** : Masse volumique de l'eau.

**Σ qLi**: somme de débit localisé au nœud. (l/s).

Σ**:** Somme de longueurs alimentées par le réseau.

Li: Longueur alimenté par tronçon concerné (m)

# **Introduction générale**

## **Introduction générale**

<span id="page-13-0"></span>*L'eau est la plus importante ressource naturelle, sans laquelle la vie serait impossible, tel que citédans le Coran :*

> **بسم هللا الرحمن الرحيم " وَجَعَْلنَا مِنَ اْلَماِء كُلَّ شَيٍْء حَيٍٍّ"** ص*د*ق لله العظيم

*L'eau est nécessaire que ce soit pour la vie humaine, animale, végétale.*

*La rareté de cette ressource et l'accroissement des besoins en eau dans la vie nous oblige à gérer ce liquide de manière à la préserver.*

*Un mauvais dimensionnement des conduites avec la négligence des pertes de charge occasionnées par les parois des conduites, leur nature et les singularités engendrent des pertes de pression, des fuites causant une dégradation accélérée des infrastructures de transports de ce flux.*

*Dans ce projet « modélisation de distribution de réseau en eau potable par Mike Urban » nous avons élaboré tout un travail réparti sur quatre chapitres.*

*Dans le premier chapitre nous avons traité le système d'alimentation en eau potable.*

*Le deuxième chapitre consiste a présenter les différents logiciels « Epanet ; water CAD ; piccolo et Mike Urban ».*

*Le troisième chapitre consiste en l'étude du cas du réseau de distribution de l'eau potable de l'agglomération de Sidi Hamadouche située dans la Wilaya de Sidi Belabbes.*

*Et en fin dans le quatrième chapitre une simulation du réseau AEP de cette agglomération a été effectuée sur Epanet et Mike Urban avec un comparatif des résultats.*

*.*

# **Chapitre Ⅰ Les réseaux d'alimentation en eau potable**

#### **Chapitre I**

#### **Les réseaux d'alimentation en eau potable**

#### <span id="page-15-2"></span><span id="page-15-1"></span><span id="page-15-0"></span>**I.1 Introduction**

L'exploitation d'un réseau d'eau potable est très importante et consiste à maintenir la qualité de l'eau distribuée, entretenir les installations existantes ainsi que l'entretien des installations d'adduction et de distribution d'eau potable. Dans ce chapitre, on va présenter les fonctions générales et les caractéristiques des ouvrages de stockage. Ensuite, on va définir les réseaux d'AEP, leurs caractéristiques et les méthodes de gestions de ces derniers.

#### <span id="page-15-3"></span>**I.2 Le système d'alimentation en eau potable**

Le système d'AEP peut être divisé en trois composantes.

1. La zone d'adduction entre les ressources (puits, forages, captage de sources, prises en rivières...) et l'usine de potabilisation (appelée aussi station de traitement). L'eau y est donc brute (non traitée) ;(Figure I-1).

2. La zone de transfert entre l'usine de potabilisation et le réservoir de distribution. L'eau y est traitée, et les débits sont les mêmes que dans la zone d'adduction;(Figure I-1).

3. La zone de distribution à l'aval du réservoir de distribution. ;(Figure I-1).(BARDIAUX, 2016)

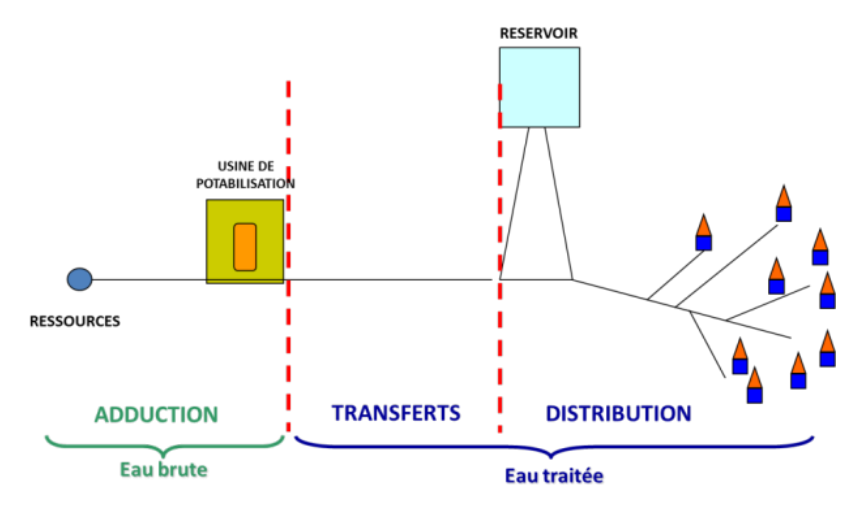

<span id="page-15-4"></span>**Figure Ⅰ\_ 1Le système d'alimentation en eau potable.(BARDIAUX, 2016)**

## <span id="page-16-0"></span>**I.3 Topologie du réseau d'eau potable**

#### <span id="page-16-1"></span>**I.3.1 Les réseaux ramifiés**

#### **I.3.1.1 Définition**

Les réseaux ramifiés sont les réseaux les plus simples. Ils ne répondent qu'au besoin strict d'amener l'eau au point de livraison.

Pour un point de livraison, l'eau suit un parcours unique. ;(Figure I-2).

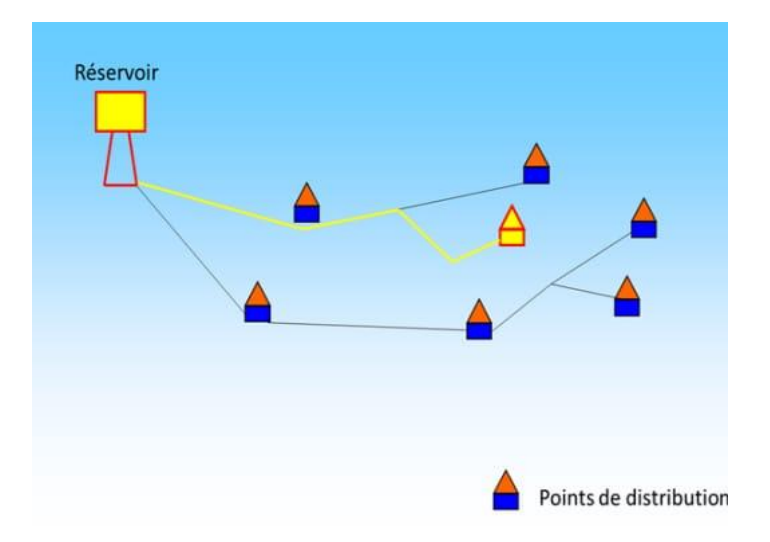

**Figure Ⅰ\_ 2Réseau de distribution ramifié (BARDIAUX, 2016)**

#### <span id="page-16-2"></span>**I.3.1.2 Les avantages**

- Maîtrise des sens d'écoulement, l'hydraulique est maîtrisé sans calculs ni étude approfondie.
- Un réseau ramifié présentant les longueurs minimales de pose permet d'avoir un coût d'investissement minimal.

#### **I.3.1.3 Les inconvénients**

- Une rupture de conduite implique une interruption de service.
- Le renouvellement de l'eau n'est assuré que par la demande à l'aval.
- Les longues branches pour des faibles demandes engendrent donc une stagnation de l'eau. (BARDIAUX, 2016)

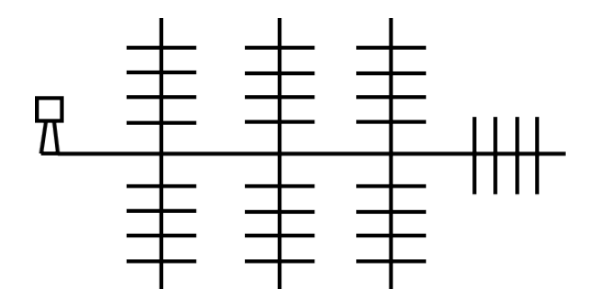

**Figure Ⅰ\_ 3 Schéma de réseau ramifié pour zone résidentielle.**

#### **I.3.1.4 Méthode de Calcul d'un réseau ramifié**

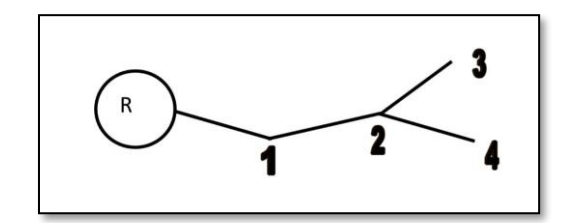

**Figure Ⅰ\_ 4 Schéma réduit représentatif d'un réseau ramifié.**

- Détermination du débit de pointe.

- Détermination du Débit spécifique.

$$
Qsp = \frac{Qc}{N \text{ hab}} \dots (1).
$$
  
\n
$$
OuQsp = \frac{Qc}{L \text{ rés}} \dots (2).
$$
  
\n
$$
OuQsp = \frac{Qc}{\text{surface}} \dots (3).
$$

- Détermination du débit de consommation pour chaque tronçon.
- Détermination du débit transitant par chaque tronçon.
- Détermination du débit de calcul pour chaque tronçon.
- Choisir les diamètres.
- Calcul des vitesses et des pertes de charge de chaque tronçon.
- Vérification des pressons au sol en chaque nœud. (Dr Messaid Belkacem).

#### <span id="page-17-0"></span>**I.3.2 Les réseaux maillés**

#### **I.3.2.1 Définition**

Plus complexes, sont caractérisés par des parcours de l'eau multiples pour un même point de livraison.Ils sont souvent le fruit de l'histoire. Nés ramifiés, certains réseaux connaissent des ajouts de conduites qui connectent des conduites en créant des mailles (boucles). ;(Figure I-5).

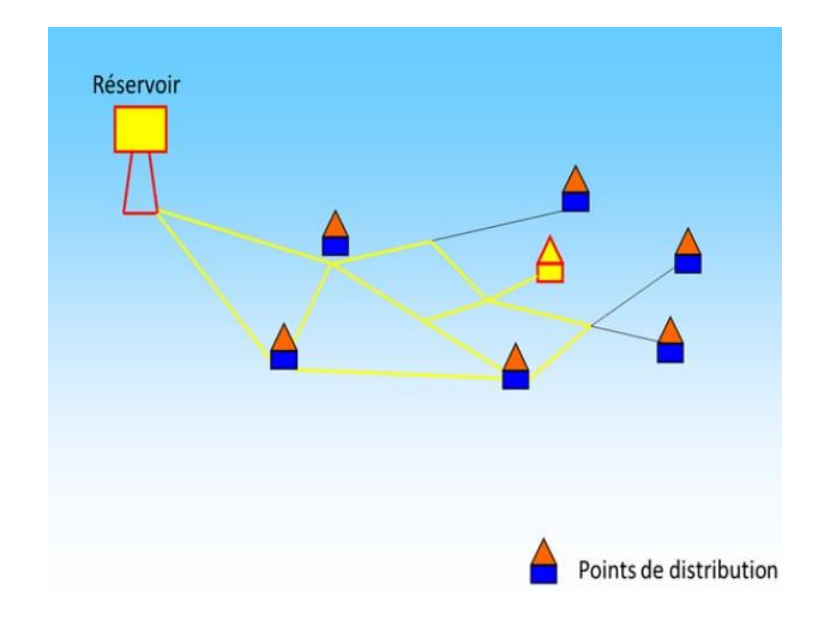

#### **Figure Ⅰ\_ 5 Réseau de distribution Maille. (BARDIAUX, 2016)**

#### <span id="page-18-0"></span>**I.3.2.2 Les avantages**

- Maintien de la distribution en cas de rupture, car le chemin fermé peut être pallié par un autre. L'exploitation en est alors plus aisée.
- L'eau pouvant se partager sur plusieurs parcours, les débits qui transitent dans les tronçons sont réduits.
- Les vitesses d'écoulement sont alors plus faibles et engendrent moins de pertes d'énergie (moins de pertes de charge (cf cours 2). Ainsi, plus le réseau est maillé, moins il y a de pertes de pression.

#### **I.3.2.3 Les inconvénients**

- La multiplication des conduites engendre un volume de réseau plus élevé. Ainsi, le temps de résidence global de l'eau est notablement augmenté.
- Certains tronçons peuvent voir leurs extrémités en équilibre de charge. Ceci implique que le renouvellement de l'eau ne peut se faire que par la demande et non par des transits d'un secteur à un autre. Ceci se caractérise alors par une stagnation locale qui peut provoquer des dépôts et une aggravation du goût de l'eau.
- Le sens d'écoulement devient parfois difficile à prévoir. Il est fréquent de constater des inversions de sens d'écoulement dans une journée.
- Le linéaire de réseau étant plus important, le coût d'investissement est plus élevé.
- Les réseaux maillés peuvent être complexes, et le degré de maillage variable sur un même territoire. (BARDIAUX, 2016)

#### **I.3.2.4 Méthode de Calcul d'un réseau maillé**

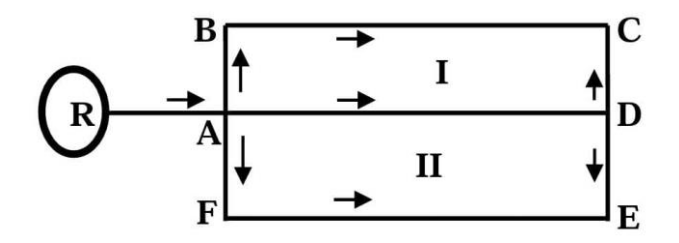

#### **Figure Ⅰ\_ 6 Schéma réduit représentatif d'un réseau maillé**

<span id="page-19-0"></span>Le calcul du réseau maillé est plus complexe que le calcul du réseau ramifié et on rencontre plusieurs méthodes de calcul toutefois on emploi souvent la méthode dite de Hardy Cross Où le calcul est réalisé par approximations successives.

*a) Bases de la méthode*

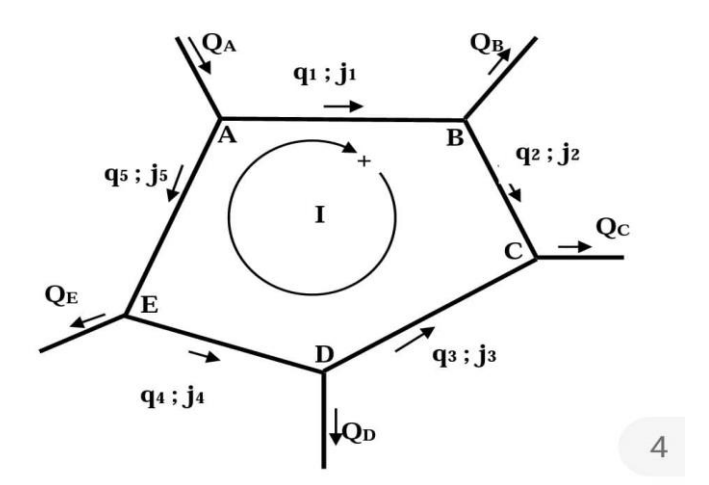

**Figure Ⅰ\_ 7 Schéma d'une boucle dans un réseau maillé.**

Deux lois de Kirchhoff sont appliquées à l'hydraulique.

#### *b) loi (Equation de continuité)*

En un nœud quelconque du réseau, la somme des débits qui y entre et égale la somme des débits qui y en sort.

Ex. nœud A Q<sup>A</sup> = q<sup>1</sup> + q<sup>2</sup> ……………………………………………………..…………….. (4).

#### *c) Loi (équation des pertes de charge).*

Le long du périmètre d'une maille du réseau la somme algébrique des pertes de charge est nulle.

Exj<sup>1</sup> + j2 + j<sup>3</sup> + j<sup>4</sup> + j<sup>5</sup> =0 ……………………………………………. (5).

*d) Etapes de calcul*

- Dans chaque maille on fixe une répartition des débits en respectant la première loi de Kirchhoff.

- On choisi un sens positif dans la maille et on fait la somme algébrique des pertes de charge le long du périmètre fermé de la maille et qui doit être nulle.

- Si cette somme n'est pas nulle on calculer la valeur du débit correctif qu'on ajoute ou o retranche aux débits initialement supposés pour obtenir les débits exactes.

*e) Formules de calcul*

- Cas simple d'une maille. ;(Figure I-8).

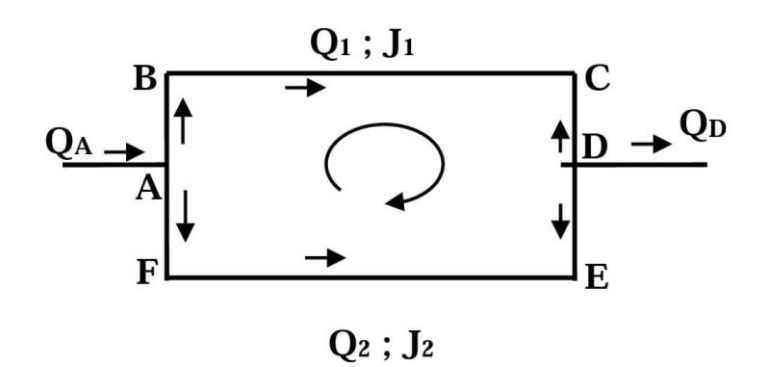

<span id="page-20-0"></span>**Figure Ⅰ\_ 8 Une maille simple.**

Soit dans la maille ci-dessus on choisit la répartition des débits en respectant la première loi de Kirchhoff.

Q<sup>A</sup> = Q<sup>1</sup> + Q<sup>2</sup> = Q<sup>D</sup> ……………………………………(6).

Onchoisi un sens positif de la maille.

Onchoisi les diamètres des conduites.

On calcule les pertes de charge.

$$
J_1 = \frac{L_1 \cdot \lambda_1.V_1^2}{2.g.D_1} = \frac{Q_1^2}{\pi^2.D_1^4} = \frac{8L_1 \lambda_1}{g\pi^2.D_1^5} Q_1^2 \dots \dots \dots \dots \dots \dots \dots \dots \dots \dots \dots \dots \dots \tag{7}
$$

On peut faire la même chose pour le tronçon 2.

Posons

$$
J_1 = K_1 \tQ_1^2 \t\t(8).
$$
  
\n
$$
J_2 = K_2 \tQ_2^2 \t\t(9).
$$
  
\n(9).

Vérification de la 2eme loi.

$$
J_1 - J_2 = 0 \dots (10).
$$
  

$$
K_1 \tQ_1^2 - K_2 \tQ_2^2 = 0 \dots (11).
$$

Supposons que cette égalité n'est pas vérifiée et il serait nécessaire de modifier les débits Q1 et Q2 initialement supposés.

Soit  $\Delta_q$ la valeur de la correction du débit d'où la 2eme loi doit s'écrire

1(<sup>1</sup> <sup>2</sup> + ∆) 2 − 2(<sup>2</sup> <sup>2</sup> − ∆) 2 = 0 ………………………………. (12).

Après avoir effectué et négligé le terme  $\Delta_{q^2}$  qui est trop petit.

On peut avoir

∆= 2<sup>2</sup> <sup>2</sup>−1<sup>1</sup> 2 2(11+2<sup>2</sup> 2 ) ……………………………………………. (13).

On remplace

<sup>1</sup> = 1 1 <sup>2</sup>Et <sup>2</sup> = 2 2 <sup>2</sup> …………………….…………………. (14).

On aura

∆= − 1−2 2( 1 1 + 2 2 ) ………………………………………………. (15).

Cas général d'une maille quelconque.

∆= − ∑ 2(∑ ) …………………………………………..……. (16).

Après avoir déterminé la valeur de la première correction ; on corrige une première fois les débits, si la deuxième loi n'est pas vérifiée on corrige une deuxième fois et ainsi de suite jusqu'à obtenir la vérification de la deuxième loi.

*f) L'architecture du réseau de distribution*

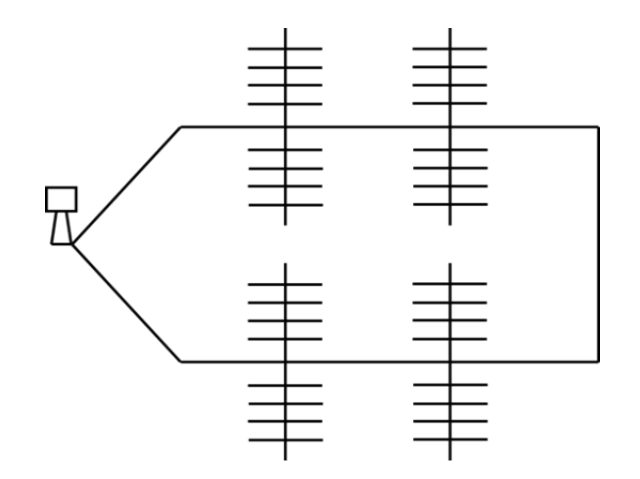

**Figure Ⅰ\_ 9 Schéma réseau maillé à une seule boucle.**

Les réseaux maillés peuvent être complexes, et le degré de maillage variable sur un même territoire.

Ce réseau est composé d'une seule boucle qui dessert des antennes ramifiées.

Ce type de réseau est le résultat de connections entre des branches principales.

On parlera alors de bouclage de réseau.

Ce sont des structures généralement présentes en sites ruraux ou semi-ruraux.

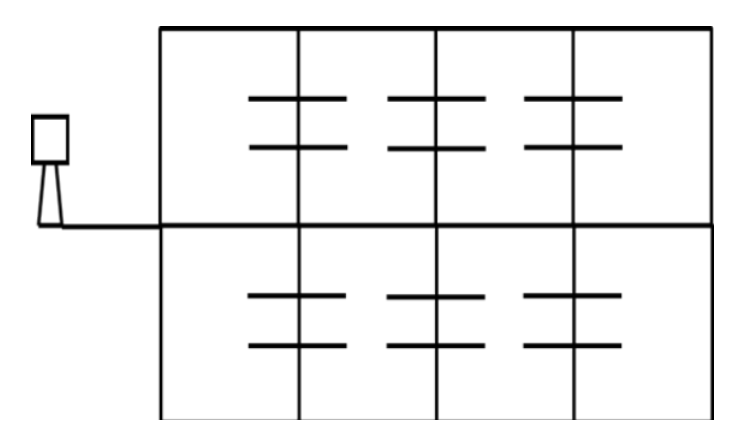

**Figure Ⅰ\_ 10 Schéma d'un réseau présentent de multiples boucles.**

Ces réseaux présentent de multiples boucles.

Leur degré de maillage extrêmement élevé les rend confortables à exploiter.

Ils illustrent parfaitement les réseaux Urbains. (BARDIAUX, 2016) .

#### <span id="page-23-0"></span>**I.3.3 Un réseau mixte**

#### **I.3.3.1 Définition**

Qui est un réseau maillé comportant, en cas de besoin, quelques ramifications

Permettant d'alimenter quelques zones isolées de la ville (zones industrielles ou zones rurales).

Aussi est un réseau qui comprend en même temps un réseau maillé et un réseau ramifié.

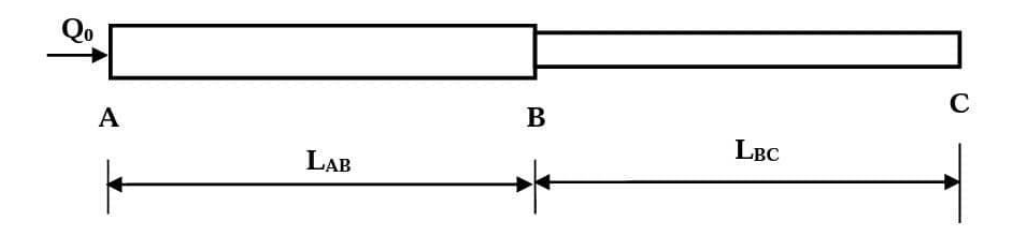

**Figure Ⅰ\_ 11Une conduite a de diamètre différent.**

#### **I.3.3.2 Fonctionnement en service mixte**

Une conduite qui distribue de l'eau le long de sa longueur tout en assurant un débit à son extrémité aval est une conduite fonctionnant en service mixte.

- Le débit de consommation.

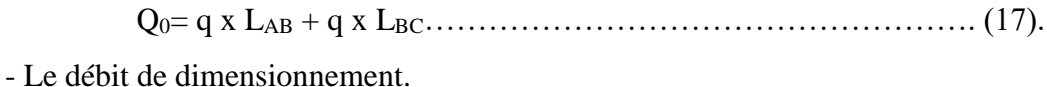

$$
Q_C = Q_{AB} x 0.55 + Q_{BC}
$$
 (18).

#### <span id="page-23-1"></span>**I.3.4 Un réseau étagé**

#### **I.3.4.1 Définition**

Le réseau étagé est adopté pour les agglomérations dont le relief est accidenté et où la différence de charge entre le réservoir et le point le plus bas du réseau est importante (supérieure à 10bars). Il est constitué d'au moins deux réseaux indépendants ramifiés ou maillés avec des pressions maximales ne dépassant la pression admissible.

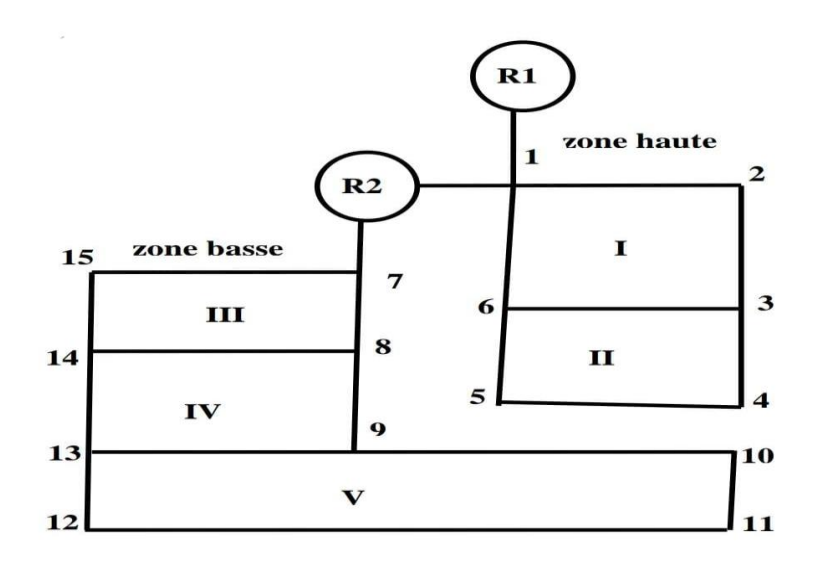

**Figure 0-1 Schéma d'un réseau étagé.**

#### <span id="page-24-0"></span>**I.4 Conclusion**

Le réseau d'AEP d'une ville possède plusieurs dizaines de kilomètres de conduites et une variété étendue d'organes de protection et de distribution. Des contraintes de gestion de plus en plus fortes exigent l'utilisation, de plus en plus fréquente, de données représentatives de l'ensemble du réseau. Ces données sont nécessaires pour une gestion efficace d'un patrimoine que l'on souhaite voir fonctionner continuellement de manière rentable avec un niveau de service adapté aux attentes des clients.

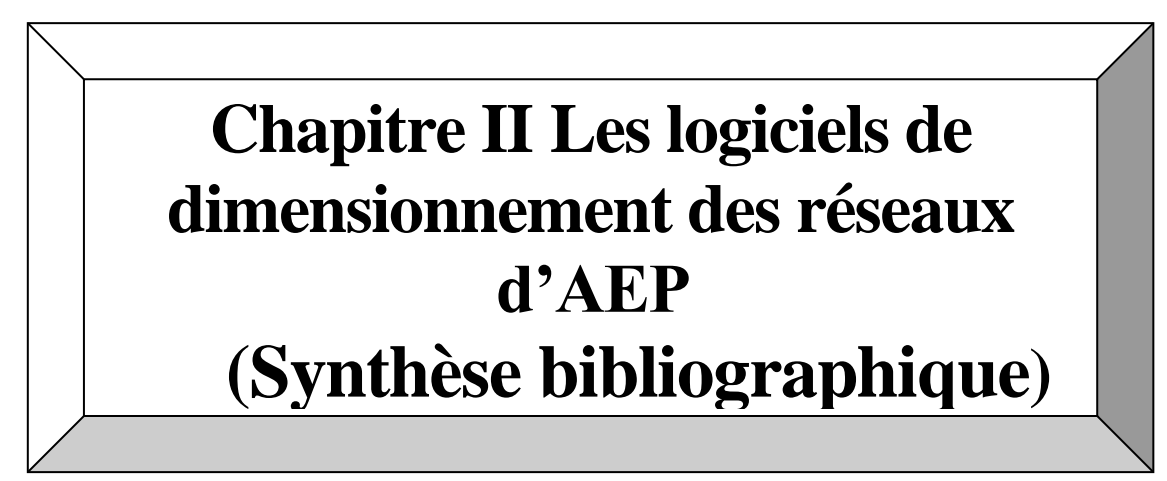

## **Chapitre II**

# <span id="page-26-1"></span><span id="page-26-0"></span>**Les logiciels de dimensionnement des réseaux d'AEP (Synthèse bibliographique)**

## <span id="page-26-2"></span>**II.1 Introduction**

La modélisation hydraulique des systèmes de transfert d'eau est fait à partir des plusieurs modèles dont l'objectif est le dimensionnement, le diagnostic, la gestion et aussi la mesure de la qualité d'eau.

Plusieurs logiciels sont utilisés pour la simulation du comportement des réseaux d'AEP dont nous citons : - Piccolo; - Porteau; - Zomayet; - Epanet; - WaterCad.Modèle logiciel Epanet Mike Urban.

## <span id="page-26-3"></span>**II.2 Logiciel Epanet**

### <span id="page-26-4"></span>**II.2.1 Présentation du modèle logiciel**

Le logiciel EPANET est un logiciel de modélisation d'écoulements hydrauliques dans les réseaux d'eau potable (réseaux sous pression). Crée aux états unis, il existe également une version française suite à une initiative de la compagnie Générale des eaux. Ce logiciel est disponible gratuitement sur le web et d'une précision comparable à celle des autres logiciels de modélisation, il existe depuis 1993. La dernière version est celle de 2001. (Logiciel Epanet) ;( *Figure 0-1).*

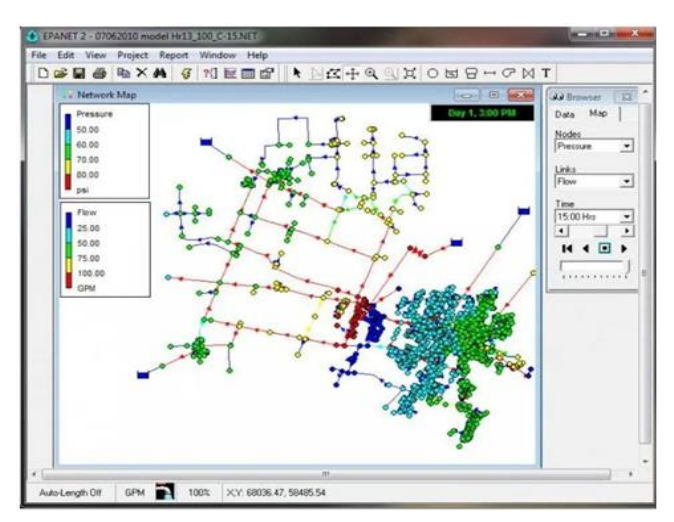

**Figure Ⅱ\_ 1Epanet Logiciel de dimensionnement du réseau d'AEP**

Le logiciel permet de calculer le débit parcourant chaque tuyau, la pression à chacun des nœuds mais également le niveau de l'eau à n'importe quel moment de la journée et quelle que soit la période de l'année où on se situe. Le moteur de calcul hydraulique intégré permet de traiter des réseaux de taille illimitée. Il dispose de plusieurs formules de calcul de pertes de charges, il inclut les différentes pertes de charge singulières et modélise les pompes à vitesse fixe et variable. En résumé, le logiciel présente tous les outils pour remplir les objectifs suivants

- Régulation des pressions dans le réseau ;
- Détection des zones de fonctionnement déficitaire;
- Dimensionnement de réseaux;
- Amélioration de la gestion des équipements d'eau.

Le logiciel présente également un module qualité qui permet de calculer les concentrations en substances chimiques, les temps de séjour de l'eau dans différentes parties du réseau. Il permet également de suivre l'origine de l'eau. L'utilisation de ce module qualité nécessite un calage hydraulique préalable.

#### <span id="page-27-0"></span>**II.2.2 Capacité pour la modélisation hydraulique**

Une modélisation hydraulique crapuleuse et complète est la première condition pour pouvoir modéliser la qualité de l'eau de manière efficace.

EPANET dispose d'un moteur de calculs hydrauliques caractéristiques suivants

- La taille du réseau étudié est illimitée;
- Pour calculer les pertes de charge dues à la friction, il dispose des formules de Hazen-Williams, Darcy- Weisbach, et Chézy-Manning;
- Il inclut les pertes de charge singulières aux coudes, aux tés, etc.
- Il peut modéliser des pompes à vitesse fixe ou variable;
- Il peut calculer l'énergie consommée par une pompe et son coût;
- Il peut modéliser différents types de vannes, comme des clapets anti retours, des vannes de contrôle de pression ou débit, des vannes d'arrêt, etc.
- Les réservoirs peuvent avoir des formes variées (le diamètre peut varier avec la hauteur);
- Il peut y avoir différentes catégories de demandes aux nœuds, chacune avec une caractéristique propre;
- Il peut modéliser des consommations dépendantes de la pression (buses par exemple);

• Le fonctionnement de station de pompage peut être piloté par des commandes simples, (heures de marche/arrêt en fonction du niveau d'un réservoir) ou des commandes élaborées plus complexes.

#### <span id="page-28-0"></span>**II.2.3 Capacité pour la modélisation de la qualité de l'eau**

En plus des simulations hydrauliques, EPANET peut modéliser la qualité de l'eau; il dispose ainsi des capacités suivantes

• Modélisation du déplacement d'un traceur pendant la durée de la simulation;

• Modélisation des déplacements et les variations de concentration en plus ou en moins que subit une substance (par exemple un produit secondaire de désinfection, ou du chlore résiduel);

Modélisation du temps de séjour de l'eau dans le réseau;

- Indication à chaque nœud de la proportion d'eau provenant d'une ressource distincte;
- Modélisation des réactions d'évolution de la qualité de l'eau dans la masse et aux parois;
- Utilisation des cinétiques d'ordre n pour calculer les réactions dans la masse d'eau;

• Utilisation des cinétiques d'ordre un ou zéro pour calculer les réactions aux parois des tuyaux;

• Etablissement d'une corrélation entre les coefficients de vitesse de réaction au niveau de la paroi en fonction de la rugosité du tuyau;

• Introduction d'une substance quelconque à différents emplacements du réseau variant dans le temps en débit massique ou en concentration;

• Mélange d'eau dans les réservoirs mélange parfait, à flux piston ou en deux compartiments.

En utilisant ces capacités, EPANET peut modéliser des phénomènes en rapport avec la qualité de l'eau comme

• Le mélange d'eau provenant de différentes sources;

• Le temps de séjour de l'eau dans le réseau;

- Diminution du chlore résiduel;
- L'accroissement des sous-produits de la désinfection;<sup>1</sup>

1

<sup>1</sup> ( https://hydro-blog.com/logiciel-aep-gratuit/)

## <span id="page-29-0"></span>**II.3 Logiciel WaterCAD**

#### <span id="page-29-1"></span>**II.3.1 Présentation du modèle WaterCAD**

Water CAD est un outil puissant pour la modélisation de la distribution d'eau. Ce logiciel permet de réaliser une analyse quantitative, simple et rapide des réseaux hydrauliques. Il permet de dessiner un système hydraulique complexe et d'analyser les caractéristiques du système lorsque le débit est en cours. Il permet aussi d'effectuer une analyse des systèmes dans des conditions d'exploitation différentes. *(Figure 0-1).*

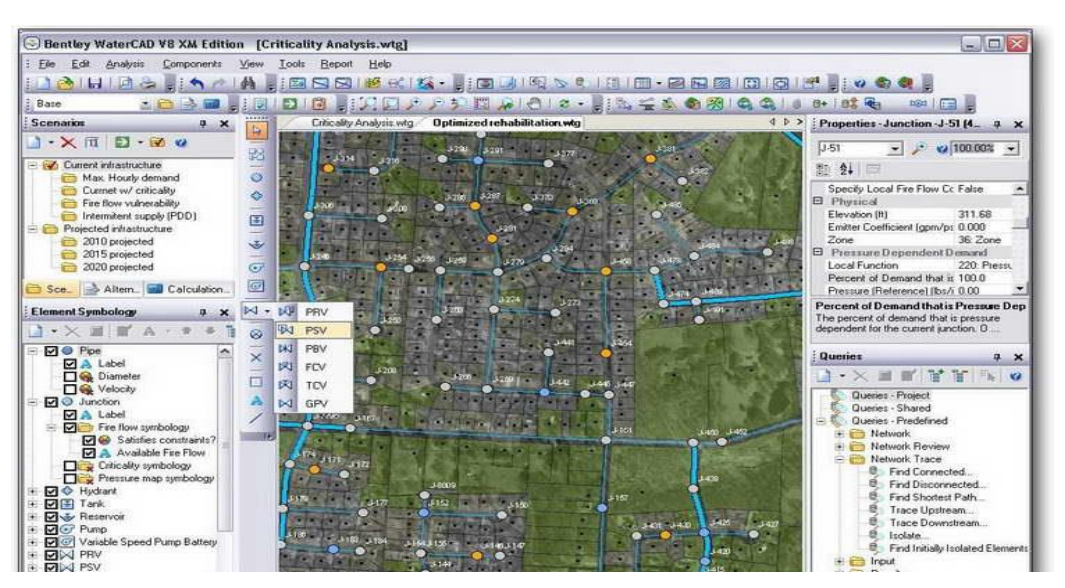

**Figure Ⅱ\_ 2 Logiciel WaterCAD.**

#### <span id="page-29-2"></span>**II.3.2 Capacité pour la modélisation hydraulique**

Water CAD permet aussi

- 1. La simulation en condition normale;
- 2. La simulation en période étendue;
- 3. L'analyse de criticité;
- 4. L'analyse de mélange de l'eau dans les réservoirs;
- 5. Le pompage à vitesse variable;
- 6. La gestion de la consommation d'énergie et des coûts d'infrastructure;
- 7. La modélisation des fuites;
- 8. L'analyse de la consommation en fonction de la pression;
- 9. La modélisation des vannes ;

Ainsi, la saisie et l'affichage des informations des systèmes sur le dessin de logiciel et dans les tableaux des résultats (Flex Table) peuvent être affichés en unités métrique ou impériales selon les préférences de l'utilisateur.

La réalisation de la simulation nécessite la connaissance des données suivantes

- 1. La structure du réseau hydraulique
- 2. Les caractéristiques des conduites longueur, diamètre, matériaux…
- 3. Les courbes caractéristiques des pompes
- 4. Les consignes des vannes installées.

1

WATER CAD prend en charge divers arrière-plans, intègre des utilitaires de conversion à partir de logiciels CAO ou SIG et de base de données et permet une utilisation illimitée de la fonction annuler/rétablir mise en forme.

WATERCAD est produit et commercialisé par BENTLEY Système Incorporâtes, la première version sous Windows est apparue en 1996.L'interface du logiciel Water  $CAD<sup>2</sup>$ .(FigureII\_3).

<span id="page-30-0"></span>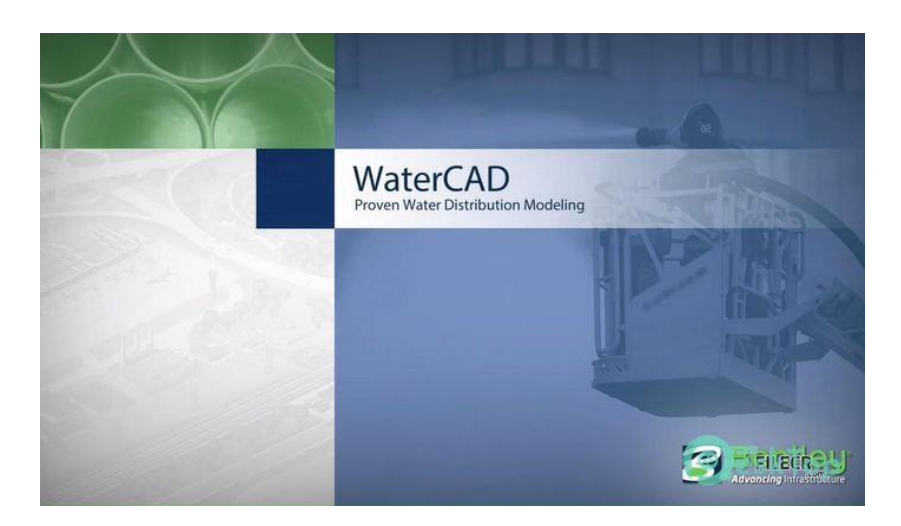

**Figure Ⅱ\_ 3L'interface de Water CAD.**

<sup>2</sup>Atba M. Y, 2013. Modélisation d'un réseau d'alimentation en eau potable et contribution à sa gestion à l'aide d'un système d'information géographique, pour l'obtention du diplôme de Master en Hydraulique, Université A.B.B Tlemcen.

## <span id="page-31-0"></span>**II.4 Logiciel piccolo**

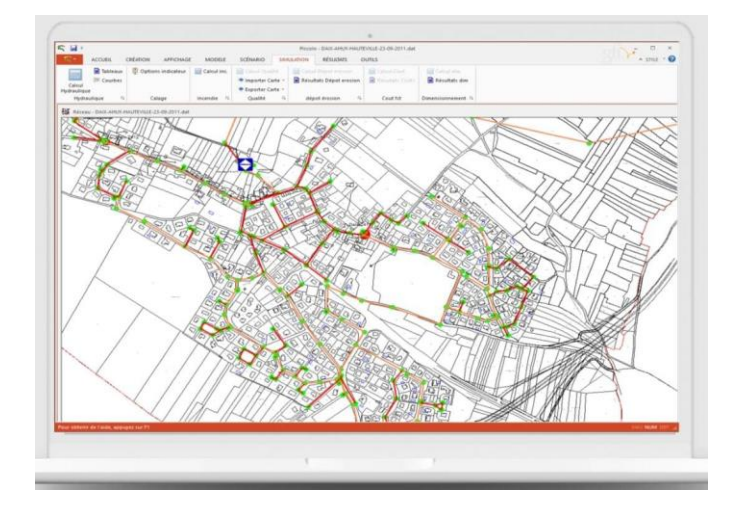

#### <span id="page-31-1"></span>**II.4.1 Présentation du modèle logiciel**

**Figure Ⅱ\_ 4Modèle Piccolo.**

Piccolo est un logiciel de modélisation du comportement hydraulique et de la qualité de l'eau sur de longues durées dans les réseaux sous pression. Il permet donc en particulier de simuler, sur une longue durée le fonctionnement hydraulique d'un réseau d'eau potable,

Le réseau d'eau potable n'est qu'un ensemble de tuyaux, nœuds (jonctions de tuyau), pompes, vannes, bâches et réservoirs, clapet, etc.

Piccolo calcule le débit dans chaque tuyau, la pression à chaque nœud, le niveau de l'eau dans les réservoirs,et la concentration en substances chimiques dans les différentes parties du réseau, au cours d'une durée desimulation divisée en plusieurs étapes. Le logiciel est également capable de calculer les temps de séjour et de suivre l'origine de l'eau.

L'interface graphique du logiciel est simple d'utilisation, elle permet de schématiser le réseau étudié par l'emploi de tronçons pour les conduites et de nœuds pour les intersections.

Ces éléments sont documentés de sorte que toutes les infrastructures présentes sur le réseau et toutes les conditions d'utilisation, puissent être représentées afin de rendre compte le plus fidèlement possible de la réalité.

Piccolo a pour objectif une meilleure compréhension de l'écoulement et de l'usage de l'eau dans les systèmesde distribution. Il constitue une aide à la décision pour le dimensionnement et la gestion d'un réseau de distribution ou d'adduction d'eau potable.

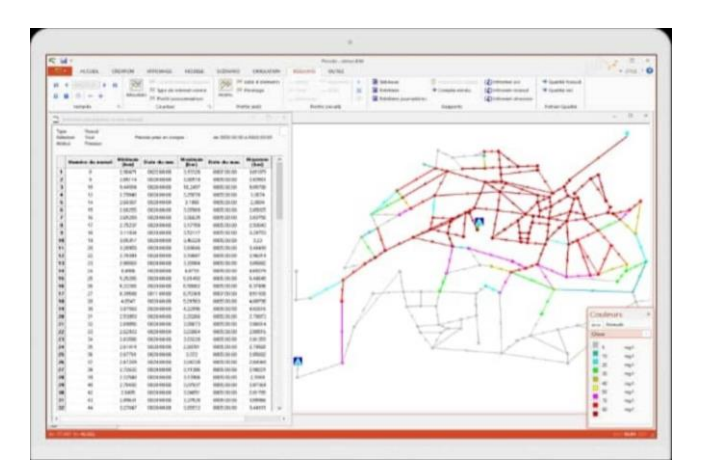

**Figure Ⅱ\_5 Exploitation des résultats.**

Une modélisation hydraulique scrupuleuse et complète est la première condition pour pouvoir modéliser laqualité de l'eau de manière efficace. Piccolo contient un moteur de calcul hydraulique moderne ayant les caractéristiques suivantes

#### <span id="page-32-0"></span>**II.4.2 Capacité pour la modélisation hydraulique**

la taille du réseau étudié est illimitéePICCOLO dispose d'une flexibilité maximale Pour calculer les pertes de charge dues à la friction, il dispose des formules de Hazen-Williams, Darcy-Weisbach, et Chezy-Manningil inclut les pertes de charge singulières aux coudes, aux tés, etc.il peut modéliser des pompes à vitesse fixe ou variableil peut modéliser différents types de vannes, comme des clapets anti-retour, des vannes de contrôle de pression ou débit, des vannes d'arrêt, etc.il peut y avoir différentes catégories de demandes aux nœuds , chacune avec une caractéristique propre.il peut modéliser des consommations dépendantes de la pression (buses par exemple)l'efficacité de la résolution numérique dans l'espace des pressions, par des algorithmes d'inversion optimisée de matrices creuses.

La méthode de résolution utilisée par piccolo est une méthode "hybride" mise au point par Y. Hammamet A. Brameller.La simulation en régime statique et dynamique.

Les étapes classiques de l'utilisation de PICCOLO pour modéliser un système de distribution d'eau sont les suivantesDessiner un réseau représentant le système de distribution ou importer une description de base du réseau enregistrée dans un fichier au format texte,Saisir les propriétés des éléments du réseau;

Décrire le fonctionnement système;

Sélectionner un ensemble d'options de simulation;

Lancer une simulation hydraulique ou une analyse de la qualité;

Visualiser les résultats d'une simulation.

Le logiciel PICCOLO est un programme interactif de résolution des problèmes d'écoulements en charge dans les réseaux maillés, s'appuie sur une méthode itérative de résolution très performante l'algorithme hybride, lié au non linéarité des équations de perte de charge.

Ces variables sont de deux types

- $\checkmark$  rattachées aux nœuds charge et consommation
- $\checkmark$  rattachées aux ares débit, vitesse et perte de charge.

Ces variables sont dépendantes et l'état du système est déterminé si

- $\checkmark$  la consommation ou la charge est fixée pour chaque nœud.
- $\checkmark$  le débit ou la résistance hydraulique est connue pour chaque arc.<sup>3</sup>

### <span id="page-33-0"></span>**II.5 Logiciel MIKE URBAN**

#### <span id="page-33-1"></span>**II.5.1 Présentation :**

La technologie de nos jours a fait que l'évolution dans le domaine de distribution des eaux et circuit toute confondue a abordé a créé un système très avancé permettant ainsi l'exploitation et un savoir-faire très réduit et facile a interprété pour un exploit appelé MIKE URBAN.

MIKE URBAN est un logiciel professionnel pour la modélisation avancée des réseaux de distribution d'eau potable ainsi que des réseaux de collecte des eaux usées et/ou pluviales, le tout dans la même interface intégrée SIG. Cette interface a été baptisée « Gestionnaire de modèles ».

1

<sup>3</sup>SAFEGE. Guide de modélisation PICCOLO

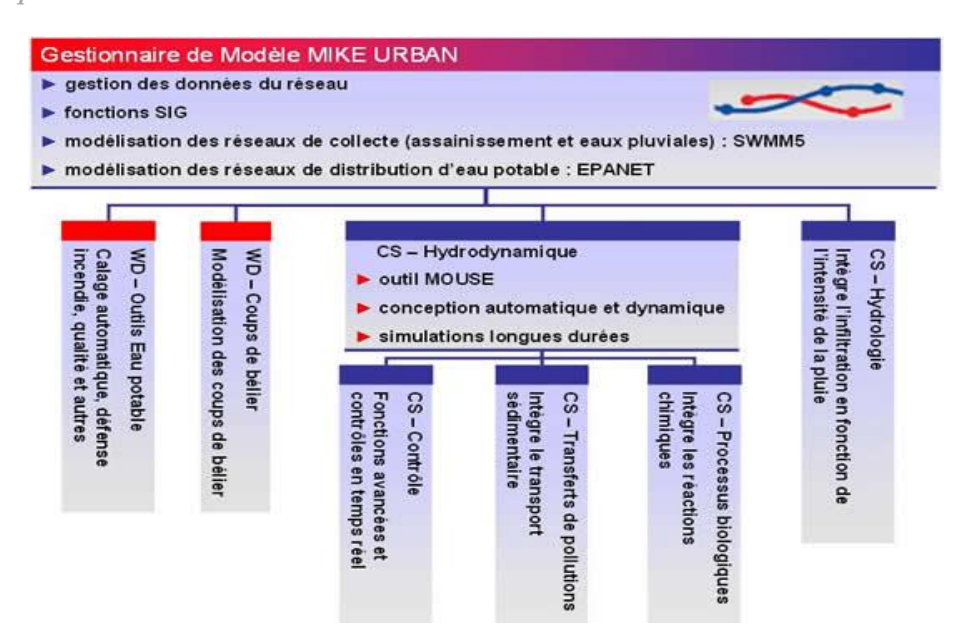

**Figure Ⅱ\_ 6 Architecture modulaire de MIKE Urbain**

Les différentes fonctionnalités de MIKE URBAN en matière de modélisation hydraulique ainsi que son architecture modulaire sont présentées dans la figure ci-dessous.

L'architecture de MIKE URBAN est basée sur des modules intégrés dans l'interface SIG de base**.**

Ce dernier couvre donc tous les aspects des systèmes d'eau Urbans en remplaçant les applications MOUSE, MIKE NET et MIKE SWMM.

Les principaux avantages de MIKE URBAN par rapport aux outils de modélisation traditionnels sont les formats de données standards, l'interface utilisateur unique intégré sous SIG et la gestion SIG des données.

#### <span id="page-34-0"></span>**II.5.2 La modélisation des réseaux d'eau avec MIKE URBAN**

#### **II.5.2.1 Modélisation des réseaux de distribution :**

MIKE URBAN permet d'analyser le comportement hydraulique des réseaux d'eau potable à l'état d'équilibre (simulation hydraulique stationnaire) ou sur une période de temps étendue (simulation hydraulique dynamique). MIKE URBAN peut également analyser la qualité des eaux et notamment la dispersion du chlore ou la progression d'un polluant dans le réseau.

Avec MIKE URBAN Nous pouvons représenter les réseaux à toutes les échelles, du modèle stratégique (un réseau d'adduction/distribution intercommunal avec les principaux points de distribution, par exemple) au modèle détaillé (réseau communal intégrant la distribution à l'échelle de l'abonné par exemple).Il peut également être utilisé pour modéliser des réseaux industriels sous pression, des réseaux d'irrigation, etc.

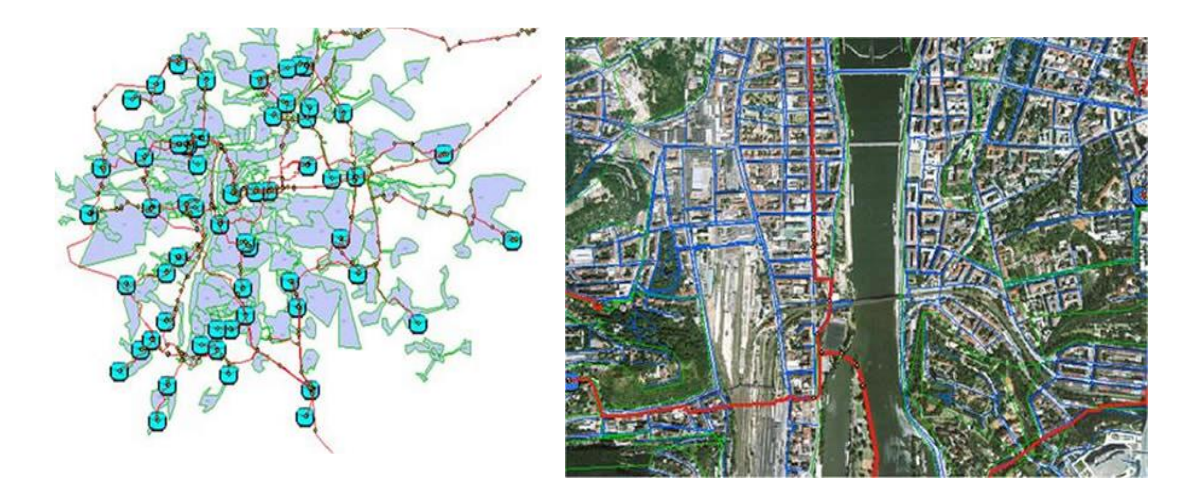

**Figure Ⅱ\_ 7 Exemple de modèle développé dans MIKE Urban.**

<span id="page-35-0"></span>L'optimisation de distribution est mise a disposition pour réduire les différentes consommations inutiles (perte de pression;fuite accidentelle ; cout de fonctionnement réduit est autres….) .

L'utilisation de EPANET 2.0, développé par US EPA a été remplacé par la nouvelle technologie appelé MIKE URBAN permettant ainsi des calculs très simple et avancé.

Le logiciel de modélisation des réseaux sous pression reconnu et éprouvé :

- Simulation hydraulique
- Gestion et distribution des consommations
- Analyse du débit incendie
- Analyse de la qualité des eaux
- Analyse des phénomènes transitoires
- Contrôle temps réel et liaison SCADA
- Calage automatique
- Gestion de scénarios

L'intégration SIG et la compatibilité avec les systèmes SCADA permet par exemple de créer automatiquement des nœuds de consommation sur la base d'un système de gestion des compteurs abonnés. Au-delà de la modélisation hydraulique de votre réseau, MIKE URBAN vous permet donc une réelle gestion de vos données, par exemple par le biais d'un lien direct avec votre système de gestion des données de consommation.
# **II.5.2.2 Modélisation des réseaux de collecte**

La simulation hydrologiques et hydrauliques pour les réseaux de collecte calcul de ruissellement, écoulements à surface libre et mise en charge des réseaux qualité de l'eau et transport sédimentaire sur les bassins versants et dans les réseaux, etc. est assuré par le logiciel MIKE URBAN

L'intégration SIG de MIKE URBAN assure une mise à jour facile et rapide du modèle ainsi que des fonctionnalités poussées pour la vérification de la qualité des données.

Élément de liste :

- Modélisation hydrologique avec plusieurs modèles pluie-débit disponibles
- Analyse hydrodynamique des écoulements dans le réseau dont les conduites fermées, les canaux à ciel ouvert et autres
- **Contrôle temps réel et connexion possible aux systèmes SCADA**
- Gestion de Scénarios
- Transport sédimentaire
- Qualité de l'eau
- Dimensionnement automatique des conduites.

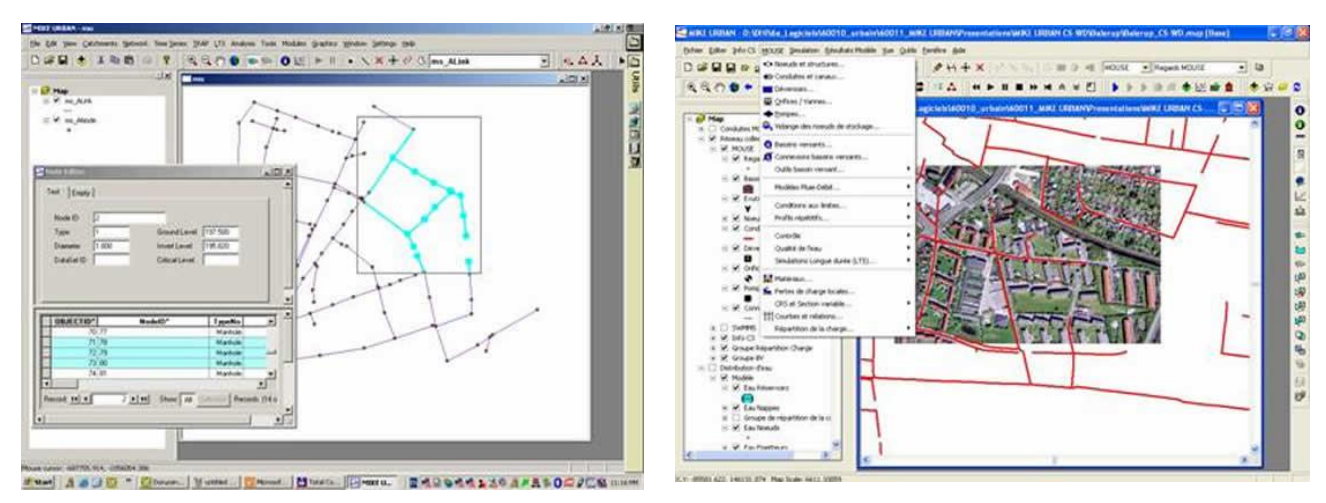

**Figure Ⅱ\_ 8 Exemples d'interface de MIKE URBAN (mode "Assainissement").**

## **II.5.3 MIKE URBAN et les fonctionnalités SIG**

Arcmap d'Esri a proposé une interface utilisateur (gestionnaire de formulaires) que MIKE URBAN a spécifiquement adopté dans son architecture pour le développement de son interface. Comme il existe des mécanismes et des mécaniques dans Esri qui sont déjà présents dans Arcmap, par exemple l'index permettant la gestion des couches de données.

# Les principaux outils et fonctionnalités SIG intégrées dans MIKE URBAN sont Index

- Propriétés des couches
- Cartes thématiques
- Délimitation graphique des bassins versants
- Edition du réseau
- Outils de distance et de surface
- Flexibilité des propriétés des couches (symboles, étiquettes, couleurs, légende...)
- Analyse des données (statistiques, classement...)
- Sélections rapides et à choix multiples
- Intégration de données géographiques dont des modèles numériques de terrain
- Présentation des résultats
- Visualisations 3D (avec Arc Scène).

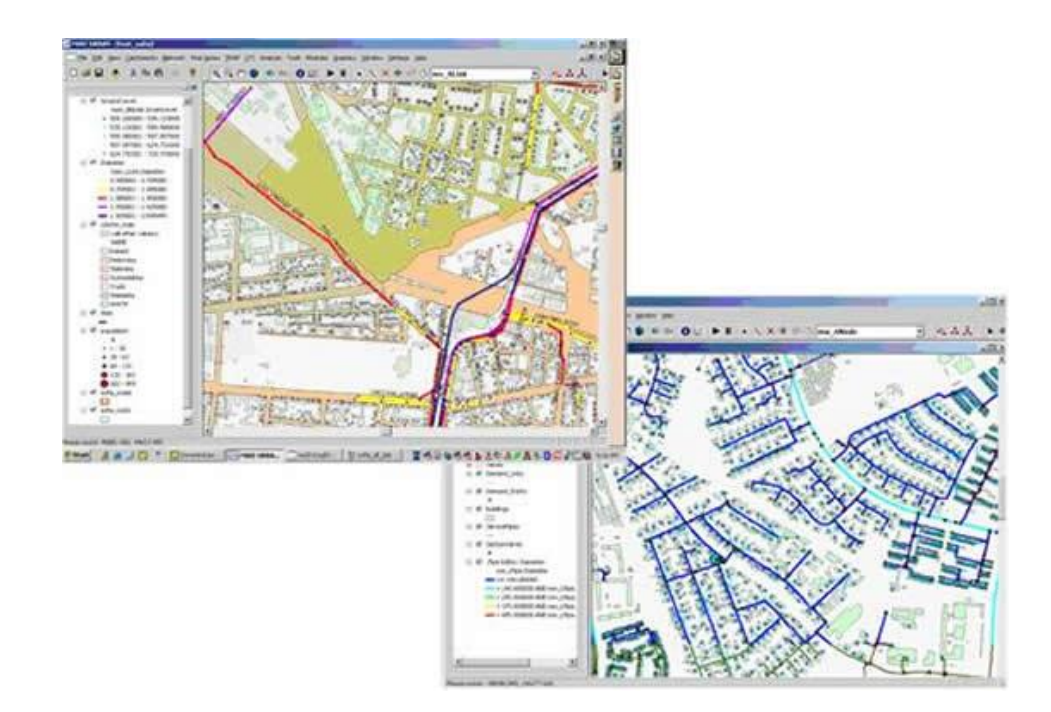

**Figure Ⅱ\_ 9 Gestion des couches de donnée dans MIKE URBAN.**

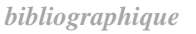

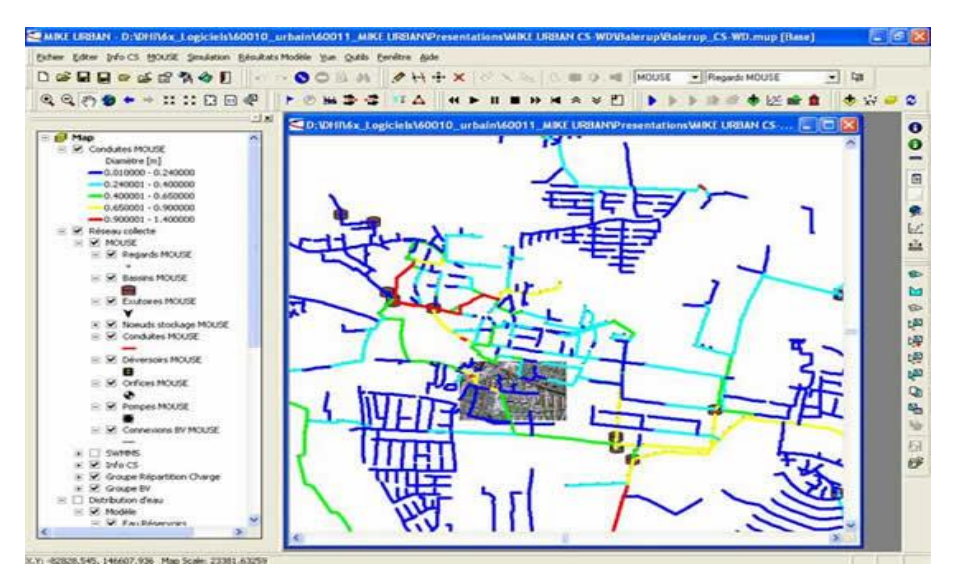

**Figure Ⅱ\_ 10 Carte thématique de résultat dans MIKE URBAN.**

L'intégration SIG poussée couplée aux outils de sélection nombreux et flexibles (sélection par attributs, par localisation, etc.) permet l'analyse détaillée des résultats. Un mode de gestion des données additionnelles (gestion du patrimoine) a été ajouté. La base de données ouverte permet à l'utilisateur d'ajouter ses propres spécifications dans ces données additionnelles.

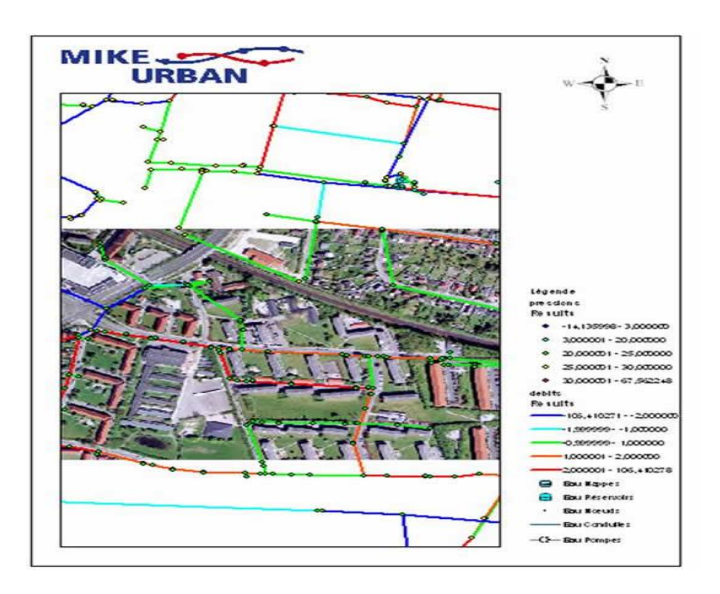

**Figure Ⅱ\_ 11 Exemple de présentation automatique de résultats de simulation de MIKE URBAN.**

Dans MIKE URBAN, les résultats de simulation et les animations sont présentés dans la même interface (Gestionnaire de modèle) que les données SIG, ce qui permet une

visualisation aisée et avancée de ces résultats. Par exemple, un outil simple de présentation automatique (carte comprenant légende, échelle…) a été développé dans MIKE URBAN.

Un utilisateur disposant d'Arc Scène d'ESRI pourra également visualiser les réseaux développés dans MIKE URBAN en 3 dimensions. En effet, des outils ont été développés spécifiquement pour MIKE URBAN pour générer automatiquement des réseaux en 3D et visualiser les résultats de simulation. Ces outils sont livrés avec MIKE URBAN pour être intégrés dans une application ArcScene existante.

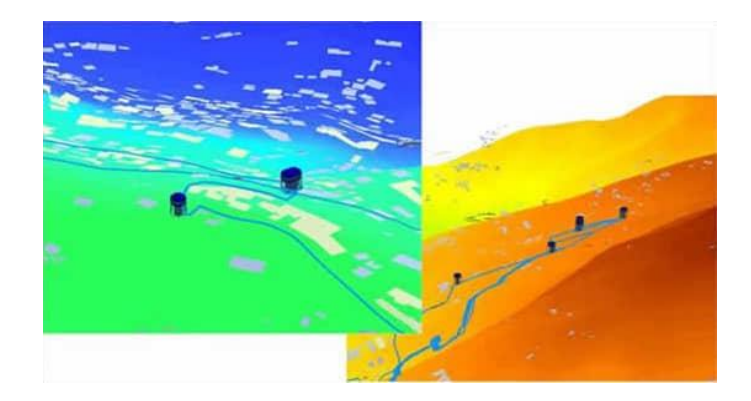

**Figure Ⅱ\_ 12 Visualisation 3D de réseaux de distribution MIKE URBAN dans Arc Scène**

## **II.5.4 Utilisation de MIKE URBAN avec SIG**

MIKE URBAN utilise une base de données géographique pour stocker ses données, le lien avec les systèmes SIG existants n'est pas une importation. De nombreux avantages sont apportés par cette intégration.

Si vous modifiez un tuyau dans votre éditeur préféré, il sera également modifié dans MIKE URBAN.

Les modèles de collecte et de distribution ont été intégrés.

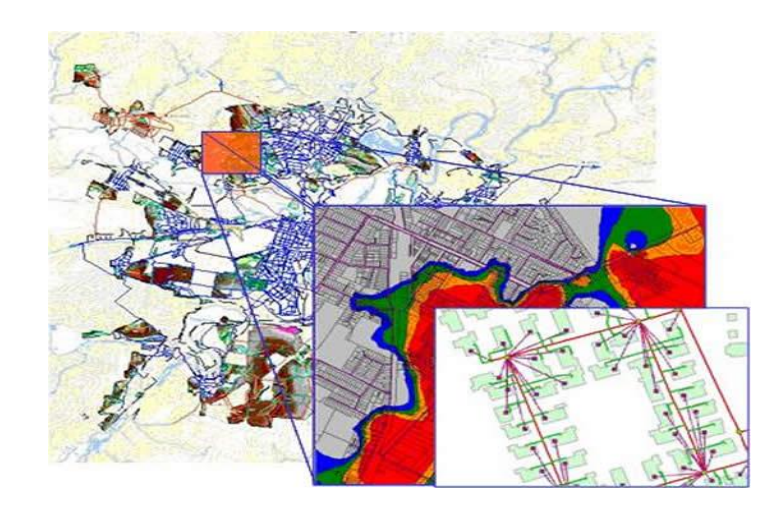

#### **Figure Ⅱ\_ 13 Utilisation de MIKE URBAN pour la production et la mise a jour de cartes de risque et d'aléas.**

Les informations les plus récentes peuvent être modifiées dans les données existantes dans MIKE URBAN.

## **II.5.5 MIKE URBAN dans les systèmes opérationnels**

L'architecture de MIKE URBAN est conçue pour permettre l'intégration d'autres logiciels dans le domaine des systèmes de contrôle en temps réel. Les outils de modélisation en ligne les plus populaires pour les réseaux d'eau Urbans sont les composants MIKE URBAN.

La surveillance du réseau peut être améliorée en intégrant des modèles en ligne dans le système. Les utilisations du modèle en ligne sont multiples.

- o Interpolation entre capteurs et extrapolation à partir des capteurs en ligne
- o Contrôle de qualité et diagnostics
- o Prévision physique des évolutions et tendances
- o Analyses optionnelles en environnement RTC et DSS

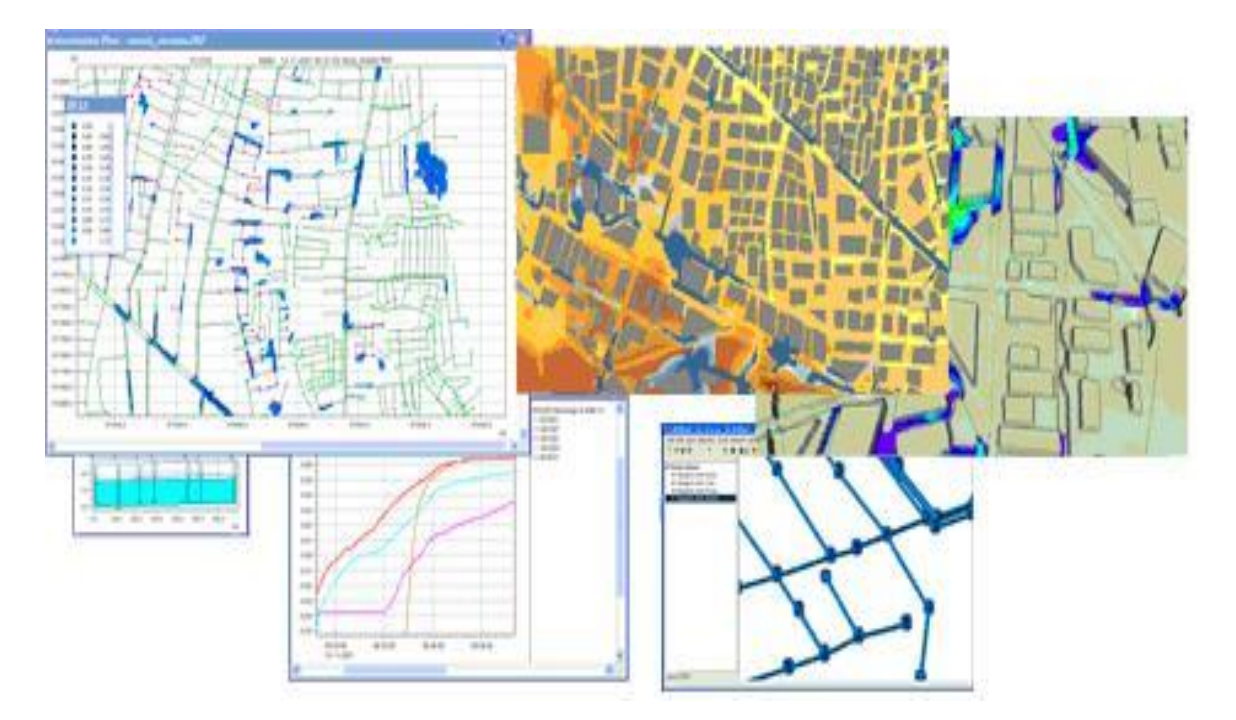

#### **II.5.6 MIKE URBAN pour la modélisation des inondations Urbanes**

**Figure Ⅱ\_ 14 MIKE URBAN Modèle des inondations Urbanes.**

MIKE URBAN peut être utilisé avec d'autres logiciels. Le couplage avec MIKE 21 d'un outil de modélisation des flux en 2 dimensions permet de modéliser avec une plus grande précision les phénomènes d'inondations Urbanes liés au chargement des réseaux de collecte. Le quartier de la ville de Bangkok a été touché par ce type d'inondation et un modèle a été développé pour cela. Le réseau souterrain est représenté en 1D dans MIKE URBAN et couplé à un modèle de surface 2D développé dans MIKE 21. Ce couplage 1D 2D permet une plus grande précision dans la modélisation des écoulements de surface ainsi que des relations et échanges entre surface et système. souterrain . Il est utile ici pour l'interprétation et l'analyse des phénomènes et pour le rendu des cartes d'inondation. Ce raccord MIKE URBAN MIKE 21 est désormais disponible et intégré à la gamme logicielle MIKE FLOOD.<sup>4</sup>

1

<sup>4</sup> (HENONIN, 2023)

# **II.6 Conclusion**

Tous les modèles cités dans le ce chapitre, sont des programmes modernes et donnent des résultats satisfaisants, et répondent aux critères de la sélection des modèles.

Dans le prochain chapitre nous allons faire la modélisation du réseau d'alimentation en eau potable de la ville de Sidi Hamadouche avec deux modèles hydrauliques Epanet et Mike Urba

# **Chapitre III Présentation de la zone**

# **Chapitre III Présentation de la zone d'étude**

#### **II.7 III.1. Introduction**

Dans le cadre de l'étude de réseau de l'AEP de la région Sidi Hamadouche, notre but dans ce chapitre est d'élaborer une description détaillée de la région.

# **II.8 III.2. Informations géographiques concernant la ville de Sidi Hamadouche**

#### **III.2.1 Localisation du site**

Située dans la wilaya de Sidi Bel Abbes a environ 15 Km allant vers le Nord, la commune de sidi Hamadouche occupe une position charnière entre la wilaya de SIDI BEL ABBES et celle d'Oran. Le chef-lieu de la commune se trouve sur un axe routier d'importance régionale (la route nationale N 13).La commune est limitée(Fig Ⅲ-1) :

- An Nord, par la commune d'AIN EL BERD et TAFRAOUI la wilaya d'Oran.
- Au Sud, par la commune de ZEROUALA et SIDI BRAHIM
- A l'EST par la commune de BOUDJEBAA EL BORDJ

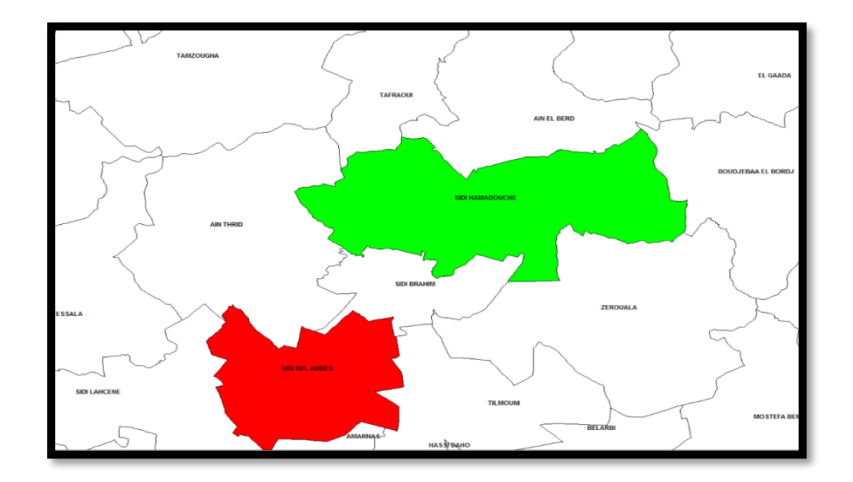

**Figure Ⅲ \_ 1Situation géographique de Sidi Hamadouche.**

A l'Ouest, par la commune d'AIN THRID.(geonames.org/08/12/2019)

**III.2.2** Coordonnées géographiques de Sidi Hamadouche :

Latitude: 35.2991, Longitude: -0.548756

35° 17′ 57″ Nord, 0° 32′ 56″ Ouest, Altitude de Sidi Hamadouche 413 m(classification de Koppen :BSK).

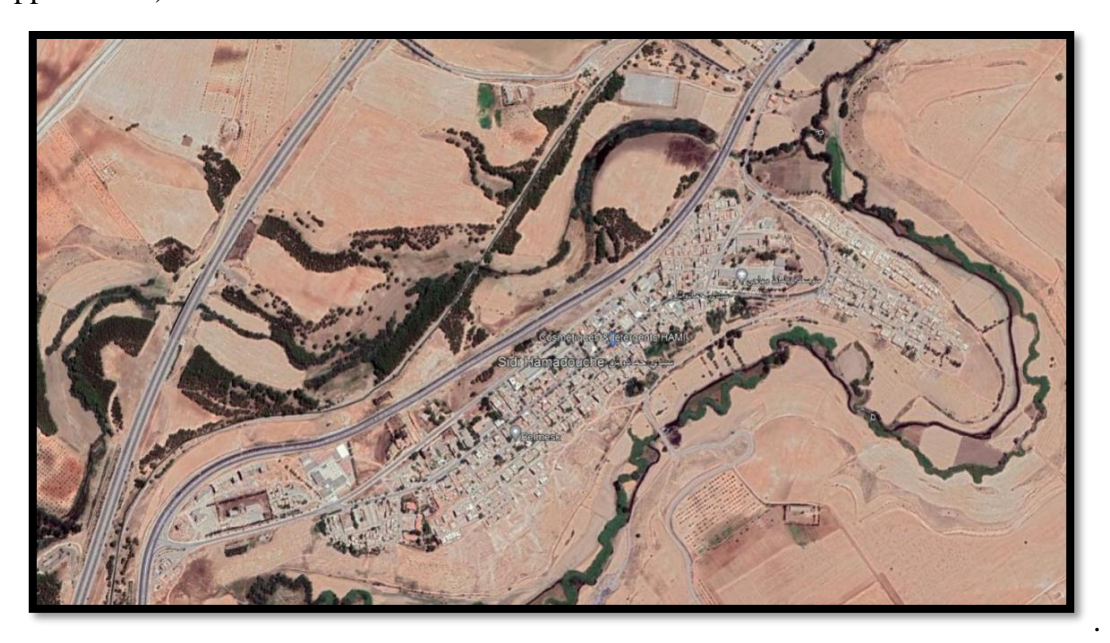

**Figure Ⅲ \_ 2Image satellitaire de Sidi Hamadouche.**

# **III.3 III.3. Situation climatique III.4 III.3.1. Climat**

La zone d'étude appartient au climat semi-aride sec et froid. Cette zone, appelée Sidi Hamadouche est située dans l'hémisphère nord où l'été commence à la fin de Juin et se termine en Septembre. Les mois d'été sont Juin, Juillet, Aout et Septembre.(geonames.org/2019).

# **III.5 III.3.2. Pluviométrie**

#### **III.3.2.1 Précipitations annuelles**

Le tableau ci-dessous représentant les informations de précipitations annuelles durant la période de 1980 a 2016 ; (Tableau Ⅲ\_1).

| Années   | 1980/1981 | 1981/1982 | 1982/1983 | 1983/1984 | 1984/1985 | 1985/1986 |
|----------|-----------|-----------|-----------|-----------|-----------|-----------|
| $P$ (mm) | 290,1     | 98.9      | 399,5     | 223,2     | 475       | 309.9     |
| Années   | 1986/1987 | 1987/1988 | 1988/1989 | 1989/1990 | 1990/1991 | 1991/1992 |
| $P$ (mm) | 226,9     | 254       | 269,5     | 303.8     | 285,7     | 218,3     |
| Années   | 1992/1993 | 1993/1994 | 1994/1995 | 1995/1996 | 1996/1997 | 1997/1998 |
| $P$ (mm) | 184,6     | 238,1     | 453,7     | 197,9     | 196,6     | 394,8     |
| Années   | 1998/1999 | 1999/2000 | 2000/2001 | 2001/2002 | 2002/2003 | 2003/2004 |
| $P$ (mm) | 125,1     | 313.9     | 340,5     | 453,9     | 239,3     | 198.4     |
| Années   | 2004/2005 | 2005/2006 | 2006/2007 | 2007/2008 | 2008/2009 | 2009/2010 |
| $P$ (mm) | 359,5     | 362,1     | 167,7     | 366,5     | 589,4     | 375,7     |
| Années   | 2010/2011 | 2011/2012 | 2012/2013 | 2013/2014 | 2014/2015 | 2015/2016 |
| $P$ (mm) | 379,9     | 282,7     | 435,3     | 404,4     | 452       | 290,4     |

**Tableau Ⅲ \_ 1Précipitations moyennes annuelles (1980-2016).**

**(Station météorologique Sidi Bel Abbes).**

La précipitation moyenne de la période allant de 1980 a 2016

 $P_{\text{...,}p} = 309.7$  mm

#### **III.3.2.2 Précipitations mensuelles**

Le tableau ci-dessous représentant les informations de précipitations mensuelles durant la période de 1980 a 2016 ; (Tableau Ⅲ\_2).

| mois     | Septembre   | Octobre | Novembre   Décembre   Janvier   Février |      |         |      |
|----------|-------------|---------|-----------------------------------------|------|---------|------|
| $P$ (mm) | 15,2        | 26,2    | 49,1                                    | 38,5 | 42,5    | 40,4 |
| mois     | <b>Mars</b> | Avril   | Mai                                     | Juin | Juillet | Aout |
| $P$ (mm) | 35,7        | 31,3    | 19.8                                    | 6,4  | 1,5     | 3,1  |

**Tableau Ⅲ \_ 2Précipitations moyennes mensuelles (1980-2016).**

(Station météorologique Sidi Bel Abbes).

#### **III.3.2.3 Précipitations Saisonnières**

Le tableau ci-dessous représentant les informations de précipitations saisonnières durant la période de 1980 a 2016 ; (Tableau Ⅲ\_3).

| <b>Saisons</b> | Hiver    | Printemps   | Eté     | Automne   |
|----------------|----------|-------------|---------|-----------|
| Mois           | Décembre | <b>Mars</b> | Juin    | Septembre |
| correspondants | Janvier  | Avril       | Juillet | Octobre   |
|                | Février  | Mai         | Aout    | Novembre  |
| $P$ (mm)       | 121.4    | 86.8        | 11.0    | 90.5      |

**Tableau Ⅲ \_ 3Répartition des précipitations saisonnières.**

(Station météorologique Sidi Bel Abbes).

# **III.1Température**

Le tableau ci-dessous représentant les températures moyennes mensuelles durant la période de 1980 a 2016 ; (Tableau Ⅲ\_4).

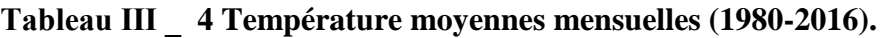

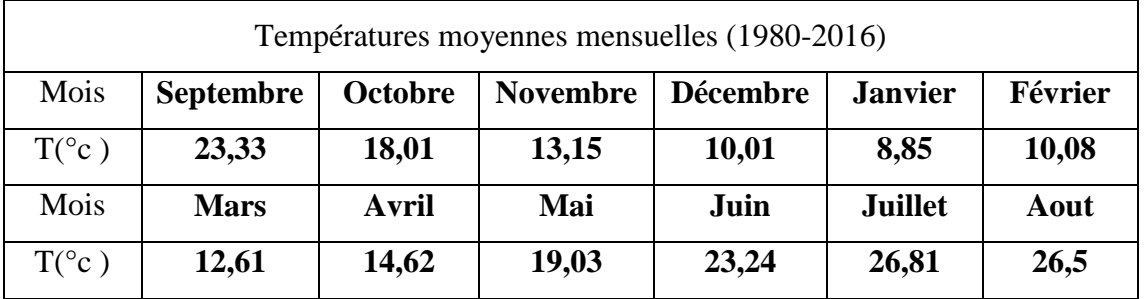

(Station météorologique Sidi Bel Abbes).

# **III.2Agriculture**

L'agriculture de Sidi Hamadouche (Sidi Bel-Abbès) se caractérise par une double vocation :

• Agricole au nord soit au niveau des plaines et sur les collines

• Sylvo-pastorale sur les différents massifs et au niveau des hautes plaines steppiques du sud de la wilaya.

Elle dispose aussi d'importantes potentialités animales diversifiées à dominance gros élevage (ovin et bovin) ainsi que d'un réseau d'appui et de soutien de la production et de la transformation des produits agricoles et animaliers. (ANDI, 2013).

# **III.3Description du système actuel**

## **III.3.1 SITUATION DE L'AEP**

#### **III.3.1.1 Adduction :**

L'adduction est assurée à partir du barrage **SARNO**par pompage sur un linéaire de 03 km. La conduite assurant le transfert d'eau est en PEHD DN200 mm.

## **III.3.1.2 Stockage :**

Il existe 02 ouvrages de stockage (châteaux d'eau) dont les caractéristiques techniques sont les suivantes :

#### **- Nouveau Château d'eau:**

- **-** Capacité : 500 m3.
- **-** Diamètre du château d'eau: 12 m.
- **-** Hauteur d'élévation : 19 m.
- **-** Hauteur d'eau : 4 m.
- **-** Cote du terrain naturel : 507 m
- **-** Cote radier : 522 m
- **-** Cote trop plein : 526m.
- **- L'ancien château d'eau (150m<sup>3</sup> ) est déclassé.**

#### **III.3.1.3 Distribution :**

Le réseau de distribution existant de l'agglomération de SIDI HAMADOUCHE est mixte (mailles +ramifications) composé par des différents diamètres comme il est montré dans le tableau suivant.

| Tuyau                          | Longueur  | Pourcentage |  |  |
|--------------------------------|-----------|-------------|--|--|
| <b>125 PVC</b>                 | 868,40    | 8,68        |  |  |
| <b>315 PEHD</b><br><b>PN10</b> | 390,50    | 3,90        |  |  |
| <b>63 PEHD PN10</b>            | 182,08    | 1,82        |  |  |
| <b>63 PVC</b>                  | 6 204,75  | 62,04       |  |  |
| <b>90 PEHD PN10</b>            | 1 643,39  | 16,43       |  |  |
| <b>90 PVC</b>                  | 712,20    | 7.12        |  |  |
|                                | 10 001,32 | 100,00      |  |  |

**Tableau Ⅲ \_ 5Composition du réseau AEP.**

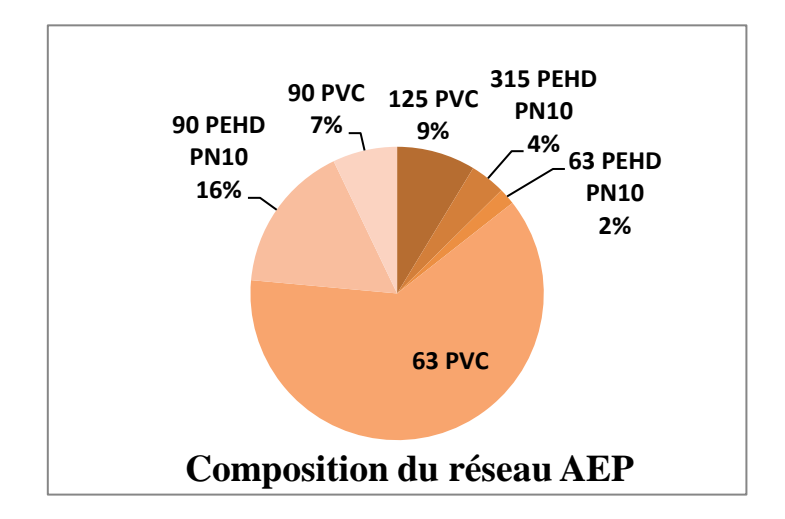

**Figure Ⅲ \_ 3Composition du réseau d'AEP.**

Nous signalons que l'agglomération de Sidi Hamadouche est desservie par un château d'eau géré par l'ADE et par un forage géré par l'APC.

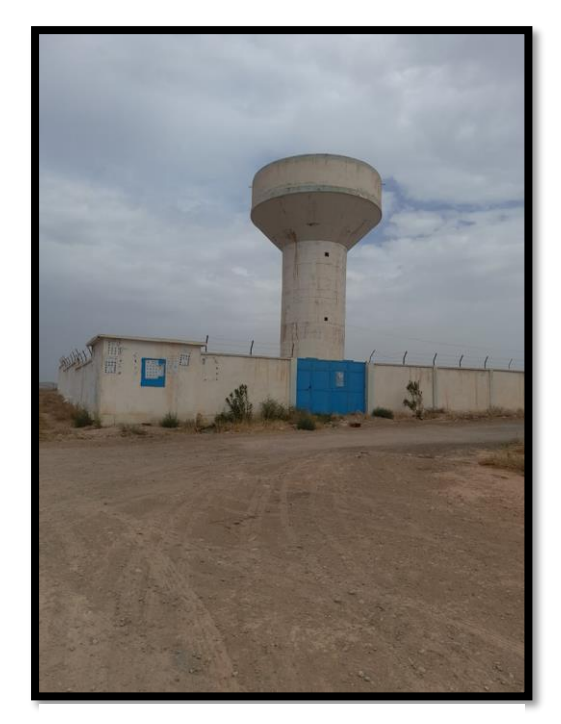

**Figure Ⅲ \_ 5Château 500 m3.**

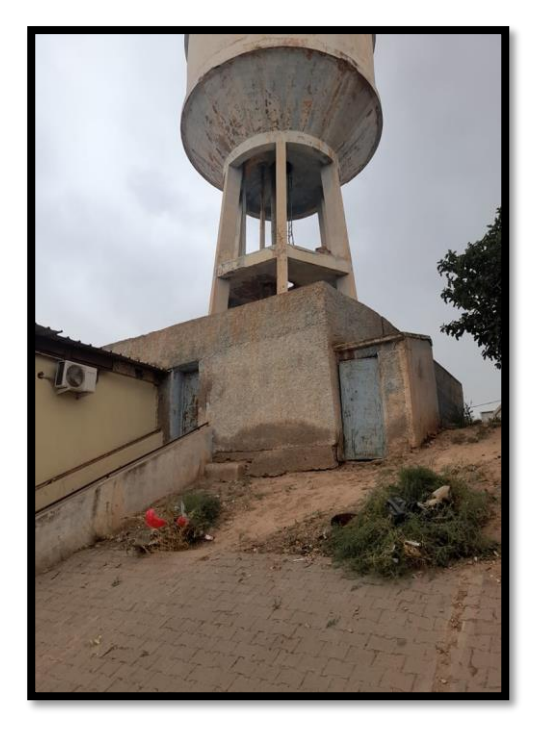

**Figure Ⅲ \_ 4Château 150 m3.**

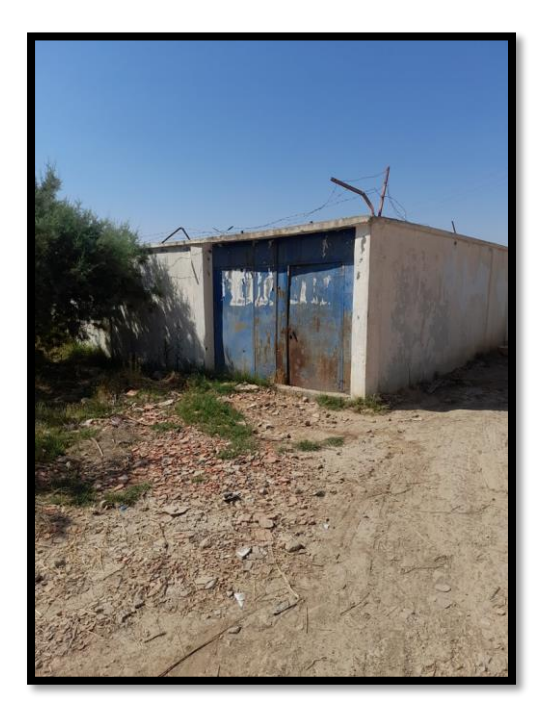

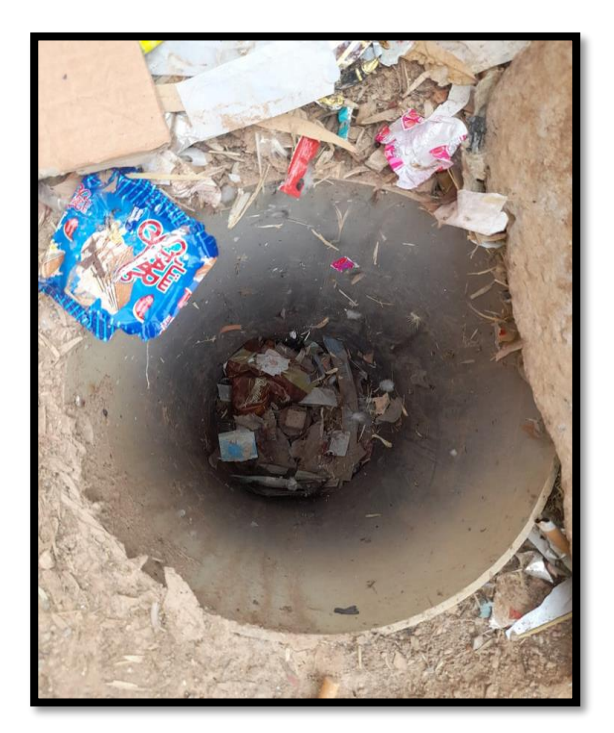

**Figure Ⅲ \_ 7Forage. Figure Ⅲ \_ 6Une Vanne.**

#### **III.3.2 SITUATION DE L'ASSAINISSEMENT :**

- **-** Le réseau d'assainissement du centre de Sidi Hamadouche est du type unitaire. Les diamètres varient du 315 au 400 mm en PVC.
- **-** Le collecteur de rejet est en DN500 mm en PVC et qui déverse vers son exutoire sans aucun traitement.

# **III.4Problématique du projet :**

- Lors de notre mission de collecte des données concernant l'AEP de sidi Hamadouche nous avons constaté que l'adduction de cette localité est desservie par une conduite en charge sur 3000 ml à partir du barrage **SARNO** venant remplir un nouveau château d'eau de capacité 500 m3 et de hauteur 19 m et par conséquent alimentant 50 % de la population de Sidi Hamadouche par une conduite de distribution en PEHD DN200 mm gravitaire.
- Les 50% de la population qui reste sont alimentés à partir d'un forage géré par l'APC par pompage par l'intermédiaire d'une conduite de distribution DN90mm en PEHD.
- Les 02 plans expliquent le mode de distribution des 02 zones du centre de SidiHamadouche
- En outre, la canalisation du réseau de distribution du centre de Sidi Hamadouche est en PVC.

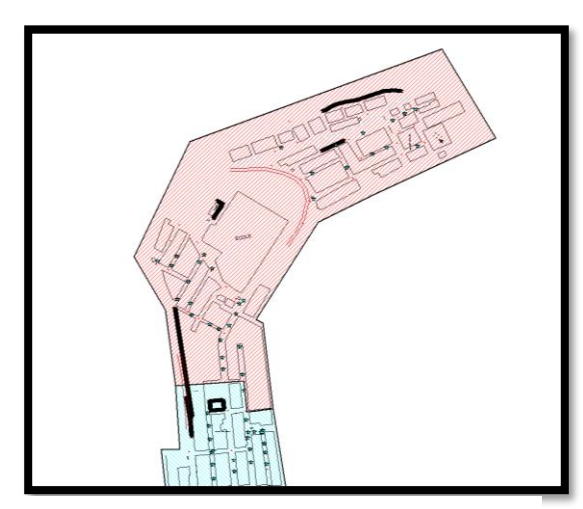

**Figure Ⅲ \_ 9 Zone Alimente Par Le Forage.**

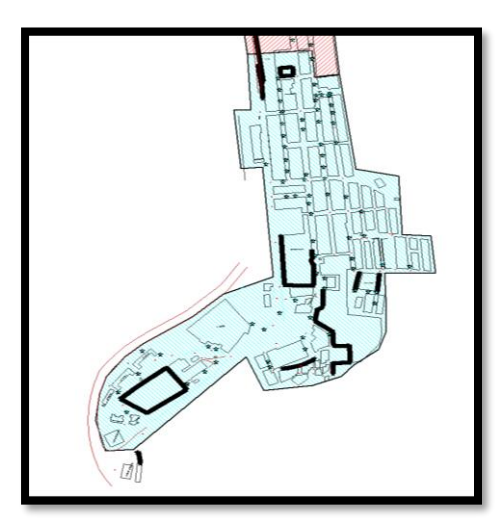

**Figure Ⅲ \_ 8Zone alimente par le château d'eau.**

- **III.5Solution envisageable**
- Afin d'éviter la distribution d'eau pour le centre de sidi Hamadouche par pompage engendrant des surcouts à cause de l'énergie électrique et remplacer les conduites en PVC qui sont posé dans la tranché il y a plus de 30 années donc susceptibles d'éventuelles cassures et par conséquents engendrant des fuites dans le réseau d'AEP, il est plus judicieux d'alimenter la population à partir du château récemment construit et de changer la canalisation du PVC en PEHD qui résiste mieux au charges roulantes et possède une durée de vie plus importante au PVC.
- Nous avons proposé un nouveau réseau de distribution qui alimente la population gravitaire en PEHD pour l'étudier sur le logiciel « MIKE-URBAN » et afin de justifier notre choix, nous sommes dans l'obligation de faire une simulation du réseau d'AEP et interpréter les résultats.
- Du moment que le logiciel « **MIKE-URBAN** » est un programme qui peut ouvrir les fichiers **EPANET** dont l'extension sont soit **(.NET) ou (.INP)**, nous avons jugé utile de faire une simulation avec EPANET et exporter le schéma du réseau d'AEP vers **MIKE-URBAN.**
- Les calculs pour lancer une simulation hydraulique sur **EPANET** nécessite d'évaluer le débit spécifique, débit en route et le débit pour chaque Nœud.

- **NB :**

1

- Les altitudes sont tirées directement à partir du levé topographique sur **Covadis** et avec une grande précision.
- Les résultats de calculs hydrauliques pouvant êtreexploité sont mentionnés comme suit :

#### **III.6Estimation de la population**

D'après GPRH (La gestion prévisionnelle des ressources humaines),la population de la commune de sidi Hamadouche était de 10494 habitants en 2003, dont 3300 habitants au chef-lieu de commune.

Pour évaluer la population avenir à l'horizon des 30 ans (fig.III.3) (à partir de l'année d'étude), on se réfère à la relation des intérêts composés suivante:

= ( + ) **…………………………………………..(19)**

 $O\hat{u}$  :  $P_N$ : Population future à l'horizon voulu

P<sup>o</sup> : Population pour l'année 2022 (4907)

T : taux d'accroissement  $T = 3.55$  % (la source PDAU)

N : Nombre d'années séparant l'année de futur et l'année de référence.<sup>5</sup>

Les résultats des calculs sont portés dans le tableau III \_ 5 suivant :

| Année       | 2022 | 2035 | 2050 |
|-------------|------|------|------|
| <b>SITE</b> | 4907 | 6437 | 8805 |

**Tableau Ⅲ \_ 6 Variation de la population.**

Source PDAU

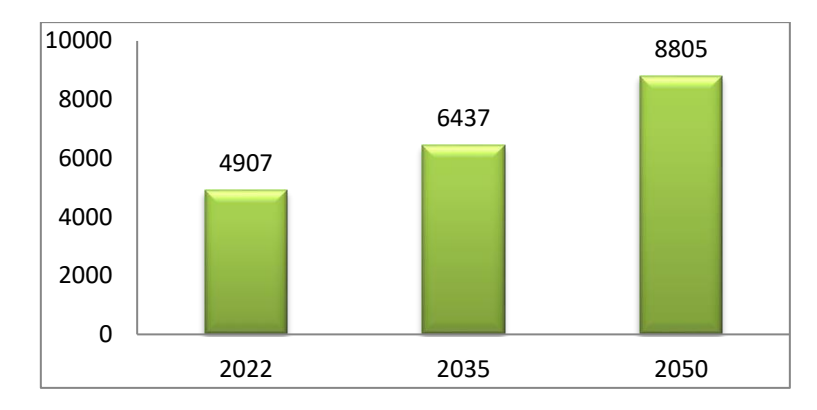

**Figure Ⅲ \_ 10Evolution de la population de Sidi Hamadouche.**

La progression de la population a l'année 2050 est estimé au double.(Figure Ⅲ\_ 3).

#### **III.6.1 Equipements**

Le tableau ci-dessous détermine les différents besoins en eau par rapport aux consommateurs.

| <b>Classe Equipement</b> | Nom Equipement                                                                                           | Nombre                                     | Besoin en eau $m3$                       |
|--------------------------|----------------------------------------------------------------------------------------------------|--------------------------------------------|------------------------------------------|
| Administration           | - Siege APC + résidence<br>- Agence postale<br>- Equipement de service<br>- Equipement<br>administratifs | 1<br>1<br>1<br>1                           | $\mathbf{1}$<br>1<br>0.5<br>$\mathbf{1}$ |
| Education                | Ecole primaire<br>Cantines<br><b>CEM</b><br><b>LYCEE</b>                                                 | $\overline{2}$<br>$\overline{2}$<br>1<br>1 | $\mathbf{1}$<br>1                        |
| Santé                    | - Polyclinique<br>- Pharmacie                                                                            | 1<br>1                                     | $\overline{2}$<br>0.5                    |
| sport                    | - Stade                                                                                                  |                                            |                                          |

**Tableau Ⅲ \_ 7 Tableau des besoins en eau.2**

|          | - Matico<br>- jardin                                       |                | $\overline{2}$    |
|----------|------------------------------------------------------------|----------------|-------------------|
| commerce | $-fft$                                                     | FF             | 1                 |
| culture  | - Centre culturel<br>- Salle polyvalente<br>- bibliothèque | 1<br>1         | 0.5<br>0.5<br>0.5 |
| culte    | - Mosquée                                                  | $\overline{2}$ | $\mathbf{1}$      |
| Autre    |                                                            |                | $\mathbf{1}$      |
|          | Total                                                      |                | 16.5              |

Source PDAU

## **III.6.2 Calcul de la consommation d'eau moyenne journalière (Qmoy.J)**

La consommation moyenne journalière est le produit de la dotation hydrique journalière par le nombre de consommateur, elle est exprimée en (m3/j) et calculée par la relation (20).

. = ∑( × )⁄1000 ………………………………..(20)

Où : Qmoy.J : débit moyen journalier en (m3/j).

N : nombre de consommateurs par catégorie.

M : dotation hydrique (l/j/usagé).

i : nombre de catégorie (équipements, habitants).

1000 : conversion du litre en (m3).

## **Choix de la dotation hydrique :**

Le choix de la dotation hydrique moyenne journalière des habitants est en fonction du :

• Nombre d'habitant de l'agglomération.

• Niveau de vie et culturel de l'agglomération.

## **III.6.3 Évaluation et calcul des besoins en eau domestiques**

## **III.6.3.1 Évaluation des besoins domestiques :**

Les besoins en eau sont liés directement à la dotation hydrique, qui est choisie en fonction du nombre d'habitants de l'agglomération, (A. Dupont 1972) comme suit :

## **Tableau Ⅲ \_ 8Besoin Domestique.**

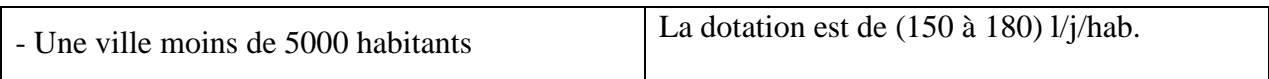

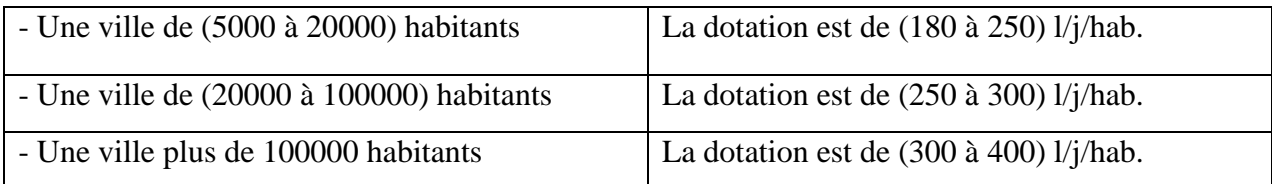

Dans ces conditions et sachant que la population de SIDI HAMADOUCHE est presque 5000 habitants, la dotation hydrique qu'on doit affectée à cette population est 180 et 250 l/j/hab.

#### **III.6.3.2 Calcul Des Besoins En Eau Domestiques**

La consommation moyenne journalière destinée à la population se résume dans le tableau  $N^{\circ}$  08

| Horizon              | Nombre      | Dotation  | $Q \text{ m3/j}$ |
|----------------------|-------------|-----------|------------------|
|                      | d'habitants | hydrique  |                  |
|                      |             | (l/j/hab) |                  |
| Actuel (2023)        | 5010        | 150       | 736              |
| Moyen terme $(2035)$ | 6437        | 150       | 966              |
| Long terme $(2050)$  | 8805        | 150       | 1321             |

**Tableau Ⅲ \_ 9 Besoin Domestique en eau de la population de Sidi Hamadouche.**

#### **III.6.3.3 Evaluation Moyenne Totale Des Besoins En Eau**

L'approche finale de l'estimation globale des besoins en eau se fait par l'addition de la demande des habitants, et celle des équipements.

On prévoit un coefficient de majoration, allant de 20% à 35% pour les différentes évaluations des besoins, à travers les différents horizons pour faire face à :

• Des éventuelles fuites dans le réseau.

- L'augmentation non prévue de la population (exode rural).
- La consommation excessive de l'usage.

Il est indispensable d'ajouter cette marge de sécurité, pour tenir compte des augmentations de consommation dues aux progrès de l'hygiène, des extensions possibles de l'agglomération et des pertes dans le réseau de distribution, dues au phénomène de vieillissement ainsi qu'aux accidents, la relation N° 21 est employé dans ce cas :

. = .*é* + .*é*………………………. (21)

Où : CM : coefficient de majoration en (%), il correspond à une estimation assez large des déperditions d'eau qui se produisent pour divers raisons (fuites, gaspillages, …)

= + …………………………………….. (22)

 $O\`u : N :$  pourcentage des pertes dans le réseau,  $N = 10\%$ .

M : pourcentage pour l'extension.

 $M = 20\%$  petites villes.

 $M = 30 - 35%$  grandes villes.

Dans notre cas, nous avons une très petite agglomération, alors  $M = 10$  %

Donc : CM=  $(10+10)$  % = 20 %

#### **III.6.3.4 Récapitulation des besoins en eau actuel**

La récapitulation des besoins en eau actuels, ainsi que la majoration qui leur est appliquée est dressée dans le tableau N° 09 :

|                   |      | 2023                    |                                        |                 |
|-------------------|------|-------------------------|----------------------------------------|-----------------|
| Type de besoin    |      | <b>Qmoyj</b><br>calculé | <b>Majoration (30</b><br>$\frac{0}{0}$ | Qmoyj<br>majoré |
| Domestique        | m3/j | 736                     | 220,815                                | 957             |
| Equipement        | m3/i | 16,5                    | 4,95                                   | 21              |
| <b>Total</b>      | m3/i | 753                     |                                        | 903,06          |
|                   | 1/s  | 8,71                    |                                        | 10,45           |
|                   |      | 2035                    |                                        |                 |
| Type de besoin    |      | Qmoyj                   | <b>Majoration (30</b>                  | Qmoyj           |
|                   |      | calculé                 | $\frac{0}{0}$                          | majoré          |
| <b>Domestique</b> | m3/j | 966                     | 289,678433                             | 1255,27         |
| Equipement        | m3/i | 16,5                    | 4,95                                   | 21,45           |
| <b>Total</b>      | m3/i | 982,09                  |                                        | 1178,51         |
|                   | 1/s  | 11,37                   |                                        | 13,64           |
|                   |      | 2050                    |                                        |                 |
| Type de besoin    |      | <b>Qmoyj</b>            | <b>Majoration (30</b>                  | Qmoyj           |
|                   |      | calculé                 | $\%$                                   | majoré          |
| Domestique        | m3/j | 1321                    | 396,22                                 | 1716,97         |
| Equipement        | m3/j | 16,5                    | 4,95                                   | 21,45           |

**Tableau Ⅲ \_ 10 Récapitulation des besoins.**

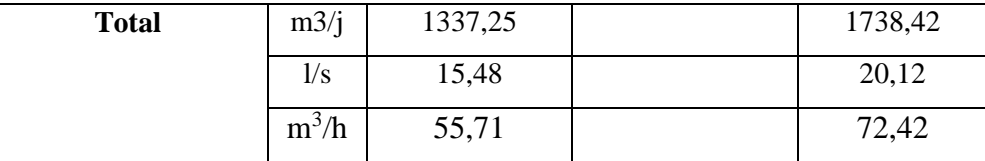

#### **III.6.3.5 Récapitulation Finale Des Besoins En Eau (2023)**

Pour l'horizon 2023, la consommation moyenne journalière de sidi Hamadouche est de l'ordre de 753m3/j.

Soit un débit Qmoy.J j = 8.71l/s et la consommation moyenne journalière majorer Qmoy.J majoré est de l'ordre de 903.06 m3/j, soit un débit de 10.45 l/s.

#### **III.6.3.6 Récapitulation Finale Des Besoins En Eau(2035)**

Pour l'horizon 2035, la consommation moyenne journalière de sidi Hamadouche est de l'ordre de 982.09m3/j. Soit un débit Qmoy.J= 11.37 l/s et la consommation moyenne journalière majorer Qmoy.J majoré est de l'ordre de 1178.51m3/j, soit un débit de 13.64  $l/s$ .

#### **III.6.3.7 Récapitulation Finale Des Besoins En Eau (2050)**

Pour l'horizon 2050, la consommation moyenne journalière de sidi Hamadouche est de l'ordre de 1337.25m3/j. Soit un débit Qmoy.J = 15.48 l/s et la consommation moyenne journalière majorer Qmoy.J majoré est de l'ordre de 1738,42m3/j, soit un débit de 20,12  $l/s.$ 

#### **III.6.3.8 Etude de la Variation de la Consommation (débit)**

L'irrégularité des besoins des usagers suivant la consommation moyenne journalière, nous impose de tenir compte de toutes les variations qui peuvent avoir lieu. On applique des coefficients, au débit moyen journalier, qui a pour but de déterminer :

• Le débit de pointe  $(Q_p)$ , qui sert au dimensionnement de la conduite principale du réseau de distinction.

• Le débit maximal journalier  $(Q<sub>imax</sub>)$ , utilisé pour la détermination du volume du réservoir nécessaire au stockage d'eau.

Les problèmes posés par la variation sont :

- Les variations horaires dépendant de la variation la plus importante au niveau de l'heure de pointe.
- Les variations journalières selon le jour de la semaine le plus chargé.
- Les variations mensuelles dépendant de l'importance de la ville.
- Les variations annuelles suivant la saison.
- Les variations annuelles dépendant du niveau de vie de la population.

Dans ces conditions et afin de d'étudier toutes ces variations, on doit calculer des coefficients (Kj, Kh, Kp) qui sont affectés au débit moyen journalier dans le but de déterminer les différents débits de dimensionnement.

*a) Coefficient Journalier Maximal (Kjmax) :*

Le « Kjmax » s'applique à la consommation moyenne journalière, afin d'obtenir le débit maximal journalier du jour le plus chargé de la semaine, il est exprimé par la relation(22):

= [()⁄]………………… (22)

Qmaxj : débit maximal journalier

Qmoyjmaj : débit moyen journalier

Les valeurs de Kjmax sont en fonction du type de consommateurs :

Kjmax :  $(1, 1 \land 1, 3)$  pour les besoins domestiques (Kjmax = 1,3).

Kjmax : 1 pour les besoins d'équipement.

*b) Coefficient De Variation Horaire (Khmax)*

Pour dimensionner un réseau d'alimentation en eau potable, il faut prendre en compte la demande en eau à l'heure de pointe, pour un débit horaire maximal. Pour cela, on multiplie le (Qmoyj) par un coefficient de variation horaire (K<sub>hmax</sub>) tel que le décrit la relation (23) :

> Khmax =  $\text{[débit maximal horizon]}$ débit moyen horaire]………….…. (23)

Ce coefficient peut être aussi exprimé par la relation (24) :

Khmax=αmax.βmax………………………………………….…..……(24)

 $O$ ù ·

αmax : dépend du type d'aménagement de bâtiments, du niveau de développement des équipements sanitaires, du régime du travail des entreprises industrielles et d'autres considérations locales.

 $\alpha$  max : varie de (1,2 à 1,4) on prend  $\alpha$ max= 1,3.

βmax : Coefficient qui varie en fonction du nombre d'habitants, comme il est mentionné dans le tableau suivant :

| Nombre<br>d'habitants | Inférieur<br>$\lambda$ 1000 | 1500 | 2500 | 4000 | 6000 | 10000 | 20000 | Plus de<br>50000 |
|-----------------------|-----------------------------|------|------|------|------|-------|-------|------------------|
| $\nu$ max             |                             | 1,8  | 1,6  |      |      |       |       | 1,15             |

**Tableau Ⅲ \_ 11 Valeur du Coefficient Alpha Max.**

Pour chaque horizon considéré, le tableau N° 11 résume les valeurs des coefficients (αmax, βmax et Khmax).

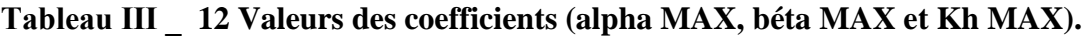

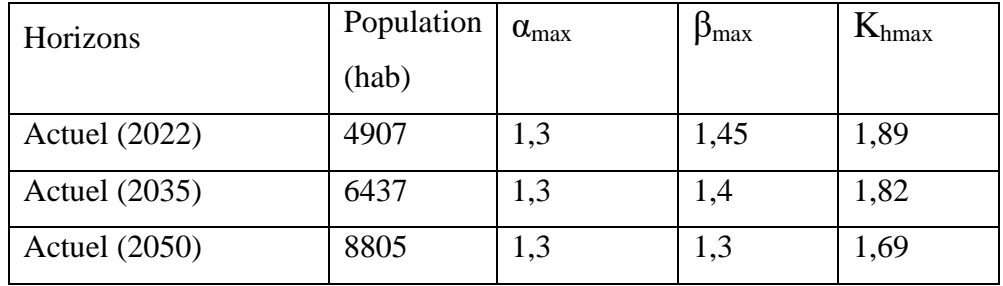

*c) Coefficient De Pointe (Kp)*

Le coefficient de pointe s'applique au débit moyen journalier pour obtenir le débit de pointe du jour le plus chargé de l'année, il est exprimé par la relation (25) :

Kp = Kjmax .Khmax …………………………………………………(25)

Où:

Kp : coefficient de pointe.

Kjmax : coefficient journalier maximal.

Khmax : coefficient horaire maximal.

L'application de la relation (25) nous permet de dresser le tableau N° 12 qui récapitule les valeurs du (Kp) obtenues pour les horizons considérés.

**Tableau Ⅲ \_ 13Valeurs des différents coefficients (Kjmax, Kp, Khmax).**

| <b>Horizons</b>      | $\mathbf{N}_{\text{imax}}$ | $\mathbf{\mathbf{\Lambda}}$ hmax |      |
|----------------------|----------------------------|----------------------------------|------|
| <b>Actuel (2022)</b> | د. ا                       | 1,89                             | 2,45 |
| <b>Actuel (2035)</b> |                            |                                  |      |

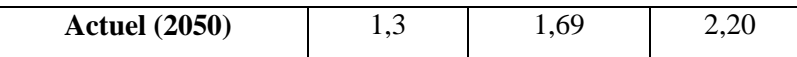

debit de pointe il est exprime par la relation (26) :

 $Qp = Kp \cdot Qmoyj...$  (26)

Qp : débit de pointe en (m3/j).

Kp : coefficient de pointe.

Qmoyj : débit moyen journalier en  $(m^3/j)$ .

Récapitulation des différents débits de dimensionnement :

Après avoir déterminé les coefficients qui sont affectés à la consommation moyenne journalière dans le but d'obtenir les différents débits qui servent au dimensionnement de toutes les parties du schéma d'alimentation en eau potable, on peut résumer tous ces résultats dans un tableau récapitulatif. (Tableau N° 13).

#### **III.6.3.9 Récapitulation Des Différents Débits De Dimensionnement :**

Après avoir déterminé les coefficients qui sont affectés à la consommation moyenne journalière dans le but d'obtenir les différents débits qui servent au dimensionnement de toutes les parties du schéma d'alimentation en eau potable, on peut résumer tous ces résultats dans un tableau récapitulatif. (Tableau N° 13).

**Tableau Ⅲ \_ 14 Calcul des différends débets de dimensionnement (QmoyjmajQmaxj et Qpt).**

| Horizons considérés  | $\mathbf{Q}_{\text{moyjmaj}}$ |                         |         | Qmaxj<br>Q pt           |           |       |
|----------------------|-------------------------------|-------------------------|---------|-------------------------|-----------|-------|
|                      | $M^{3}/i$                     | $\mathbf{l}/\mathbf{s}$ | $M^3/i$ | $\mathbf{l}/\mathbf{s}$ | $M^{3}/i$ | l/s   |
| <b>Actuel</b> (2023) | 903,06                        | 10,45                   | 1173,98 | 13,59                   | 2212,95   | 25,61 |
| <b>Actuel (2035)</b> | 1178,51                       | 13,64                   | 1532,07 | 17,73                   | 2788,36   | 32,27 |
| <b>Actuel</b> (2050) | 1738,42                       | 20,12                   | 2259,94 | 26,15                   | 3824,52   | 44,26 |

# **III.7Calcul hydraulique**

#### **III.7.1 Calcul du débit spécifique**

le débit spécifique est calculé selon l'équation suivante :

 = <sup>∑</sup> ………………………………………………(27)

Q<sub>sp</sub>= débit spécifique (l/s/ml) Q<sub>sp</sub>= 0,00450574 l/s/ml

 $Q_d$ = débit de dimensionnement (l/s)  $Q_{sp}$  = 44,26 l/s

Li= longueur de chaque tronçon du réseau ∑ Li (m)=9823,0269 m

| $N^{\circ}$    |           | Longueur | $N^{\circ}$ |           | Longueur |
|----------------|-----------|----------|-------------|-----------|----------|
| conduite       | Tronçon   | (m)      | conduite    | Tronçon   | (m)      |
| $\mathbf 1$    | 90-91     | 121,28   | 48          | $26 - 27$ | 33,62    |
| $\overline{2}$ | 91-92     | 182,08   | 49          | $27 - 33$ | 92,798   |
| 3              | 90-82     | 113,97   | 50          | $27 - 25$ | 33,94    |
| 4              | 82-83     | 117,66   | 51          | août-25   | 209,04   |
| 5              | 82-79     | 220,75   | 52          | $25 - 24$ | 433,4    |
| 6              | 79-78     | 81,73    | 53          | 27-31     | 121,922  |
| 7              | 78-80     | 152,78   | 54          | $26 - 30$ | 84,799   |
| 8              | 78-17     | 173,59   | 55          | $21 - 22$ | 87,97    |
| 9              | 79-18     | 105,72   | 56          | 22-29     | 269,41   |
| 10             | 18-17     | 50,8456  | 57          | $22 - 23$ | 272,24   |
| 11             | $17 - 16$ | 309,03   | 58          | $23 - 24$ | 49,105   |
| 12             | 16-07     | 5,585    | 59          | 23-59     | 65,097   |
| 13             | $07-05$   | 39,138   | 60          | 59-66     | 49,56    |
| 14             | 05-03     | 25,262   | 61          | 59-60     | 31,651   |
| 15             | $03 - 15$ | 206,93   | 62          | 60-67     | 104,01   |
| 16             | 16-84     | 16,585   | 63          | 60-61     | 30,33    |
| 17             | 84-85     | 20,604   | 64          | 61-70     | 59,77    |
| 18             | 85-86     | 95,92    | 65          | 61-62     | 233,15   |
| 19             | 85-88     | 75,88    | 66          | 62-71     | 89,538   |
| 20             | 84-87     | 81,746   | 67          | 62-63     | 30,308   |
| 21             | 03-04     | 175,438  | 68          | 63-72     | 217,01   |
| 22             | 05-06     | 185,29   | 69          | 63-64     | 27,0527  |
| 23             | 07-08     | 136,356  | 70          | 64-69     | 104,46   |
| 24             | 15-42     | 26,09    | 71          | 64-37     | 141,21   |
| 25             | 04-06     | 40,12    | 72          | 24-37     | 24,5     |
| 26             | 06-08     | 23,234   | 73          | 37-39     | 292,55   |

**Tableau Ⅲ \_ 15Longueur du tronçon.**

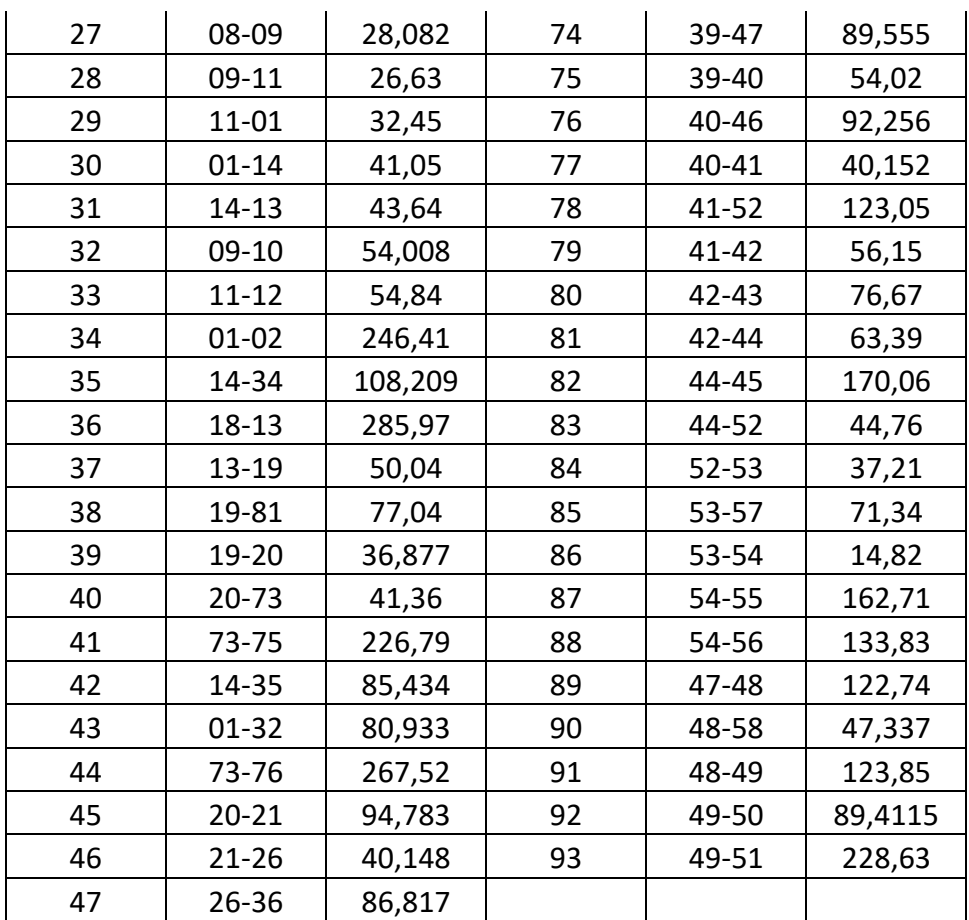

#### **III.7.2 Calcul du débit en route**

Le débit en route est calculé selon l'équation suivante

= × …………………………… (28)

Qsp= débit spécifique (l/s/ml)

Li= longueur de chaque tronçon du réseau

Le calcul de la longueur total du réseau considéré est comme suite:

| N°            | Tronçon | Longueur (m) |                  |
|---------------|---------|--------------|------------------|
| conduite      |         |              | Qroute = Qsp* Li |
| 1             | 90-91   | 121,28       | 0,546456147      |
| $\mathcal{P}$ | 91-92   | 182,08       | 0,820405139      |
| 3             | 90-82   | 113,97       | 0,513519188      |
| 4             | 82-83   | 117,66       | 0,530145368      |
| 5             | 82-79   | 220,75       | 0,994642105      |

**Tableau Ⅲ \_ 16 Résultats de débit en route.**

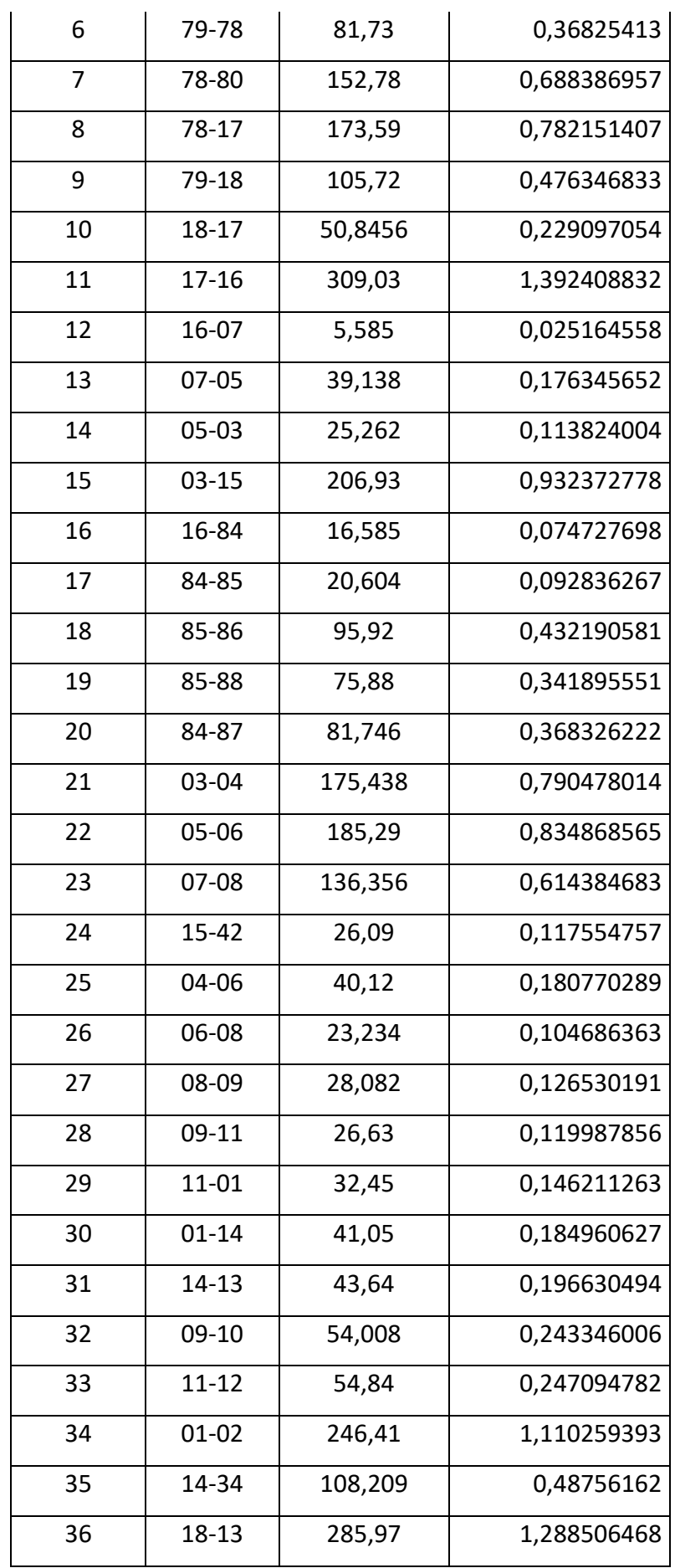

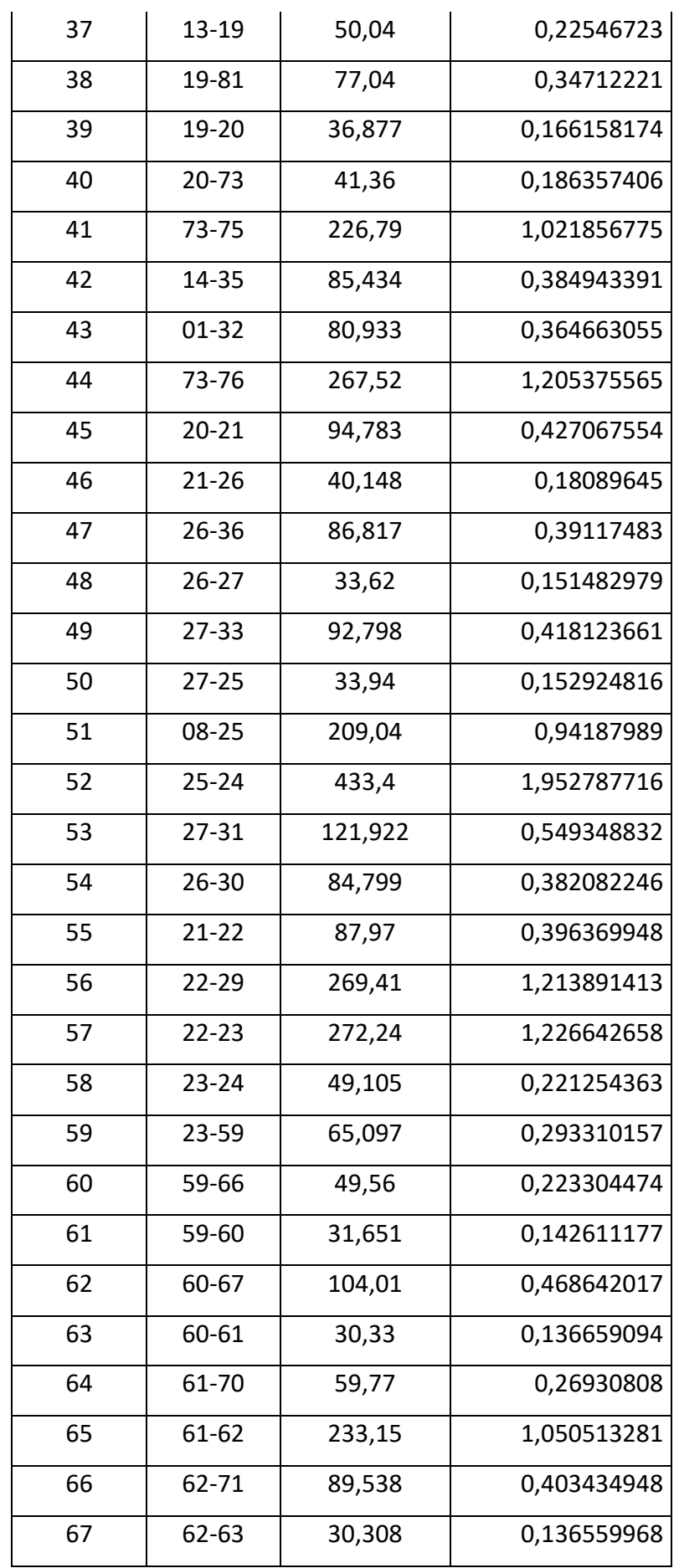

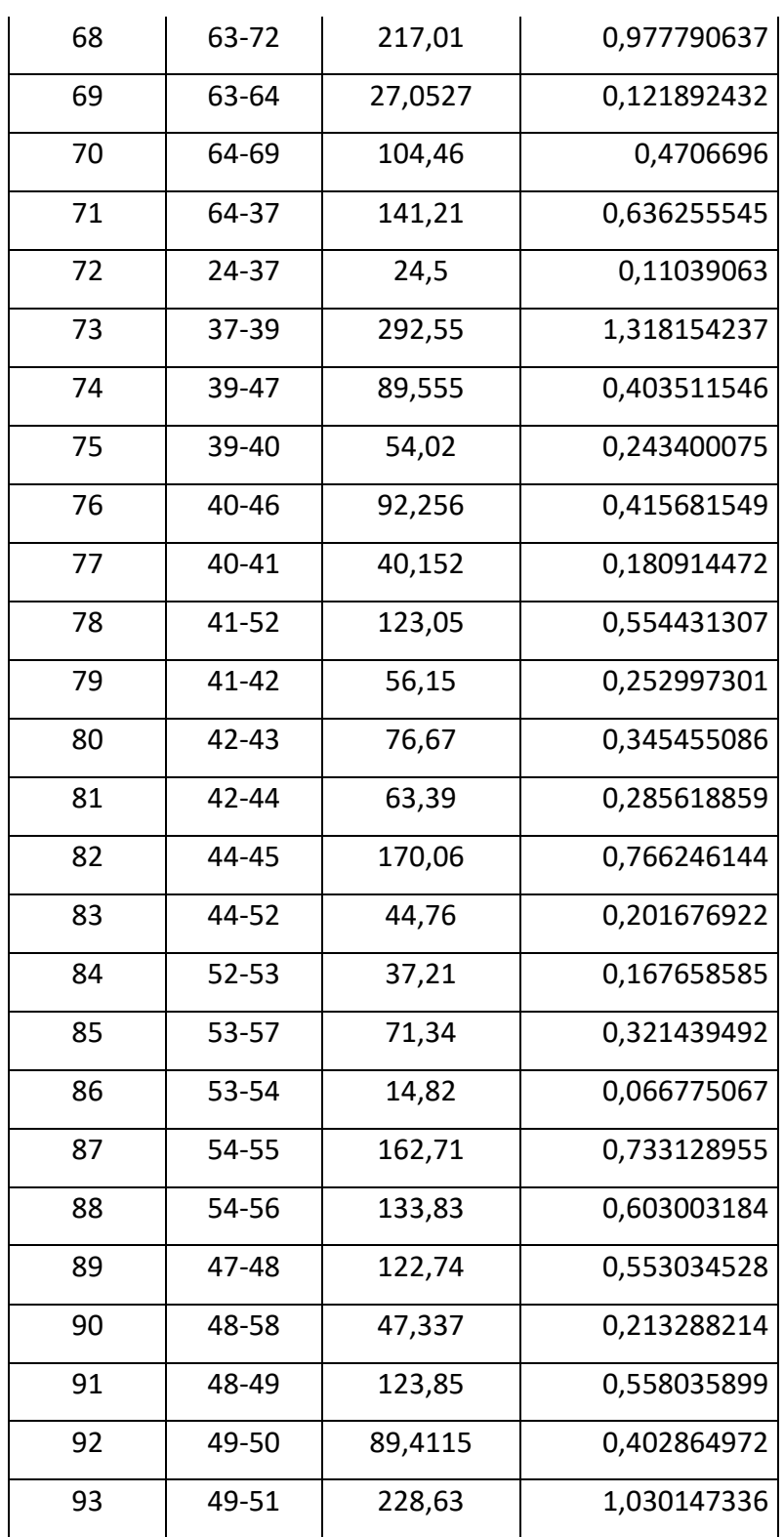

**III.7.3 Calcu du débit aux Nœuds**

 $Q_n = 0.5 \times \sum Q_{route}$  (29)

|                |       |                           |            |                           |                         | <b>Altitude</b> |
|----------------|-------|---------------------------|------------|---------------------------|-------------------------|-----------------|
| $N^{\circ}$ de |       | <b>Tronçon</b>   Longueur | Qspi       | $\mathbf{Q}_\text{route}$ | Q <sub>n</sub>          | du              |
|                |       |                           |            |                           |                         | <b>N</b> ocud   |
| <b>N</b> cud   |       | m                         | l/s/ml     | $\mathbf{l}/\mathbf{s}$   | $\mathbf{l}/\mathbf{s}$ | m               |
| 91             | 91-92 | 121,28                    | 0,00450574 | 0,546456147               | 0,273228074             | 509,83          |
| 90             | 90-91 | 182,08                    | 0,00450574 | 0,820405139               | 0,666962164             | 507,02          |
|                | 90-82 | 113,97                    | 0,00450574 | 0,513519188               |                         |                 |
| 85             | 85-88 | 117,66                    | 0,00450574 | 0,530145368               | 0,762393737             | 507,01          |
|                | 85-86 | 220,75                    | 0,00450574 | 0,994642105               |                         |                 |
| 84             | 84-87 | 81,73                     | 0,00450574 | 0,36825413                | 0,528320544             | 506,54          |
|                | 84-85 | 152,78                    | 0,00450574 | 0,688386957               |                         |                 |
| 82             | 82-83 | 173,59                    | 0,00450574 | 0,782151407               | 0,62924912              | 505,85          |
|                | 82-79 | 105,72                    | 0,00450574 | 0,476346833               |                         |                 |
| 79             | 79-78 | 50,8456                   | 0,00450574 | 0,229097054               | 0,810752943             | 500,21          |
|                | 79-18 | 309,03                    | 0,00450574 | 1,392408832               |                         |                 |
| 78             | 78-80 | 5,585                     | 0,00450574 | 0,025164558               | 0,100755105             | 500,54          |
|                | 78-17 | 39,138                    | 0,00450574 | 0,176345652               |                         |                 |
| 73             | 73-76 | 25,262                    | 0,00450574 | 0,113824004               | 0,523098391             | 505,93          |
|                | 73-75 | 206,93                    | 0,00450574 | 0,932372778               |                         |                 |
| 64             | 64-69 | 16,585                    | 0,00450574 | 0,074727698               | 0,083781982             | 494,57          |
|                | 64-37 | 20,604                    | 0,00450574 | 0,092836267               |                         |                 |
| 63             | 63-72 | 95,92                     | 0,00450574 | 0,432190581               | 0,387043066             | 491,79          |
|                | 63-64 | 75,88                     | 0,00450574 | 0,341895551               |                         |                 |
| 62             | 62-71 | 81,746                    | 0,00450574 | 0,368326222               | 0,579402118             | 489,13          |
|                | 62-63 | 175,438                   | 0,00450574 | 0,790478014               |                         |                 |
| 61             | 61-70 | 185,29                    | 0,00450574 | 0,834868565               | 0,724626624             | 496,83          |
|                | 61-62 | 136,356                   | 0,00450574 | 0,614384683               |                         |                 |
| 60             | 60-67 | 26,09                     | 0,00450574 | 0,117554757               | 0,149162523             | 499,93          |
|                | 60-61 | 40,12                     | 0,00450574 | 0,180770289               |                         |                 |

**Tableau Ⅲ \_ 17 Résultats de débit aux nœuds**

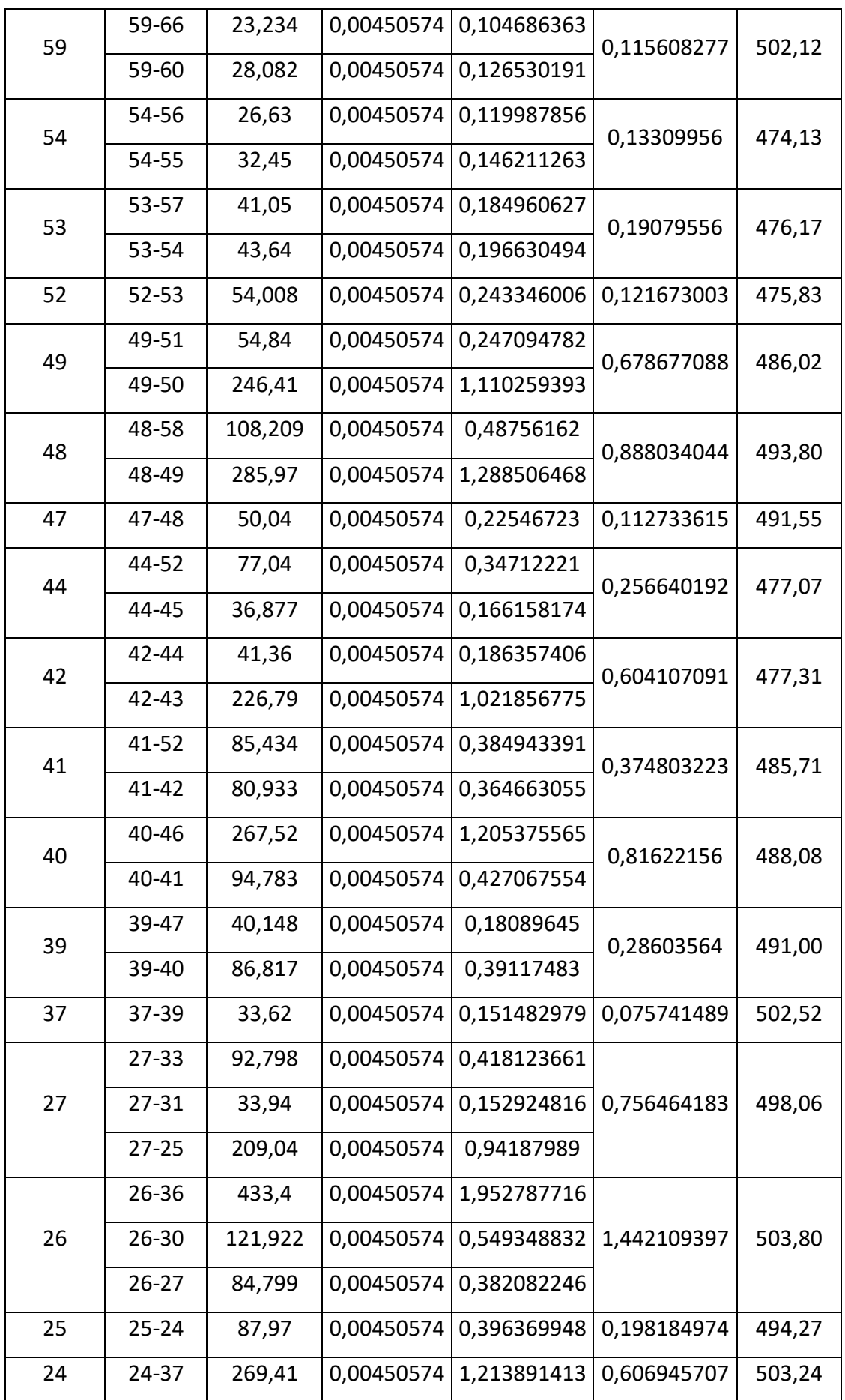

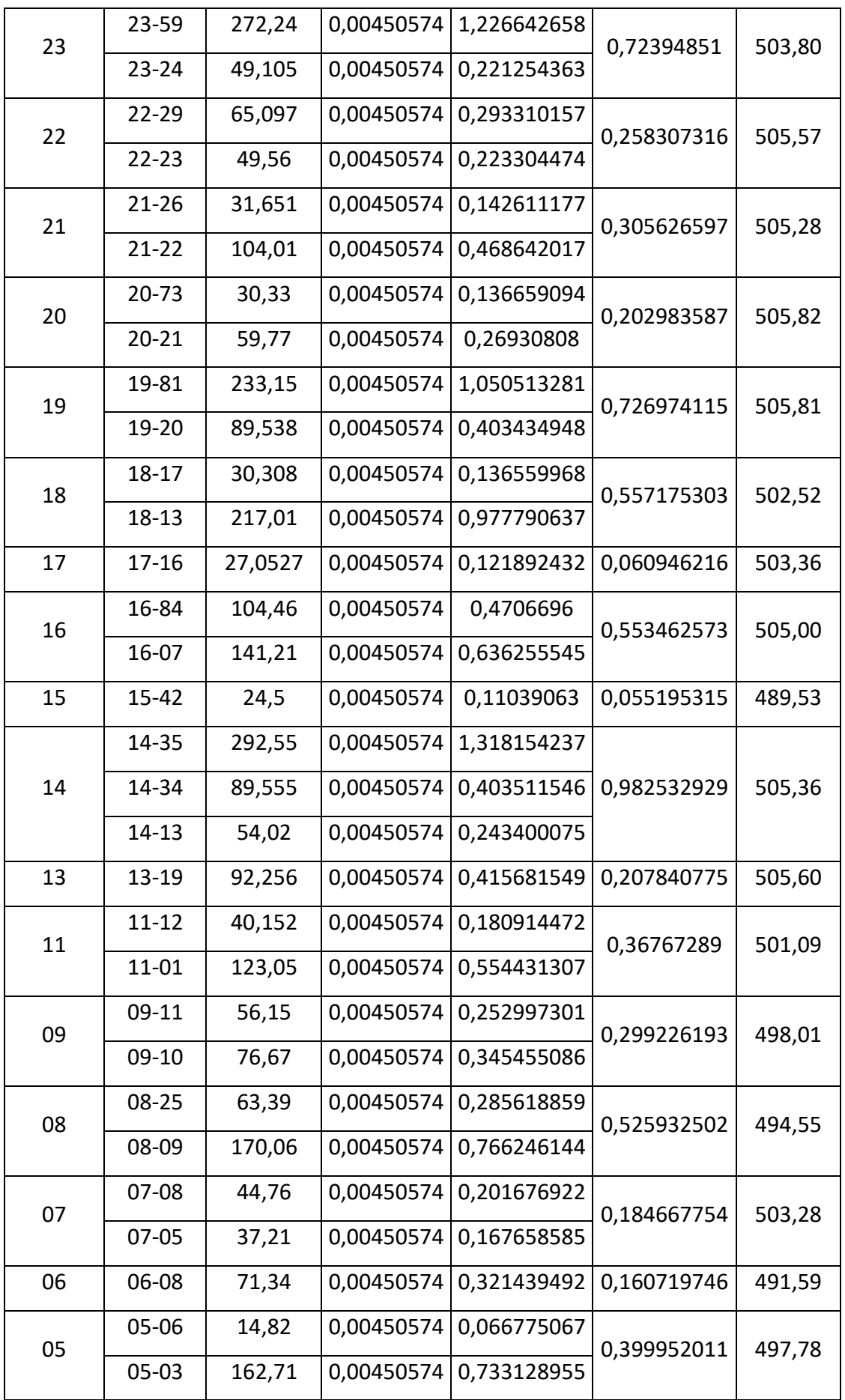

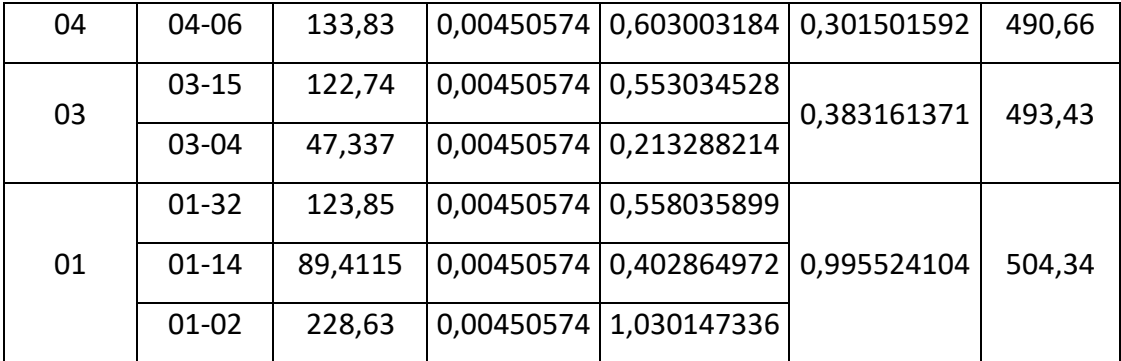

# **III.8Conclusion**

Ce chapitre nous a permis d'élucider les informations pertinentes à notre zone d'étude du point de vue : de la géographie, de la démographie ainsi que de la détermination de la capacité de stockage de la zone. Nous avons également abordé les points essentiels dans le choix de notre système d'information géographique. Ces données seront utilisées pour démarrer la partie modélisation du réseau.

Nous avons estimé la population durant l'année 2050 pour calculer les besoin en eau pour toutes les consommations (domestique ; industrielle et équipements).

Avec ce résultat en va connaitre les consommations globales pour nous permettre de répartir l'effluant dans le réseau.
# **Chapitre Ⅳ : Modélisation du**

# **réseau d'AEP sur Epanet**

# **Et Mike Urbain.**

## **Chapitre IV : Modélisation de réseau d'AEP par Mike Urban et Epanet**

## **IV.1 Introduction**

La modélisation hydraulique d'un réseau consiste à représenter de manière logique et mathématique son fonctionnement dans l'espace et dans le temps, elle doit décrire le comportement hydraulique des différents dispositifs du réseau. Son intérêt est de reproduire ce qui se déroule en réalité dans le réseau à l'aide d'un modèle hydraulique.

La complexité des réseaux (réseaux maillés, nombreux ouvrages de stockage et de surpression….) nécessite de disposer d'outils adaptés permettant de simuler son fonctionnement actuelle et les réactions d'un tel réseau aux modifications éventuelles qu'il pourrait subir (extension d'un quartier, mise hors service d'un ouvrage…).

De plus, un tel outil permet d'optimiser la politique d'investissement à réaliser (à cours, moyen ou long terme) afin d'assurer à tout moment les besoins qualitatifs et quantitatifs.(TUTORIAL MIKE URBAN WD, Introduction à la modélisation des réseaux de distribution d'eau potable , Formation SEOR ).

Dates : 05 au 09 Décembre 2010

Un logiciel de simulation peut intègre des moteurs de calculs existants dans une interface utilisateur et un système de gestion des données. Ses moteurs de calculs en général sont soit l'Epanet pour les réseaux de distribution d'eau potable et le SWMM5 pour les réseaux d'assainissement qui sont par ailleurs des outils largement répandus et réputés pour leur efficacité et leur stabilité. L'interface utilisateur d'un tel logiciel peut être aussi construite directement sur les composants d'un systéme d'information géographique (SIG). Ainsi l'utilisateur peut avoir accès à des fonctionnalités plus avancées que dans un outil de modélisation classique. L'intégration de cette technologie permet l'accès a des fonctionnalités telles que l'édition graphique interactive, la gestion de la symbologie, la gestion en couches de données ou la production de cartes de grande qualité.(TUTORIAL MIKE URBAN WD , Introduction à la modélisation des réseaux de distribution d'eau potable, Formation SEOR ).

Toutes les données du modèle peuvent être stockées dans une base de données géo référencée standard. (Figure Ⅳ-1) ;(Figure Ⅳ-2)

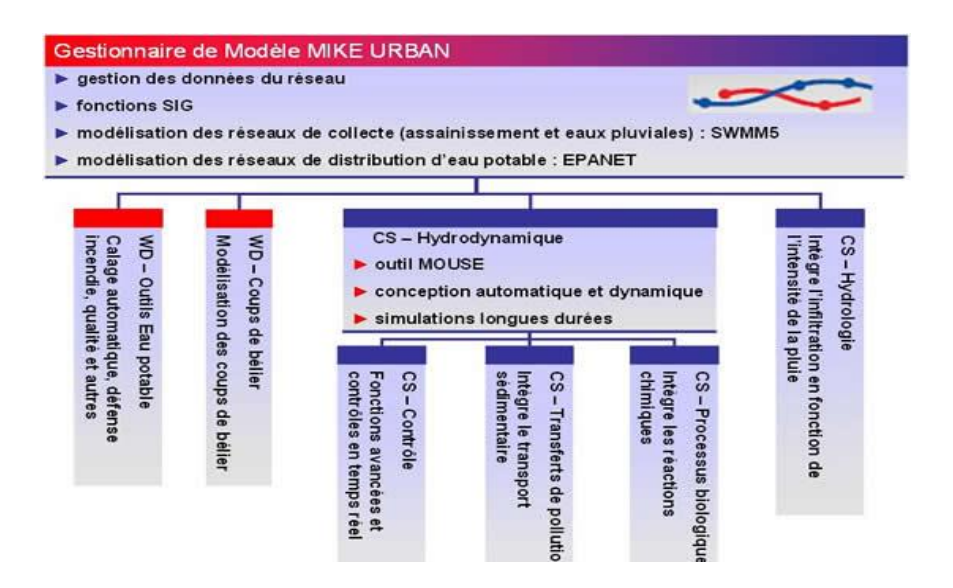

**Figure Ⅳ\_ 1 L'architecture modulaire d'un logiciel de simulation basée sur des modules.**

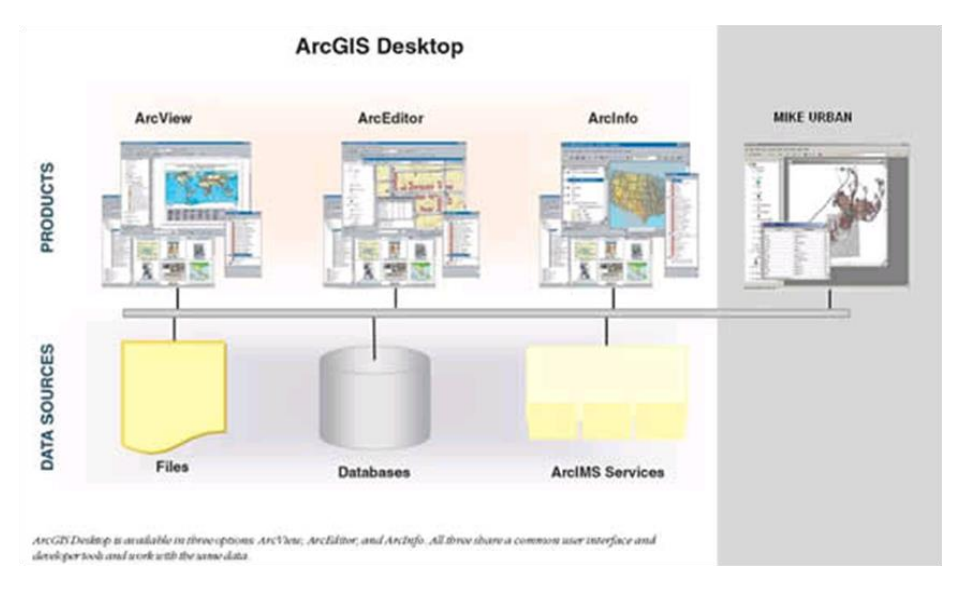

**Figure Ⅳ\_ 2Un exemple d'architecture (MIKE URBAN) basée sur la technologie Arc Object d'ESRI.**

## **IV.2 Simulation du réseau d'AEP avec Epanet (Méthode Classique)**

L'objectif de la simulation avec EPANET est de comparer la méthode classique avec la nouvelle technologie par le MIKE URBAN.

## **IV.2.1 Tracé du réseau d'AEP de Sidi Hamadouche par le logiciel AutoCAD :**

Initialement le réseau de la zone d'étude a été tracé sur l'AutoCAD. (Fig Ⅳ-3)

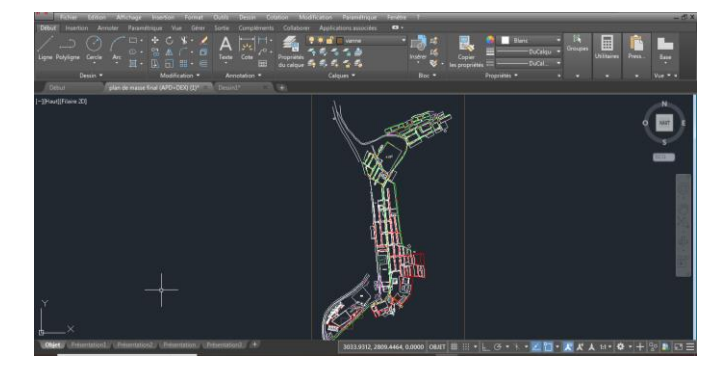

**Figure Ⅳ\_ 3Tracé du réseau d'AEP de Sidi Hamadouche sur AutoCAD**

## **IV.2.2 Conversion du fichier AutoCAD, (dwg) vers un fichierAutoCAD, dxf :**

Etapes de conversion :

- Aller vers «enregistrer sous »,
- Choisir le type de fichier « DXF AutoCAD 2013.dxf » et L'enregistrer.(Fig Ⅳ-4)

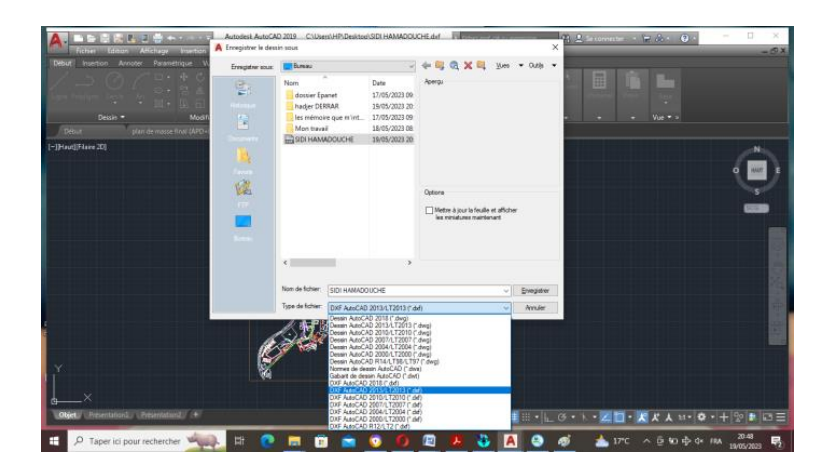

**Figure Ⅳ\_ 4Conversion du fichier Auto-CAD,dwg vers un fichier Auto-CAD,dxf.**

 $\triangleright$  format du fichichier apres convesrion.(Fig IV-5)

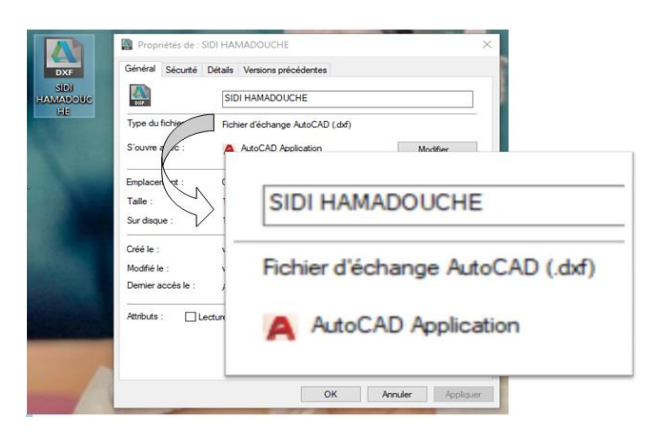

**Figure Ⅳ\_ 5La propriété de Format de Fichier AutoCAD dxf.**

## **IV.2.3 Export du réseau d'AutoCAD vers Epacad**

- Procédera l'installation du logiciel Epacad (Fig Ⅳ-6) pour pouvoir exporter le réseau AutoCAD, Une fois installée cliqué deux fois pour l'ouvrir.
- $\triangleright$  Une fois ouvert, la fenêtre apparait comme suit

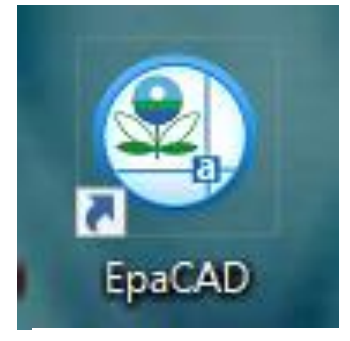

## **Etapes d'import du réseau**

 Ouvrir le logiciel Epacad ensuite Importer le fichier DXF ; (Fig Ⅳ-7)

**Figure Ⅳ-6 Logo du logiciel de L'Epacad.**

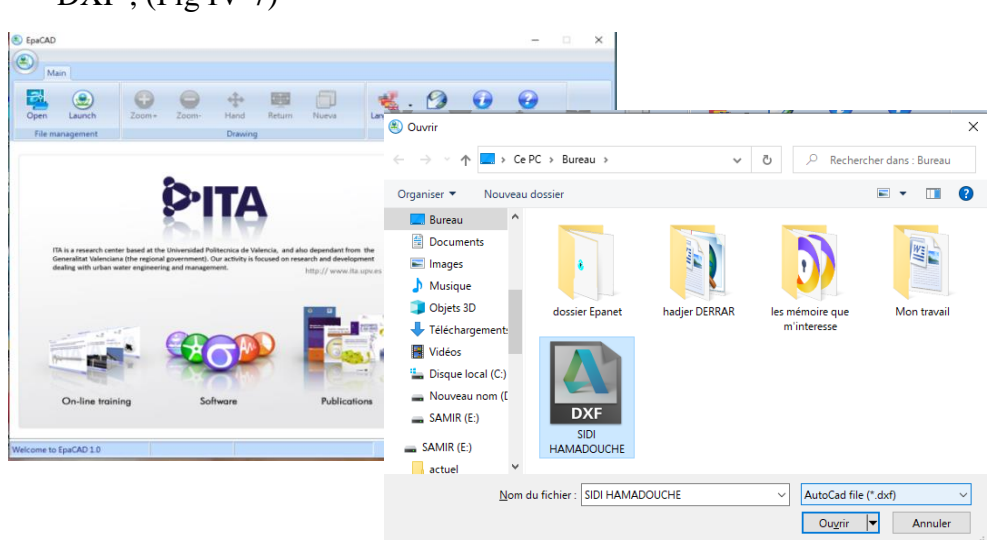

**Figure Ⅳ\_ 7 importé de fichier DXF.**

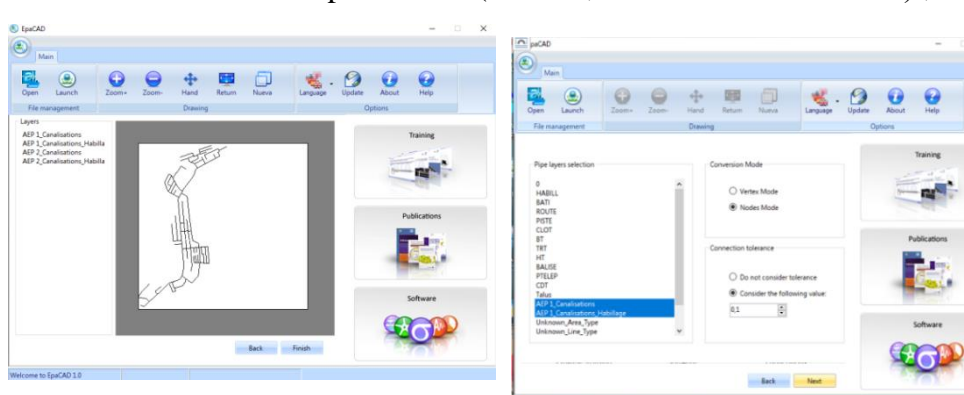

Sélectionner les paramètres (couche ; Mode de conversion …) ;*.*

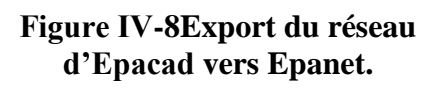

**Figure Ⅳ-9 Sélection des paramètres.**

 Les résultats de l'import des couches « conduites » et « nœuds » (Export du réseau d'Epacad versEpanet) ;

Apres avoir procédé de la manière cité ci-dessus (FigⅣ-8 ; 9) nous obtiendrions le fichier Epanet (avec extension inp) ; que nous l'enregistrons.

Pour ouvrir le fichier de Sidi Hamadouche (qui a étéexporté de L'Epacad vers L'Epanet), etprocéder de la manière suivante :

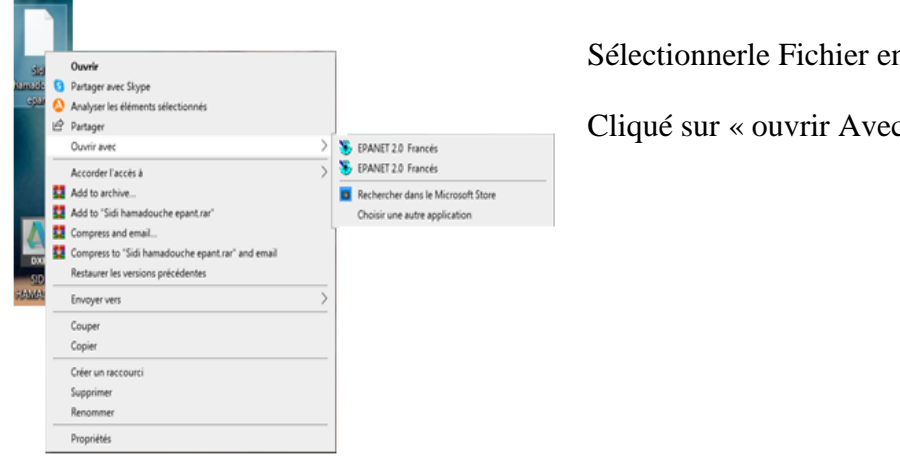

Sélectionnerle Fichier en cliquantà droite.

Cliqué sur « ouvrir Avec ».(Fig Ⅳ-10)

**Figure Ⅳ\_ 10 Louverture de Fichier Epanet.**

Le calage du modèle consiste à l'ajustement de ses paramètres, de préférence ceux qui ont un sens physique (contrairement aux paramètres purement numériques), en fonction d'un ensemble de données recueillies sur le terrain. (Fig Ⅳ-11 ;12).

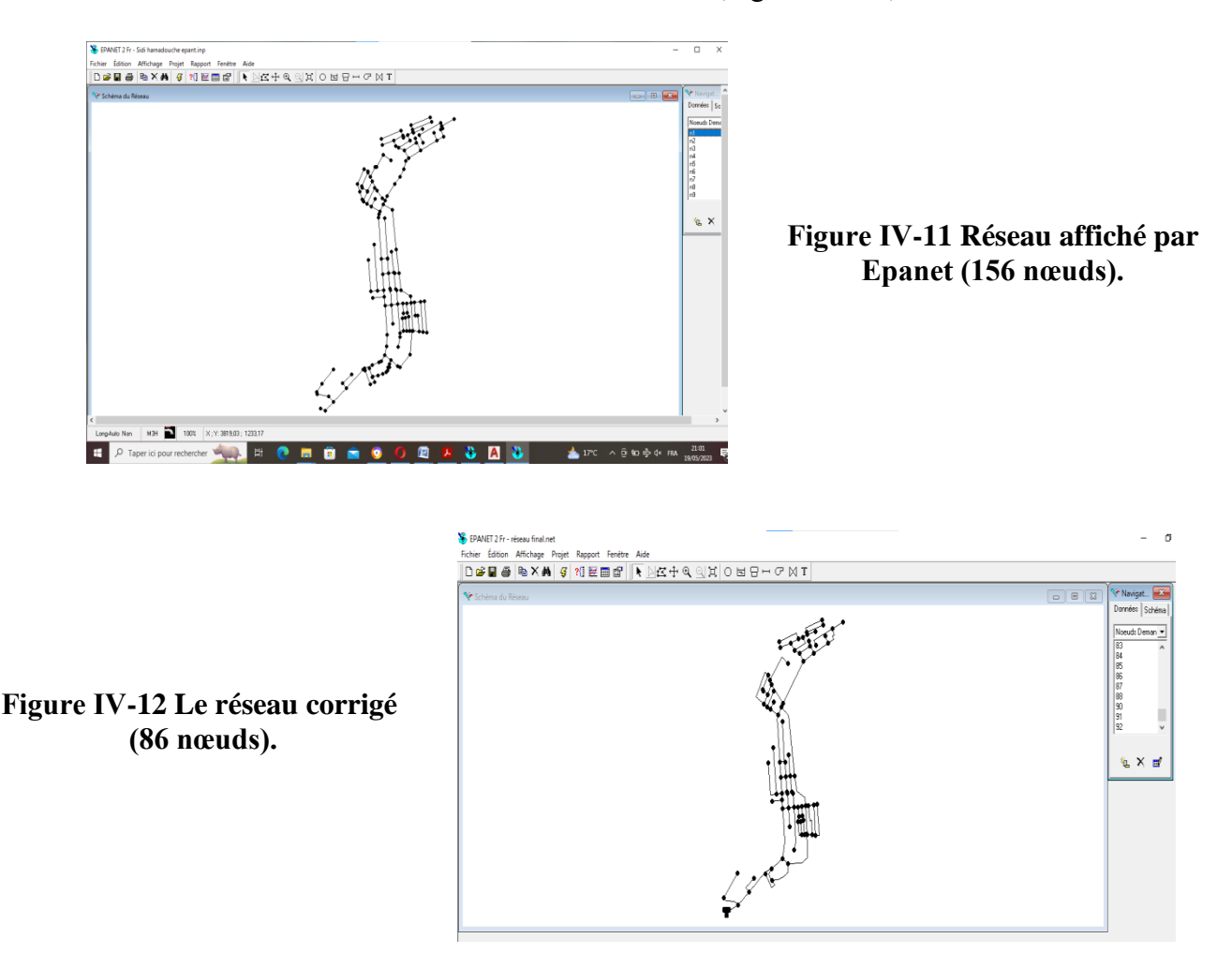

## **IV.3 Simulation du réseau avec Epanet**

Apres avoir renseigner toutes les données necessaire tel que cotes radié ,reservoir demandes , diametre on lance la simulation .(Fig Ⅳ-13).

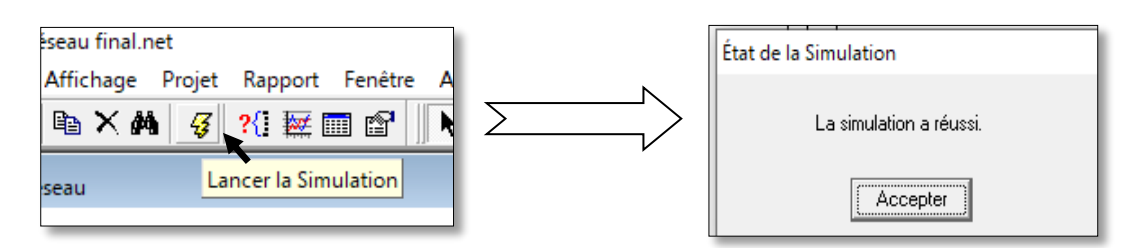

**Figure Ⅳ\_ 13 Lancer la Simulation.**

 $\sim$ 

## **IV.3.1 les résultats de la simulation affiche :**

| ्कुः EPANET 2 Fr - reseau final.net - [Etat des Noeuds du Reseau ] |                                                  |              |               |         |  |  |  |
|--------------------------------------------------------------------|--------------------------------------------------|--------------|---------------|---------|--|--|--|
|                                                                    | Fichier Édition Affichage Projet Rapport Fenêtre |              |               | Aide    |  |  |  |
| d 2 H @                                                            | 电×两                                              | ?{ 蒸圓 @<br>蛋 | ŕ,            | にや      |  |  |  |
| ID Noeud                                                           | Demande<br>LPS.                                  | Charge<br>m  | Pression<br>m | Qualité |  |  |  |
| Noeud 1                                                            | 0.81                                             | 520,96       | 16,62         | 0,00    |  |  |  |
| Noeud 2                                                            | 0,50                                             | 520,67       | 13,53         | 0,00    |  |  |  |
| Noeud 3                                                            | 0,83                                             | 520,51       | 27,07         | 0,00    |  |  |  |
| Noeud 4                                                            | 0,49                                             | 520,54       | 29,88         | 0.00    |  |  |  |
| Noeud 5                                                            | 0,51                                             | 520,53       | 22,74         | 0.00    |  |  |  |
| Noeud 6                                                            | 0.51                                             | 520,56       | 28,96         | 0.00    |  |  |  |
| Noeud <sub>7</sub>                                                 | 0,42                                             | 520,65       | 17,36         | 0,00    |  |  |  |
| Noeud 8                                                            | 0.86                                             | 520.58       | 26,02         | 0.00    |  |  |  |
| l Noeud 9                                                          | 0.22                                             | 520.69       | 22.67         | n nn    |  |  |  |

**Figure Ⅳ\_ 14 Tableau de résultat.**

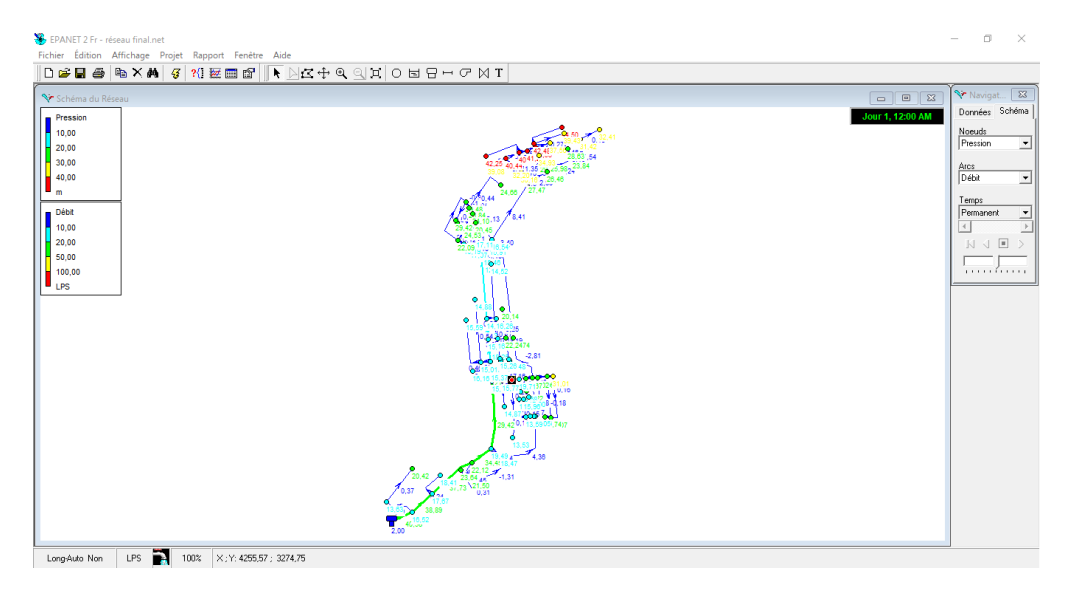

**Figure Ⅳ\_ 15Réseau affiché surEpanet.**

Un rapport de simulation peu etre de type : Document texte (.txt) ; Word ( .docx) ; Excel (.xlsx).

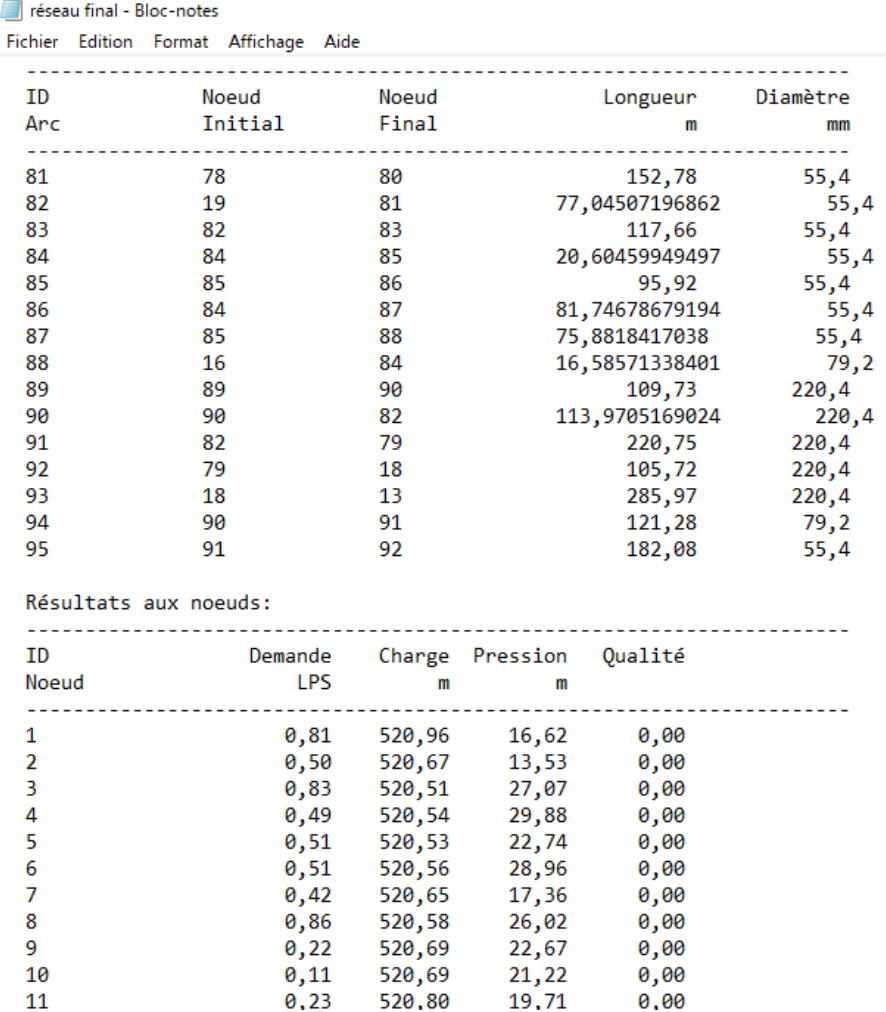

**Figure Ⅳ\_ 16Visualisation des résultats.**

### **IV.3.2 Analyse du résultat de simulation(Figure** Ⅳ**\_ 17)**

Les résultats de la simulation du réseau Sont présentésdans les tableaux suivants :

|                    | Altitude    | Demande<br>Base | Demande    | Charge | Pression |
|--------------------|-------------|-----------------|------------|--------|----------|
| ID Noeud           | m           | <b>LPS</b>      | <b>LPS</b> | m      | m        |
| Noeud 1            | 504,3431156 | 0,81436354      | 0,2        | 523,77 | 19,42    |
| Noeud <sub>2</sub> | 507,1386756 | 0,50060463      | 0,12       | 523,75 | 16,61    |
| Noeud 3            | 493,4335633 | 0,828139        | 0,2        | 523,73 | 30,3     |
| Noeud 4            | 490,6620336 | 0,49094782      | 0,12       | 523,73 | 33,07    |
| Noeud 5            | 497,7892008 | 0,50726865      | 0,12       | 523,73 | 25,94    |
| Noeud 6            | 491,5980336 | 0,5051612       | 0,12       | 523,73 | 32,14    |
| Noeud 7            | 503,2897515 | 0,42273977      | 0,1        | 523,74 | 20,45    |
| Noeud 8            | 494,5599438 | 0,86081909      | 0,21       | 523,74 | 29,18    |
| Noeud 9            | 498,0171472 | 0,22089068      | 0,05       | 523,74 | 25,73    |
| Noeud 10           | 499,469106  | 0,10972319      | 0,03       | 523,74 | 24,27    |
| Noeud 11           | 501,0915876 | 0,23147195      | 0,06       | 523,75 | 22,66    |
| Noeud 12           | 502,1247736 | 0,11142868      | 0,03       | 523,75 | 21,63    |
| Noeud 13           | 505,608522  | 0,77133023      | 0,19       | 523,8  | 18,19    |
| Noeud 14           | 505,3645242 | 0,56549029      | 0,14       | 523,78 | 18,42    |
| Noeud 15           | 489,5320336 | 0,47340203      | 0,11       | 523,73 | 34,2     |
| Noeud 16           | 505,0083739 | 0,67286527      | 0,16       | 523,74 | 18,73    |
| Noeud 17           | 503,3678515 | 1,08378469      | 0,26       | 523,83 | 20,47    |
| Noeud 18           | 502,5250569 | 0,89905201      | 0,22       | 523,85 | 21,32    |
| Noeud 19           | 505,8175843 | 0,33312362      | 0,08       | 523,78 | 17,97    |
| Noeud 20           | 505,8207586 | 0,35151124      | 0,08       | 523,77 | 17,95    |
| Noeud 21           | 505,2807625 | 0,45286498      | 0,11       | 523,75 | 18,47    |
| Noeud 22           | 505,5737461 | 1,27914929      | 0,31       | 523,72 | 18,14    |
| Noeud 23           | 503,8056333 | 0,78509419      | 0,19       | 523,63 | 19,83    |
| Noeud 24           | 503,2489999 | 1,03004373      | 0,25       | 523,62 | 20,38    |
| Noeud 25           | 494,4785914 | 1,37412832      | 0,33       | 523,71 | 29,23    |
| Noeud 26           | 503,802467  | 0,49854029      | 0,12       | 523,73 | 19,93    |
| Noeud 27           | 498,0643055 | 0,57349578      | 0,14       | 523,71 | 25,65    |
| Noeud 29           | 505,4480342 | 0,54733125      | 0,13       | 523,69 | 18,25    |
| Noeud 30           | 504,1983088 | 0,17227749      | 0,04       | 523,73 | 19,53    |
| Noeud 31           | 500,1141691 | 0,24769646      | 0,06       | 523,71 | 23,6     |
| Noeud 32           | 503,4750812 | 0,16442326      | 0,04       | 523,77 | 20,29    |
| Noeud 33           | 503,8003864 | 0,18852812      | 0,05       | 523,71 | 19,91    |
| Noeud 34           | 506,2347723 | 0,2198373       | 0,05       | 523,78 | 17,54    |
| Noeud 35           | 505,2309731 | 0,17356882      | 0,04       | 523,78 | 18,55    |
| Noeud 36           | 505,1912309 | 0,17637756      | 0,04       | 523,73 | 18,54    |
| Noeud 37           | 502,5295546 | 0,93101255      | 0,22       | 523,62 | 21,09    |
| Noeud 39           | 491,002566  | 0,88603741      | 0,21       | 523,57 | 32,57    |
| Noeud 40           | 488,0881751 | 0,37875383      | 0,09       | 523,55 | 35,46    |
| Noeud 41           | 485,7102916 | 0,44563396      | 0,11       | 523,53 | 37,82    |

**Tableaux Ⅳ- 1 État des Nœuds du Réseau**

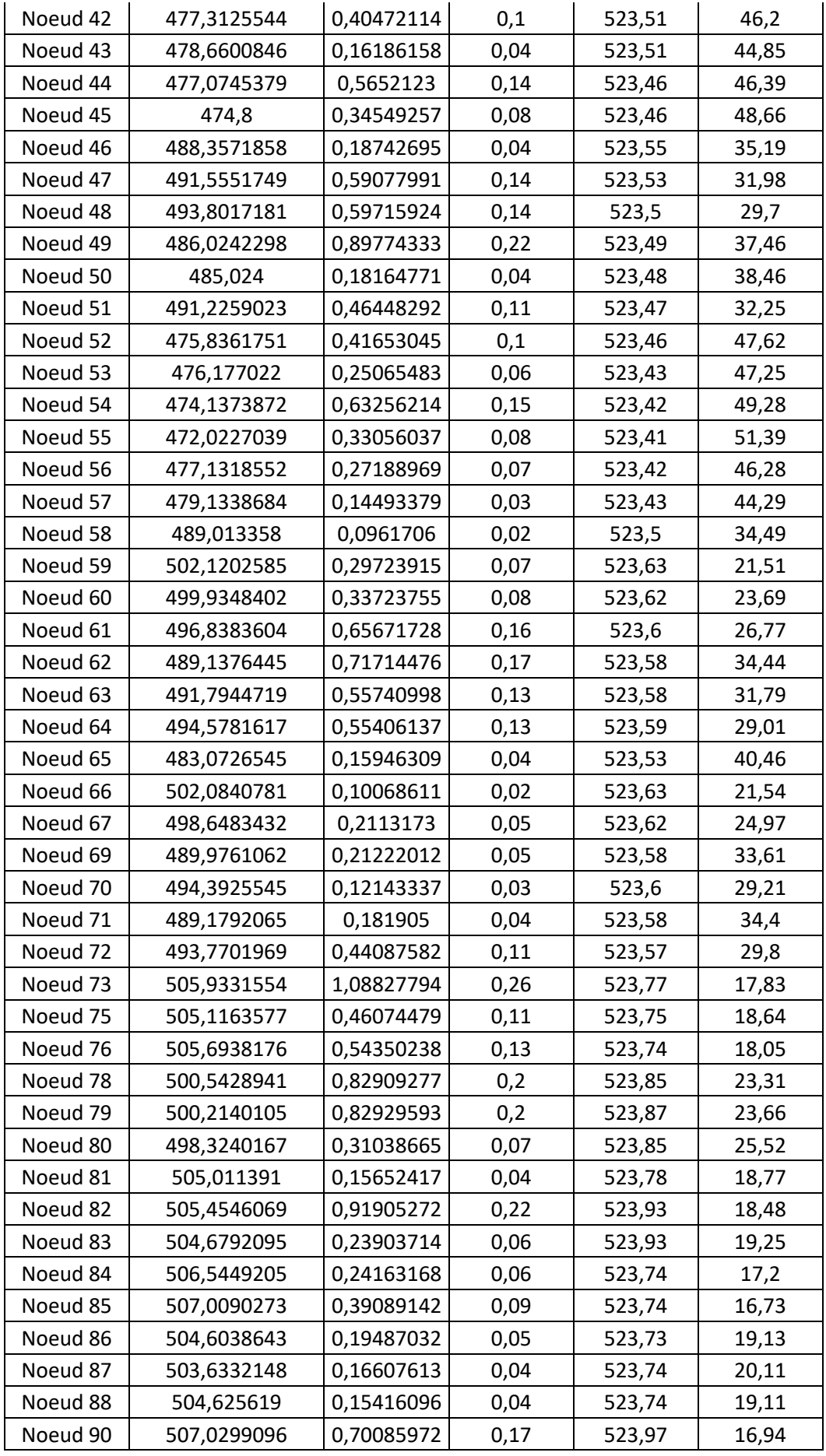

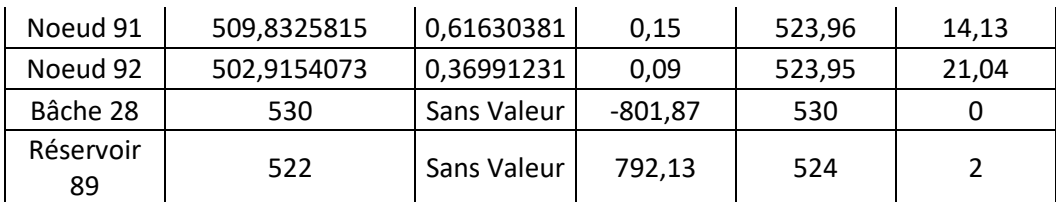

| ID Arc   | Longueur<br>M | Diamètre<br>mm | Rugosité<br>МM | Débit<br>L/S | Vitesse<br>m/s | Pert.Charge<br>Unit. m/km | Facteur<br>Friction | État   |
|----------|---------------|----------------|----------------|--------------|----------------|---------------------------|---------------------|--------|
| Tuyau 1  | 246,41        | 55,4           | 0,01           | 0,55         | 0,23           | 1,42                      | 0,03                | Ouvert |
| Tuyau 2  | 175,44        | 55, 4          | 0,01           | 0,2          | 0,08           | 0,24                      | 0,04                | Ouvert |
| Tuyau 3  | 185,29        | 55,4           | 0,01           | 0,16         | 0,07           | 0,16                      | 0,04                | Ouvert |
| Tuyau 4  | 163,36        | 96,8           | 0,01           | 1,4          | 0,19           | 0,51                      | 0,027               | Ouvert |
| Tuyau 5  | 54,01         | 55,4           | 0,01           | 0,12         | 0,05           | 0,07                      | 0,03                | Ouvert |
| Tuyau 6  | 54,85         | 55,4           | 0,01           | 0,12         | 0,05           | 0,07                      | 0,03                | Ouvert |
| Tuyau 7  | 43,65         | 110,2          | 0,01           | 8,15         | 0,85           | 6,3                       | 0,019               | Ouvert |
| Tuyau 8  | 41,06         | 110,2          | 0,01           | 7,1          | 0,74           | 4,91                      | 0,019               | Ouvert |
| Tuyau 9  | 32,45         | 96,8           | 0,01           | 5,48         | 0,74           | 5,75                      | 0,02                | Ouvert |
| Tuyau 10 | 26,64         | 96,8           | 0,01           | 5,11         | 0,69           | 5,07                      | 0,02                | Ouvert |
| Tuyau 11 | 28,08         | 96,8           | 0,01           | 4,75         | 0,64           | 4,45                      | 0,02                | Ouvert |
| Tuyau 12 | 23,23         | 96,8           | 0,01           | 2,14         | 0,29           | 1,07                      | 0,024               | Ouvert |
| Tuyau 13 | 40,13         | 96,8           | 0,01           | 1,43         | 0,19           | 0,53                      | 0,027               | Ouvert |
| Tuyau 14 | 26,09         | 96,8           | 0,01           | 0,69         | 0,09           | 0,15                      | 0,032               | Ouvert |
| Tuyau 15 | 206,93        | 55,4           | 0,01           | 0,17         | 0,07           | 0,19                      | 0,041               | Ouvert |
| Tuyau 16 | 25,26         | 55,4           | 0,01           | 0,53         | 0,22           | 1,34                      | 0,03                | Ouvert |
| Tuyau 17 | 39,14         | 55,4           | 0,01           | 0,92         | 0,38           | 3,51                      | 0,026               | Ouvert |
| Tuyau 18 | 5,59          | 96,8           | 0,01           | 2,78         | 0,38           | 1,71                      | 0,023               | Ouvert |
| Tuyau 19 | 309,03        | 96,8           | 0,01           | 4,76         | 0,65           | 4,47                      | 0,02                | Ouvert |
| Tuyau 20 | 50,85         | 96,8           | 0,01           | 4,51         | 0,61           | 4,06                      | 0,021               | Ouvert |
| Tuyau 21 | 50,05         | 176,2          | 0,01           | 23,09        | 0,95           | 4,31                      | 0,017               | Ouvert |
| Tuyau 22 | 36,88         | 176,2          | 0,01           | 22,56        | 0,93           | 4,13                      | 0,017               | Ouvert |
| Tuyau 23 | 94,78         | 176,2          | 0,01           | 19,9         | 0,82           | 3,29                      | 0,017               | Ouvert |
| Tuyau 24 | 87,98         | 141            | 0,01           | 15,23        | 0,98           | 5,95                      | 0,017               | Ouvert |
| Tuyau 25 | 272,24        | 141            | 0,01           | 13,23        | 0,85           | 4,61                      | 0,018               | Ouvert |
| Tuyau 26 | 49,11         | 141            | 0,01           | 9,92         | 0,64           | 2,73                      | 0,019               | Ouvert |
| Tuyau 27 | 433,40        | 96,8           | 0,01           | 3,72         | 0,5            | 2,87                      | 0,021               | Ouvert |
| Tuyau 28 | 209,04        | 96,8           | 0,01           | 3,07         | 0,42           | 2,04                      | 0,022               | Ouvert |
| Tuyau 29 | 40,15         | 79,2           | 0,01           | 4,18         | 0,85           | 9,31                      | 0,02                | Ouvert |
| Tuyau 30 | 33,63         | 79,2           | 0,01           | 3,26         | 0,66           | 5,95                      | 0,021               | Ouvert |

**Tableaux Ⅳ- 2 État des Arcs du Réseau.**

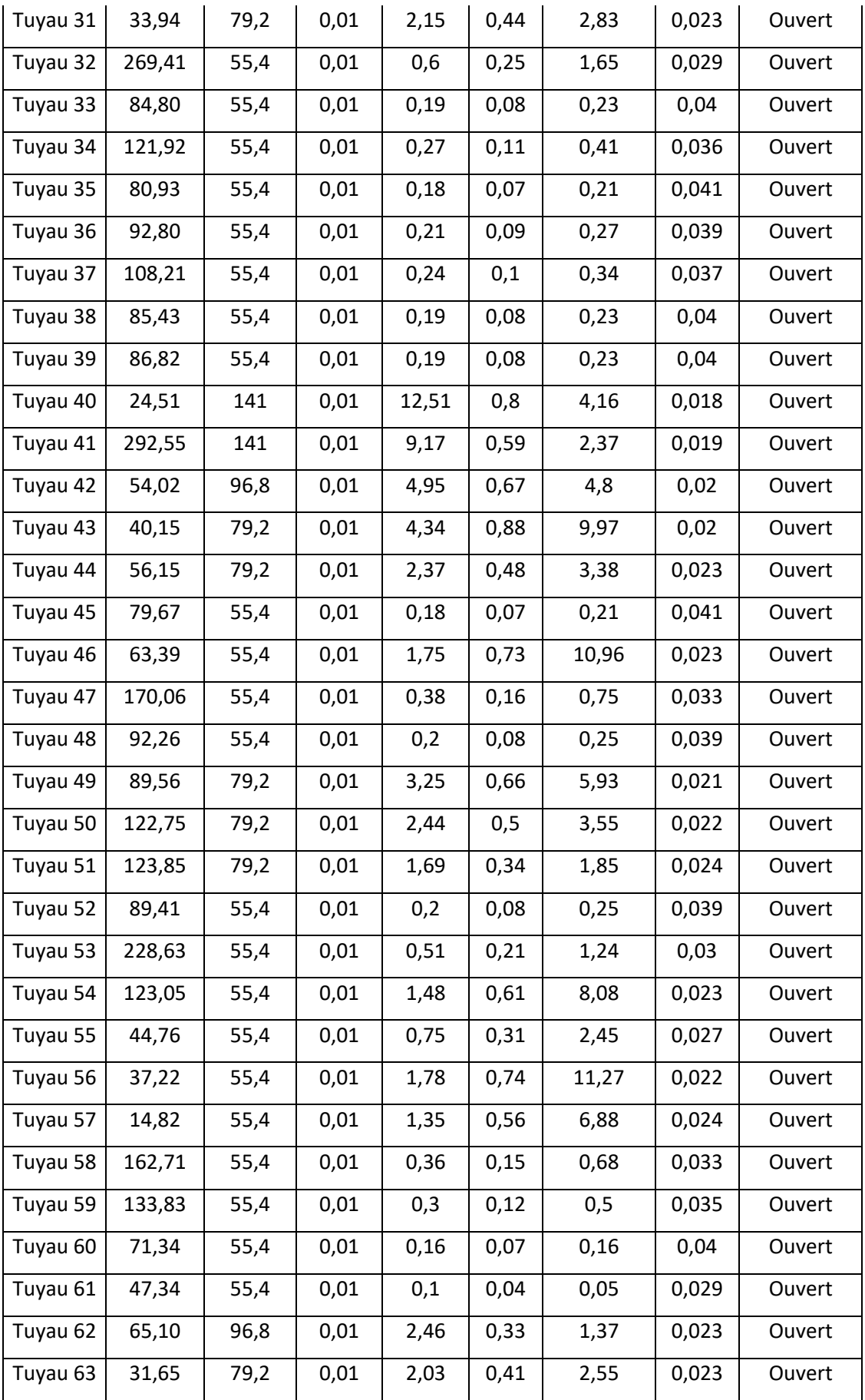

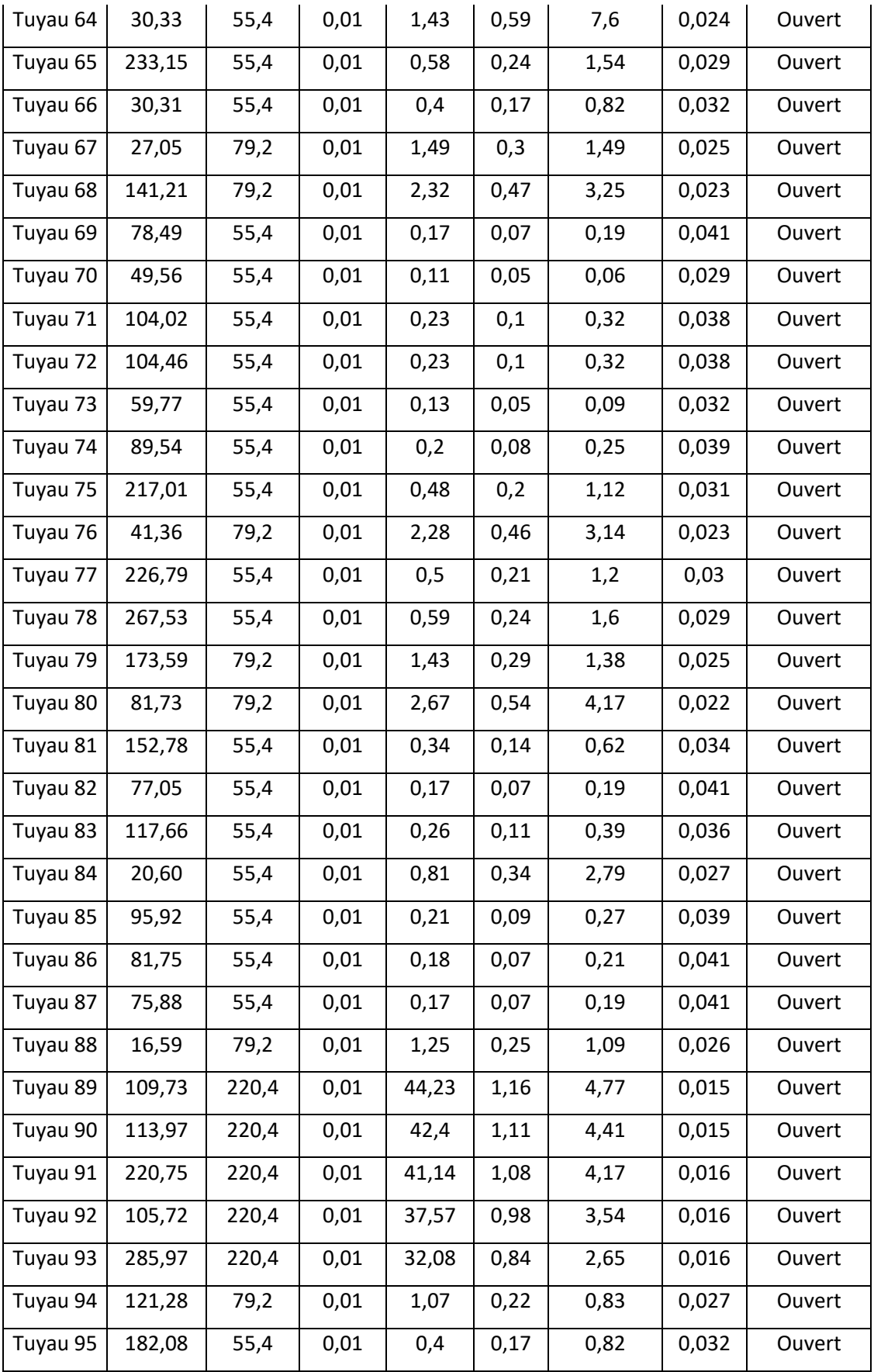

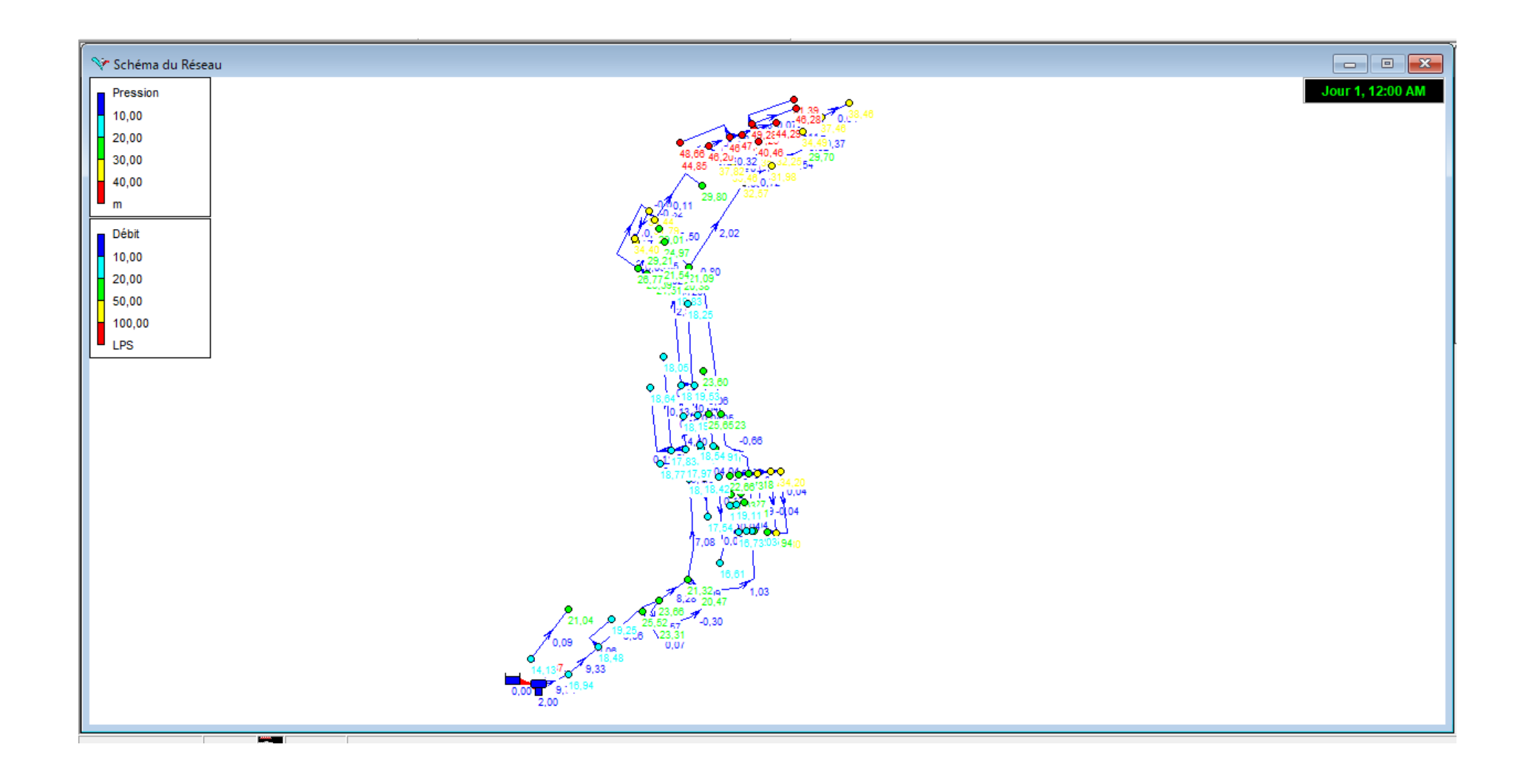

**Figure Ⅳ\_ 17 Plan de simulation du centre Sidi Hamadouche par Epanet.**

#### **IV.3.3 Interprétation des résultats :**

Suite a notre analyse des résultats nous avons constates que les pressions sont conformes avec les normes :

10m < pression <50mréférence

#### **Pour les nœuds :**

- $\triangleright$  Pression minimale : 12,96 m
- $\triangleright$  Pression maximale : 43,22 m.

#### **Pour les conduites:**

En ce qui concerne les conduites, nous avons remarqué que plus de la moitié des résultats des vitesses ne sont pas conformes aux normes.

 $0.5 \text{ m/s} < \text{vitesse} < 1.5 \text{ m/s}$ 

- $\geq$  59conduites <0.5 m/s
- $\geq 0.5$  m/s < 36 conduites < 1,5 m/s.

Il est judicieux de faire un changement dans les dimensions des canalisations pour les tronçons dont la vitesse inferieur aux normes

## **IV.4 Présentation du logiciel Mike Urban**

Dans le cadre de l'exploitation et la gestion de l'eau, le groupe danois DHI a développé un logiciel appelé Mike Urban depuis l'Epanet, son utilisation est parfaitement flexible avec d'autre logiciels (Figure Ⅳ-1).

MIKE URBAN assiste l'utilisateur dans la modélisation des réseaux Urbans que ce soit des réseaux de distribution d'eau potable, d'eaux pluviales, d'assainissement séparatif et unitaire ou pour la gestion des inondations Urbanes. Le logiciel propose une modélisation hydrologique et hydraulique complète, comprenant une analyse de la qualité de l'eau dans l'intégralité du réseau.

#### **IV.4.1 Définition de logiciel Mike Urban**

MIKE URBAN est un logiciel de modélisation des réseaux AEP et assainissement complètement intégré sous le Système d'information Géographique Arc GIS 9.1 (ou Arc GIS 9.2 pour la version 2008 de MIKE URBAN).

- MIKE URBAN fonctionne sur la base d'une architecture (Figure Ⅳ-1) modulaire dont la base principale est l'interface SIG : le **gestionnaire de modèle**. Au gestionnaire de modèle peuvent venir s'ajouter un certain nombre de modules, en fonction de l'utilisation souhaitée. Par exemple pour les réseaux d'assainissement, il est recommandé d'ajouter les modules « MOUSE » ou CS. (SEOR., 2010, MIKEURBAN-WD Manuel-Formation, 146 p).

#### **IV.4.2 Objets du logiciel**

Le logiciel MIKE Urban comporte une interface très développé car il fonctionne avec le SIG. Figure ci-dessous expose l'interface de logiciel.(Figure Ⅳ-16)

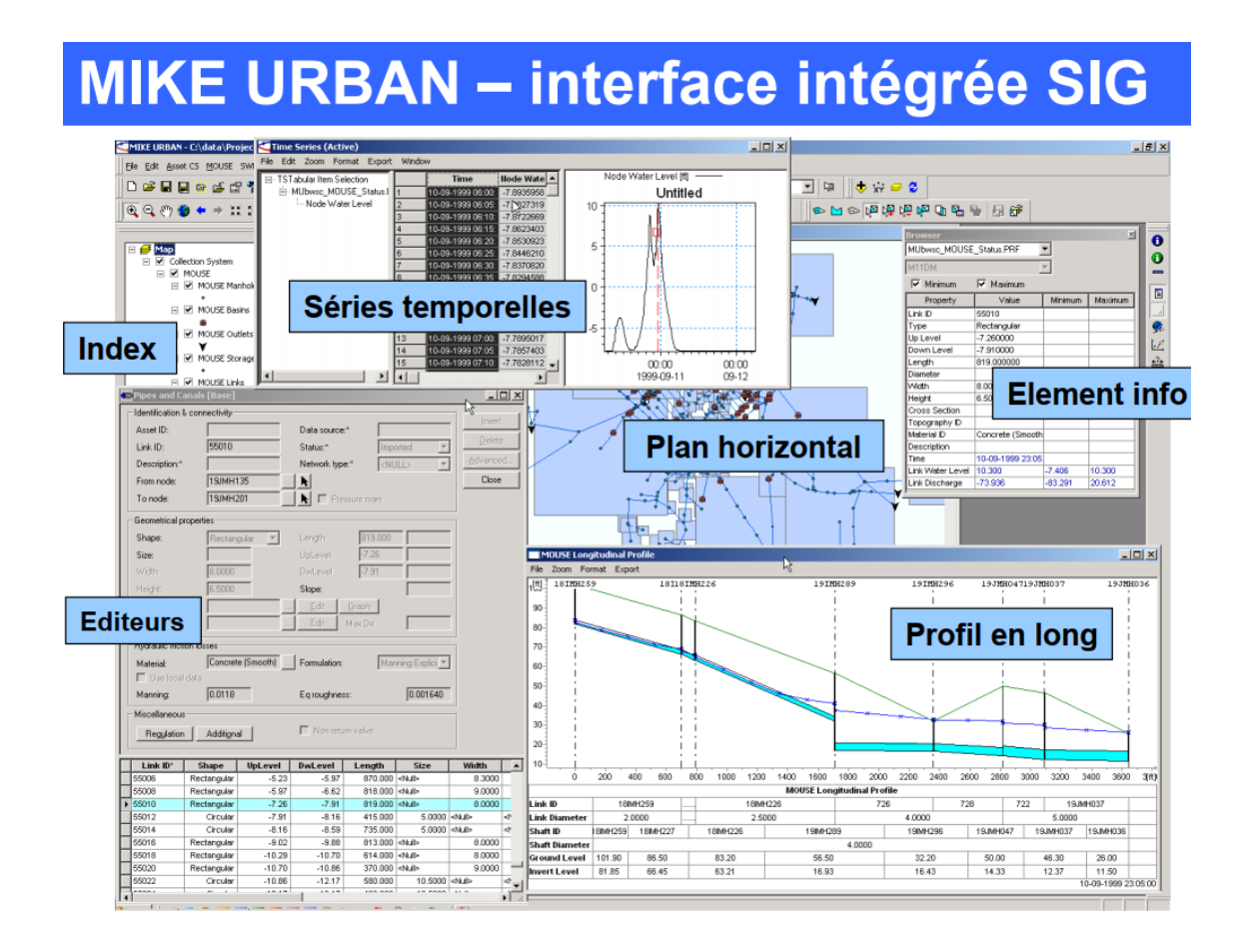

## **Figure Ⅳ\_ 18 l'interface de logiciel.**

Le logiciel MIKE Urban utilise des outils et des objets de dessin dans la modélisation des réseaux comme suit :

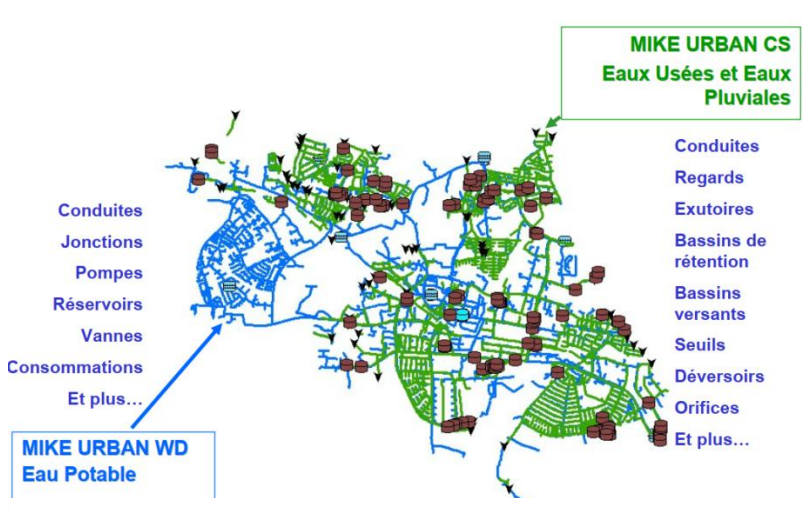

**Figure Ⅳ\_ 19Objets de dessin.**

Ci-dessous des figures représentant les outils utilisés par le logiciel Mike Urban.

## **Liste des éléments contenus dans Fichier (File) :**

- New : créer un nouveau projet
- Open : ouvrir un projet déjà créé.
- Close : fermer le projet
- Close All : sortir de logiciel.
- Save : Enregistrer
- Save : Enregistrer sous un autre fichier
- Import/Export : importer ou Exporter un Fichier a fin de le modéliser.
- Export Map : faire sortir des fichiers sous forme MAP
- Export Map to DXF : faire sortir des fichiers sous forme DXF
- Et enfin le journal de l'historique.

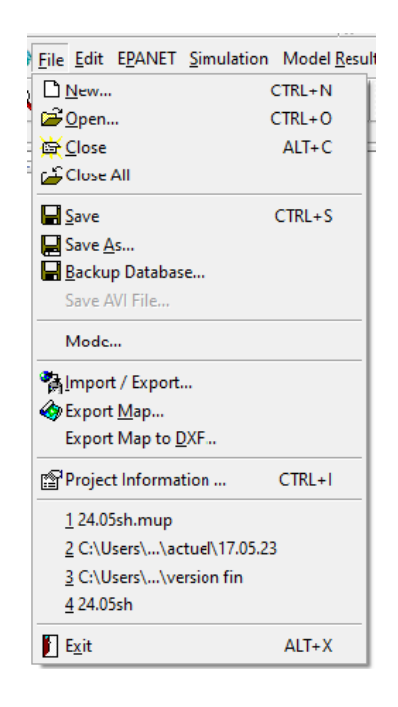

#### **Editeur "Edit ".**

- Start/ stop Editing : Commencer ou Arreter L'edition.
- Insert Layer : Inserer un calque
- Insert XY Value Layer : Inserer une couche de valeur XY .

#### **Epanet**

- Junctions : nœudes
- Pipes : conduites
- Pumps : pompes
- Thanks : réservoir
- Valves : des vannes
- Air Chambers : chambres a L'air
- Project Options : Options de projet.

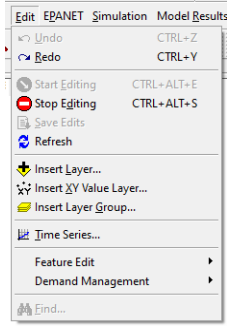

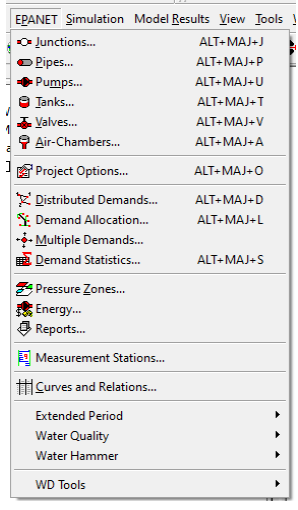

#### **Simulation :**

- Run simulation : Lancer la simulation.
- Run Batch Simulation : lancer la simulation par secteur

Simulation Model Results View To

Run Simulation... CTRL+R Run Batch Simulation...

#### **IV.4.3 Le processus de la modélisation**

Mike Urban, logiciel récemment mis en application sur le marché Algérien cette nouvelle technologie, assure le bon fonctionnent et une meilleure gestion de données pour l'exploitant

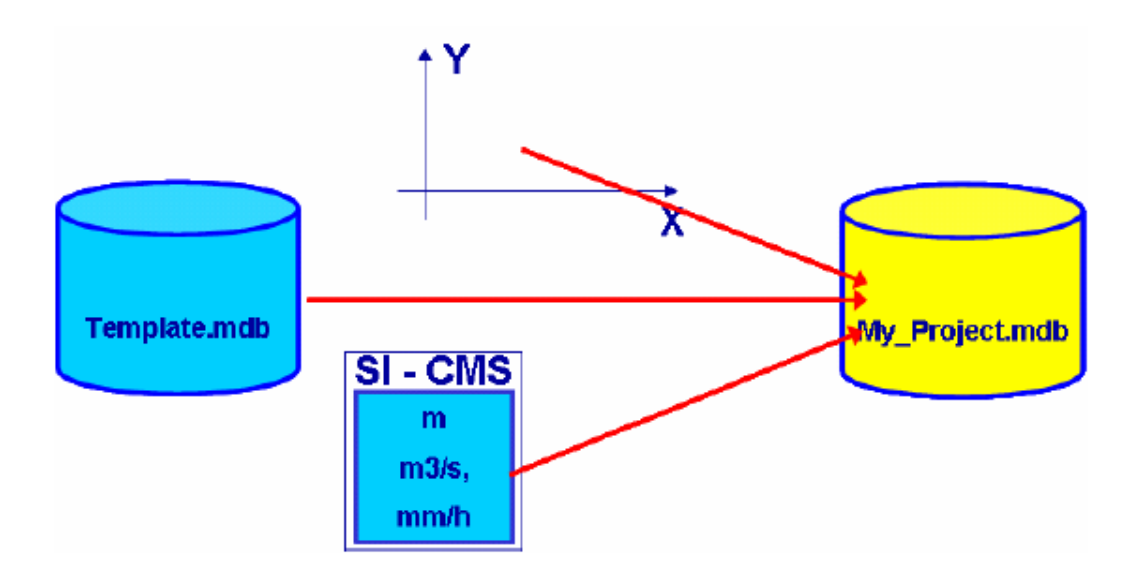

**Figure Ⅳ\_ 20 Création des bases de données.**

#### **IV.4.4 Modèle utilise (comment importer le réseau vers le Mike Urban):**

La méthode généralement utilisé avec le logiciel Mike Urban « la méthodologie d'analyse hydraulique », méthode mise en application vu les avantages qu'elle offre par rapport aux outils de modélisation traditionnels.

Son interface est construite directement sur des composants (d'ArcGIS), basée sur la technologie de la base de données géographique d'ESRI. Son moteur de calcul utilisé pour la modélisation est Epanet version 2.0, ainsi qu'il peut traiter des données DAO **dessin assisté par ordinateur** tel que DWG, DXF...(Fig Ⅳ-18).

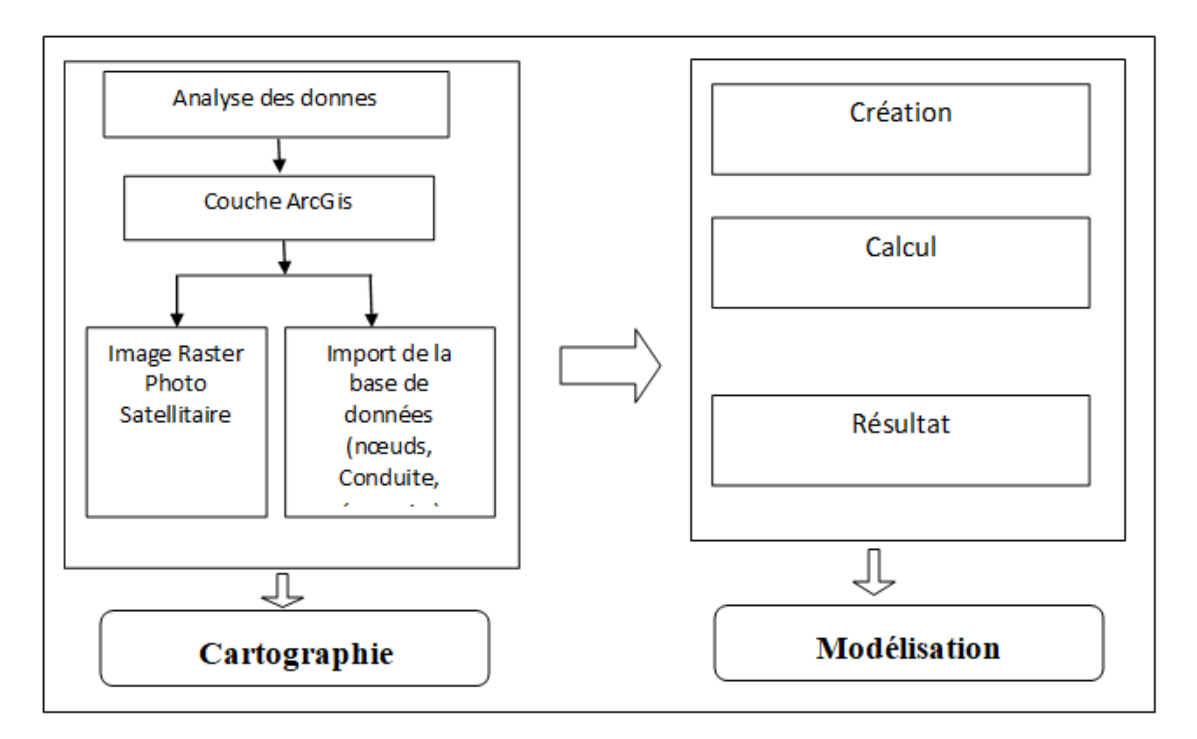

**Figure Ⅳ\_ 21Schéma indiquant la méthodologie d'analyse hydraulique utilisée par Mike.**

## **IV.5 Simulation du réseau d'AEP avec Mike Urban**

## **IV.5.1 Modèle hydraulique et algorithmes de simulation**

La méthode utilisée par EPANET pour calculer les équations de perte de charge et de conservation de masse, qui caractérisent l'état hydraulique du réseau à un instant donné, peut être décrite par le nom "approche hybride de nœud-circuit (en anglais :hybridnode-loopapproach).

MIKE URBAN utilise le même modèle de calcul, ses principaux avantages consistant essentiellement dans le traitement des données brutes grâce à différents outils (distribution de la demande, interpolation de données, etc.), la présentation et le traitement des résultats et la connexion directe avec ARGIS.

Ce modèle est décrit en annexe, extrait du manuel officiel traduit en français (SEOR).

## **IV.5.2 Création d'une base de donné a partir du Fichier Auto CAD**

### IV.5.2.1 **Outils de modélisation**

Pour pouvoir exploiter le réseau, une couche MNT a été créée à partir d'un raster dans le but d'avoir toutes les cotes qui nous ont servie par la suite à modéliser le réseau ; les étapes de création du MNT sont comme suit :

- 1- Modéliser le modèle numérique du terrain à partir d'un plan topographique en utilisant l'outil civil 3D, cette étape consiste à transformer les entités intégrés dans le calque **Topogis** qui comporte les données géométrique (X, Y et le Z « élévation ») en surface triangulée.
- 2- Ajouter les points à partir des objets par la commande OBJET DESSIN en choisissant le type d'objet à calculer.
- 3- Exécuter la commande EXPORTER VERS DEM pour exporter la surface triangulée en Raster sous le format (.TIF).
- Ouvrirle réseau de Sidi Hamadouche « DWG »vers le logiciel AutoCAD-civil 3D. (Fig Ⅳ\_20).
- **N.B** « Le logiciel de conception prend en charge la modélisation des informations ».

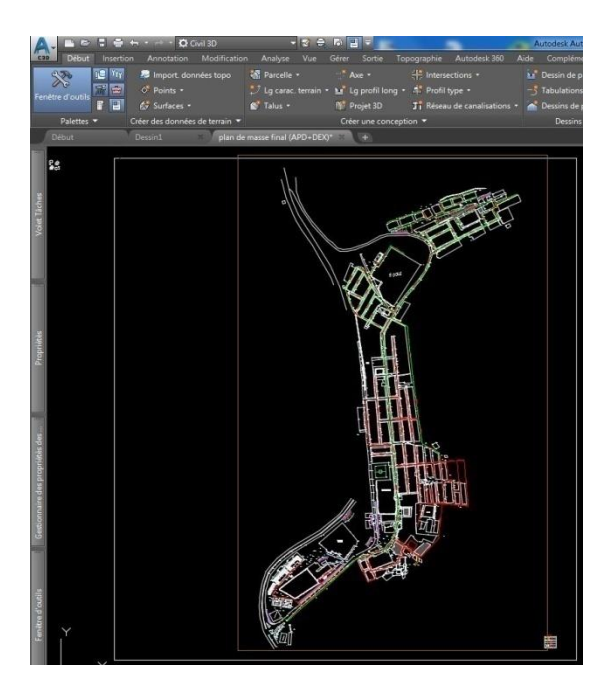

**Figure Ⅳ\_ 22 Le réseau de Sidi Hamadouche dans AutoCAD-Civil 3d.**

Désactivé toutes les calques sauf « topojis ».

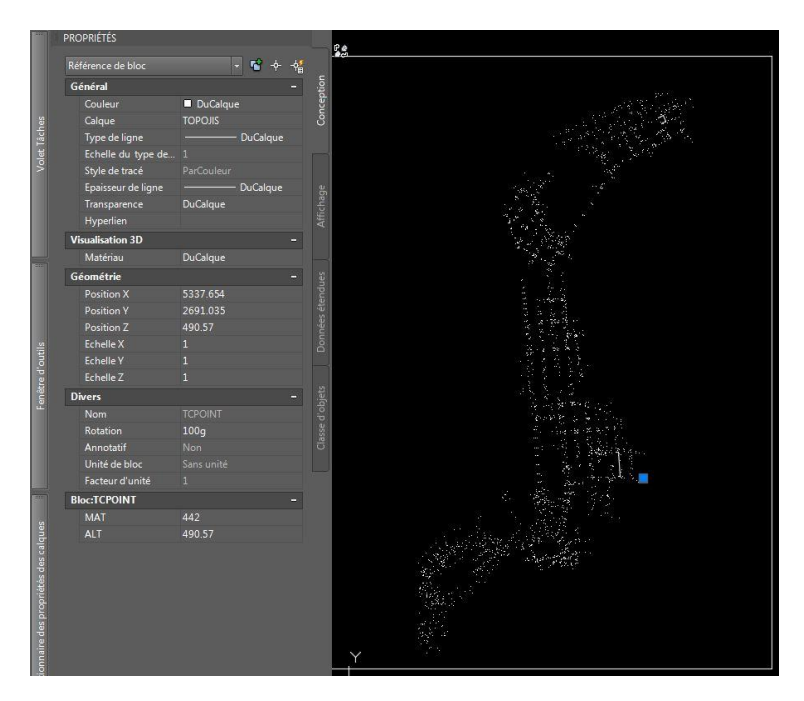

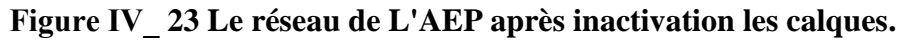

Cliquer dans « fenêtre d'outils », l'affichage sera comme suit :

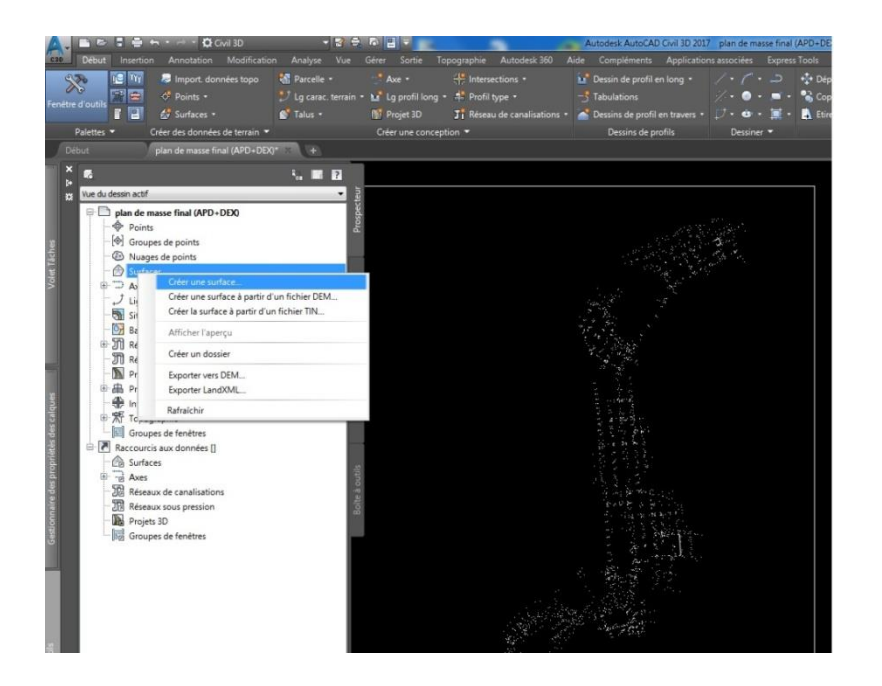

**Figure Ⅳ\_ 24 La fenêtre d'outils.**

 Sur la figure (Fig.Ⅳ-22) cliquer à droite sur surface et choisir « créer une surface… ».

L'image suivante s'affichera.

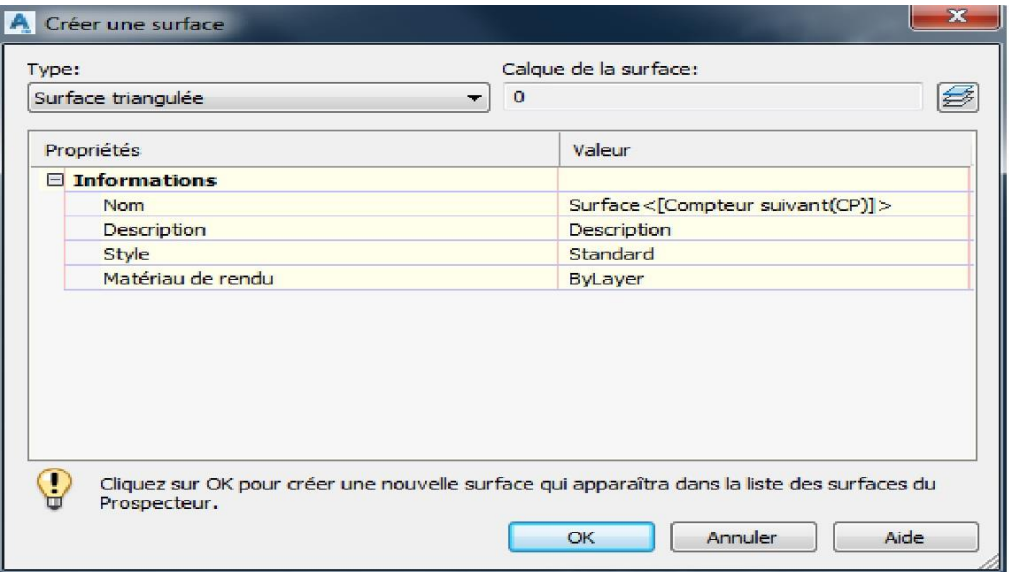

**Figure Ⅳ\_ 25 Fenêtre de créer une surface.**

 Remplir les informations correspondantes et cliquez sur OK.

L'image suivante (fig.Ⅳ-24) affichera les surfaces que nous avons créées précédemment.

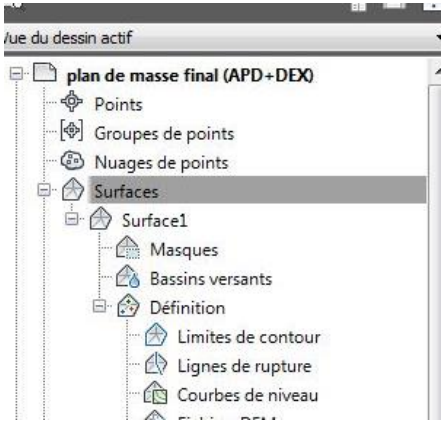

 Sur la figure précédente (fig.Ⅳ-24) sélectionné « objet dessin » l'image suivante (fig.Ⅳ-25). apparaitra.

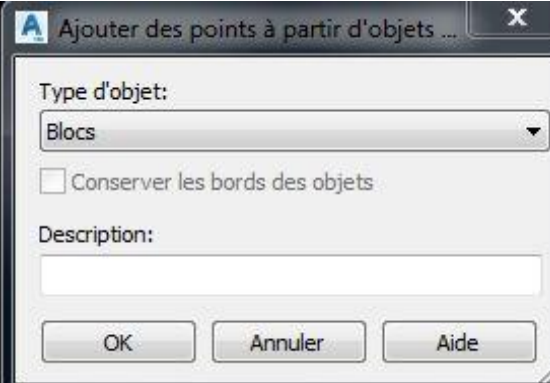

**Figure Ⅳ\_ 27Le type d'Objet.**

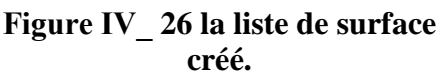

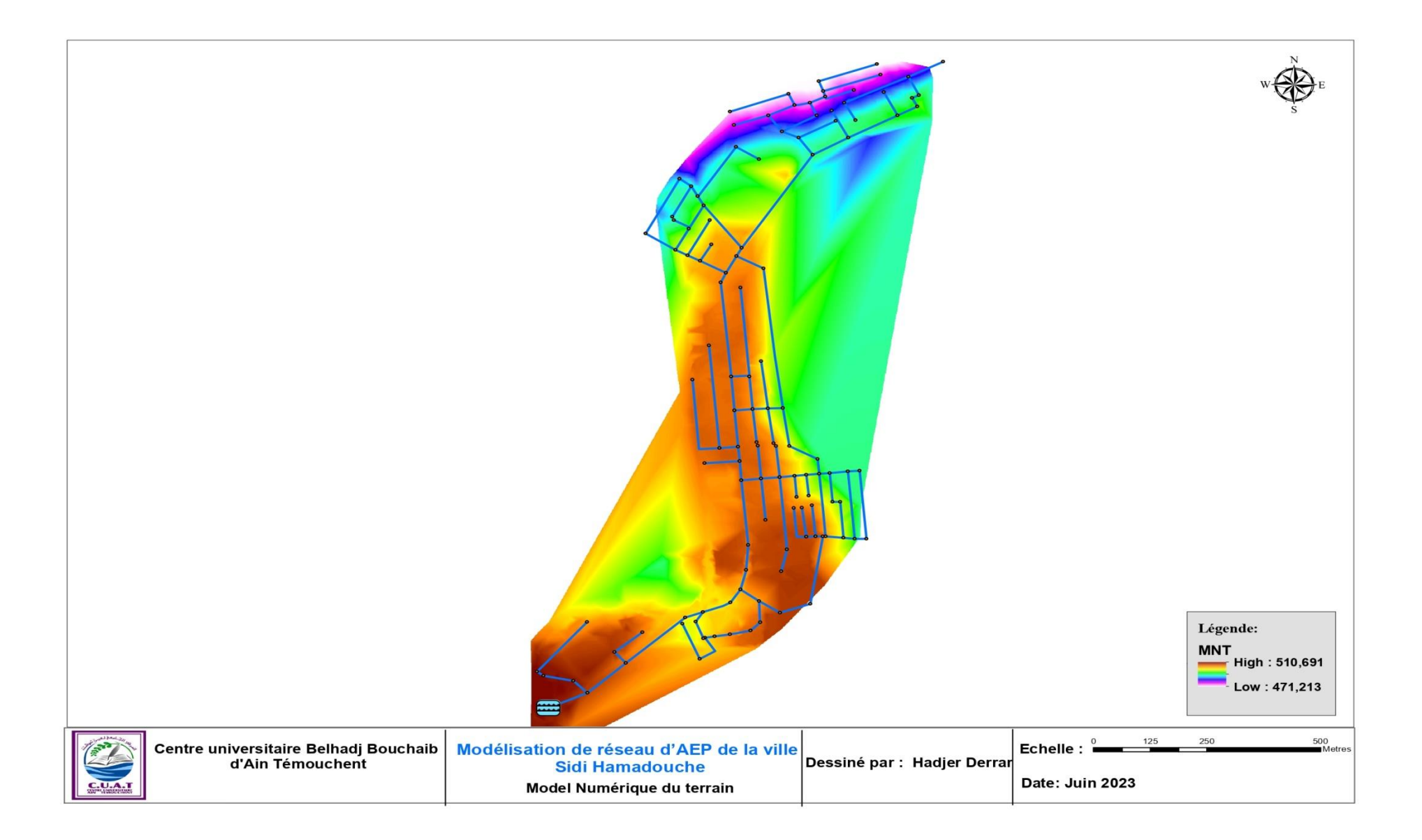

Sur ce dernier modifier le Type d'objet ; pour notre cas en va choisir « Blocs » et confirmer. Le résultat ci-après (fig.Ⅳ-24) s'affichera.

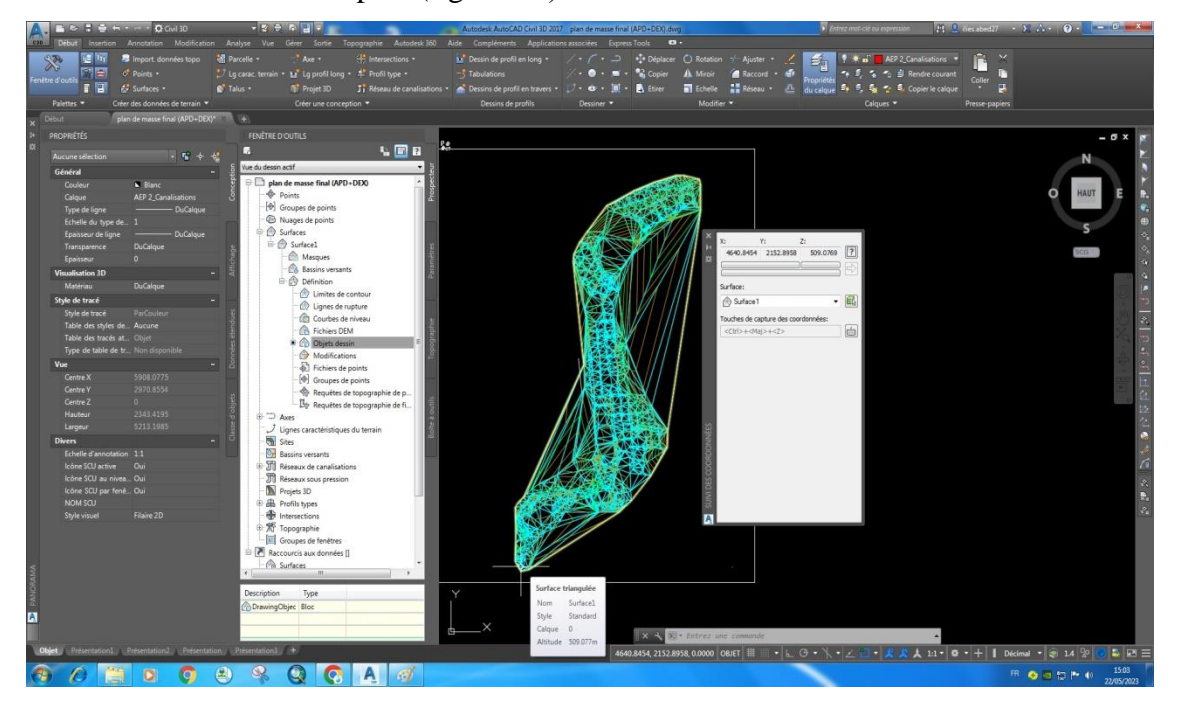

**Figure Ⅳ\_ 28 Affichage de réseau en 3D (couche MNT).**

Cliquer sur « surface1 »après sélectionner « Exporter vers DEM ».

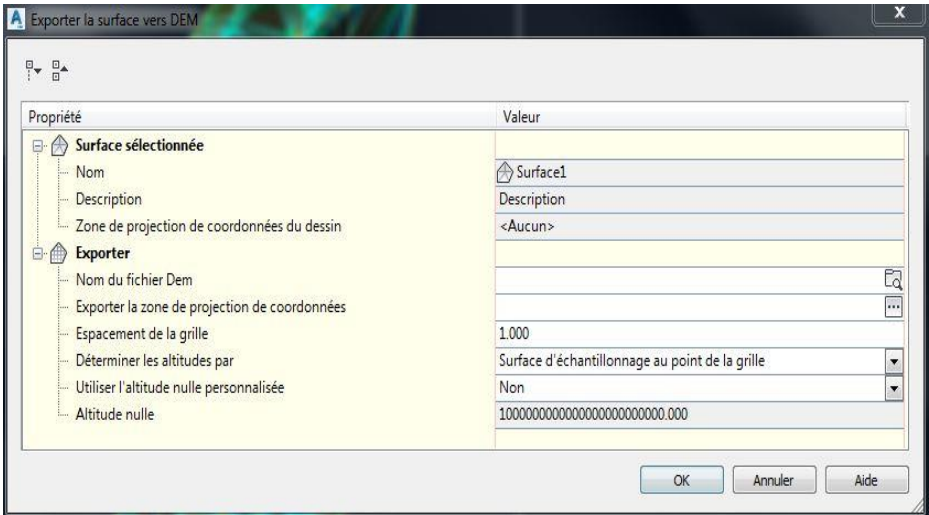

**Figure Ⅳ\_ 29 Exporter la surface vers DEM.**

## **IV.5.2.2 Création d'une couche de conduite**

En va reprendre la méthode précédente sauf qu'en doitchoisir l'emplacement du couche de conduite etEnregistrerle Fichier ce l'extension « Shapefile ; Shp »

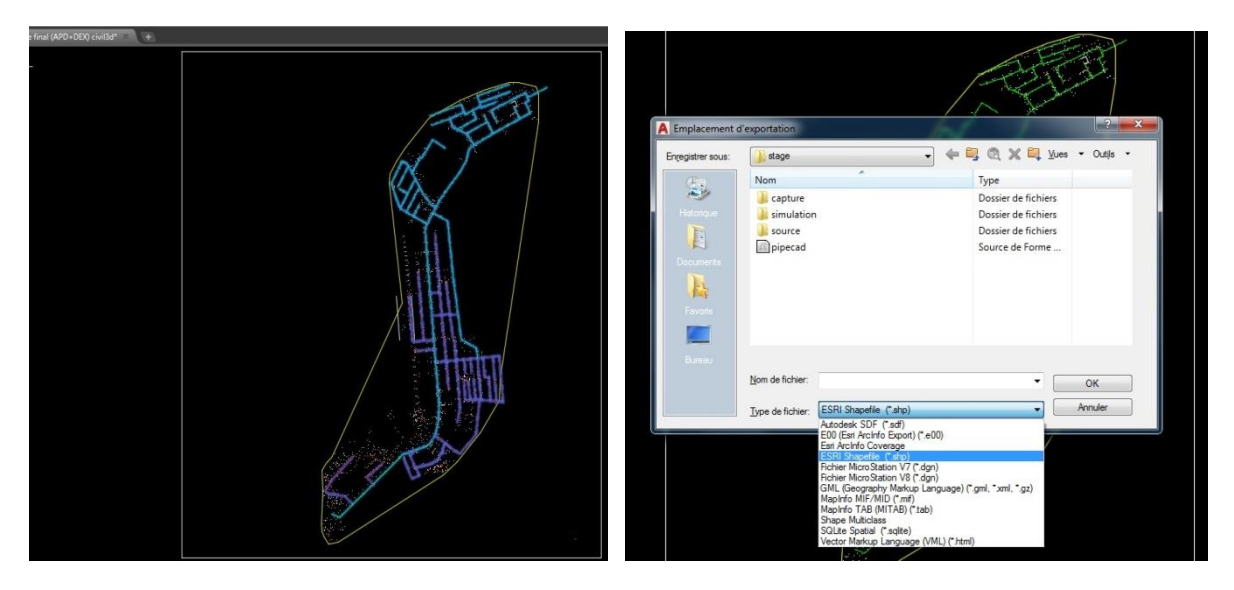

**Figure Ⅳ\_ 30 les conduite d'AEP a logiciel AutoCAD civil 3d.**

**Figure Ⅳ\_ 31 Enregistrement du Fichier sous forme Shp.**

 Nous exécutons une commande MAPEXPORT sur certains objets de dessin pour les placer dans un format de donnée SIG (SHP, SDF ou autre). (Fig Ⅳ-29)

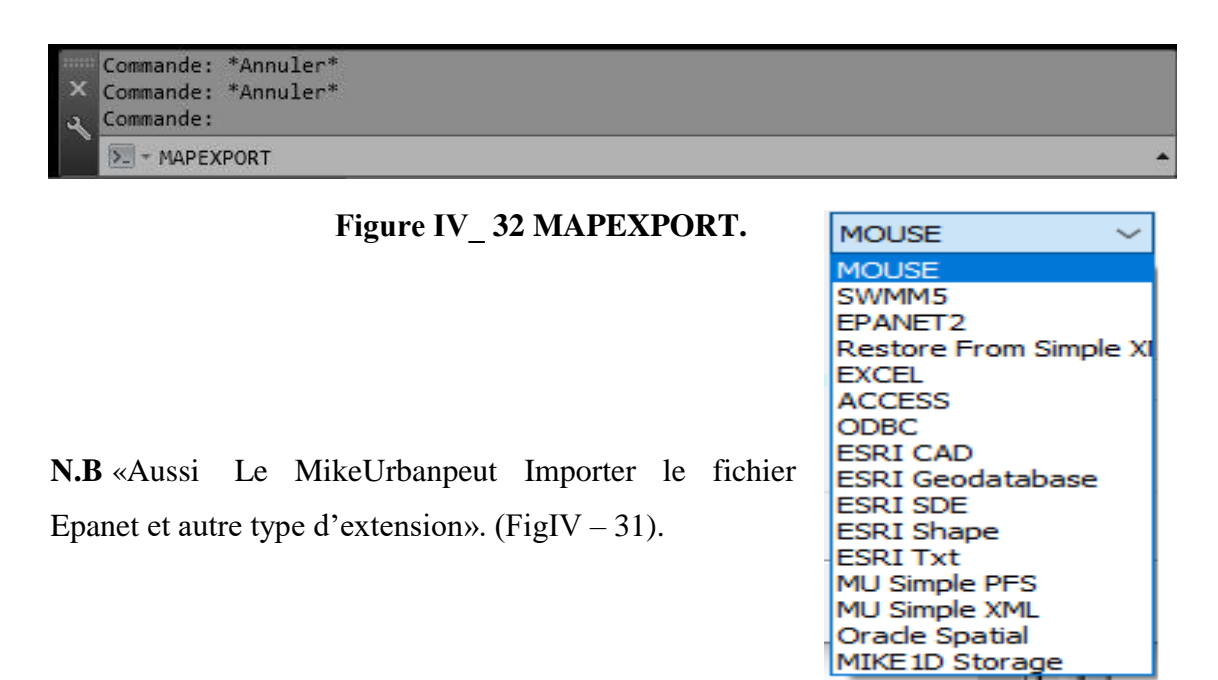

**Figure Ⅳ\_ 33 Les Types d'extension déterminée Mike Urban.**

## **Les étapes de simulation sous Mike Urban sont illustrées dans les sections suivantes**

## **IV.5.2.3 Création de projet**

La première phase étant la création du projet, (fig. Ⅳ-28).

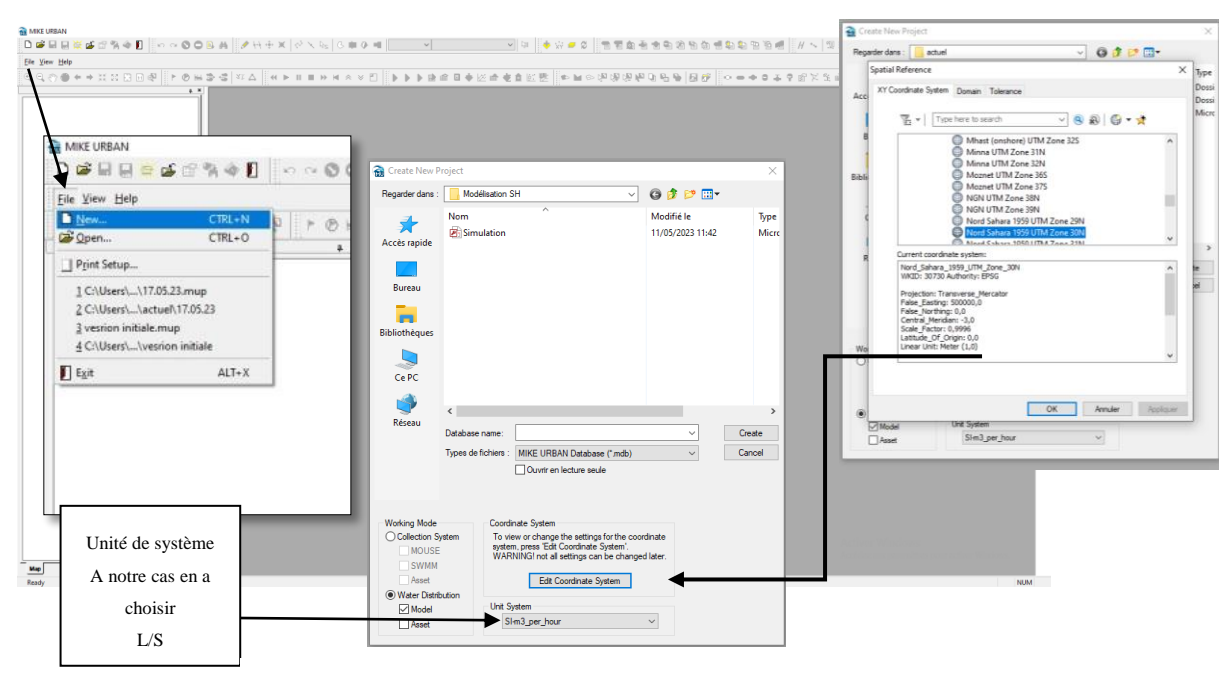

**Figure Ⅳ\_ 34 Création d'un projet sous Mike Urban.**

Ensuite, il faut choisir l'emplacement du projet grâce à l'explorateur, puis de spécifier le nom du nouveau projet et le système d'unité. On a choisi le SI « Litre parseconde ». Il est important de bien choisir le système de coordonnées lors de la création du projet car il ne pourra plus être changé par la suite pour ce projet.

L'Algérie est traversée par 4 fuseaux : 29 jusqu'à 32, ayant une amplitude de 6° de longitude.

Sidi Belabas se situe dans la zone 30.

## **IV.5.2.4 Import de base de données**

Le réseau du Sidi Hamadouche est importé directement tel la (figure Ⅳ\_33).

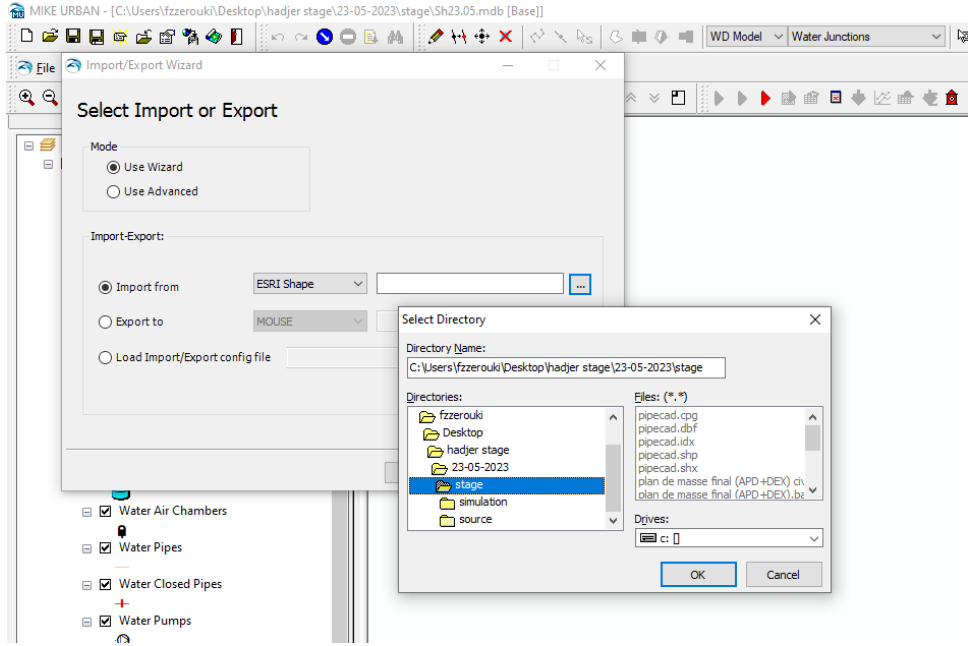

## **Figure Ⅳ\_ 35 Import des données du réseau d'AEP Sidi Hamadouche sous forme Shapefile ;(Shp).**

Parmi les avantages que Mike Urban offre c'est que ce n'est pas nécessaire de convertir ou introduire les éléments depuis AutoCad Civil 3d car les fichiers de formes (Shp) sont lisibles et exécutable sur le modèle.

Le fichier Shp est un fichier de formes constituant un format non topologique simple permettant ainsi de stocker les informations relatives à l'emplacement géométrique et aux attributs des entités géographiques. (TUTORIAL MIKE URBAN WD., 2008– V2R Ingénierie – Page 14.)SEOR.

Les Nœuds :

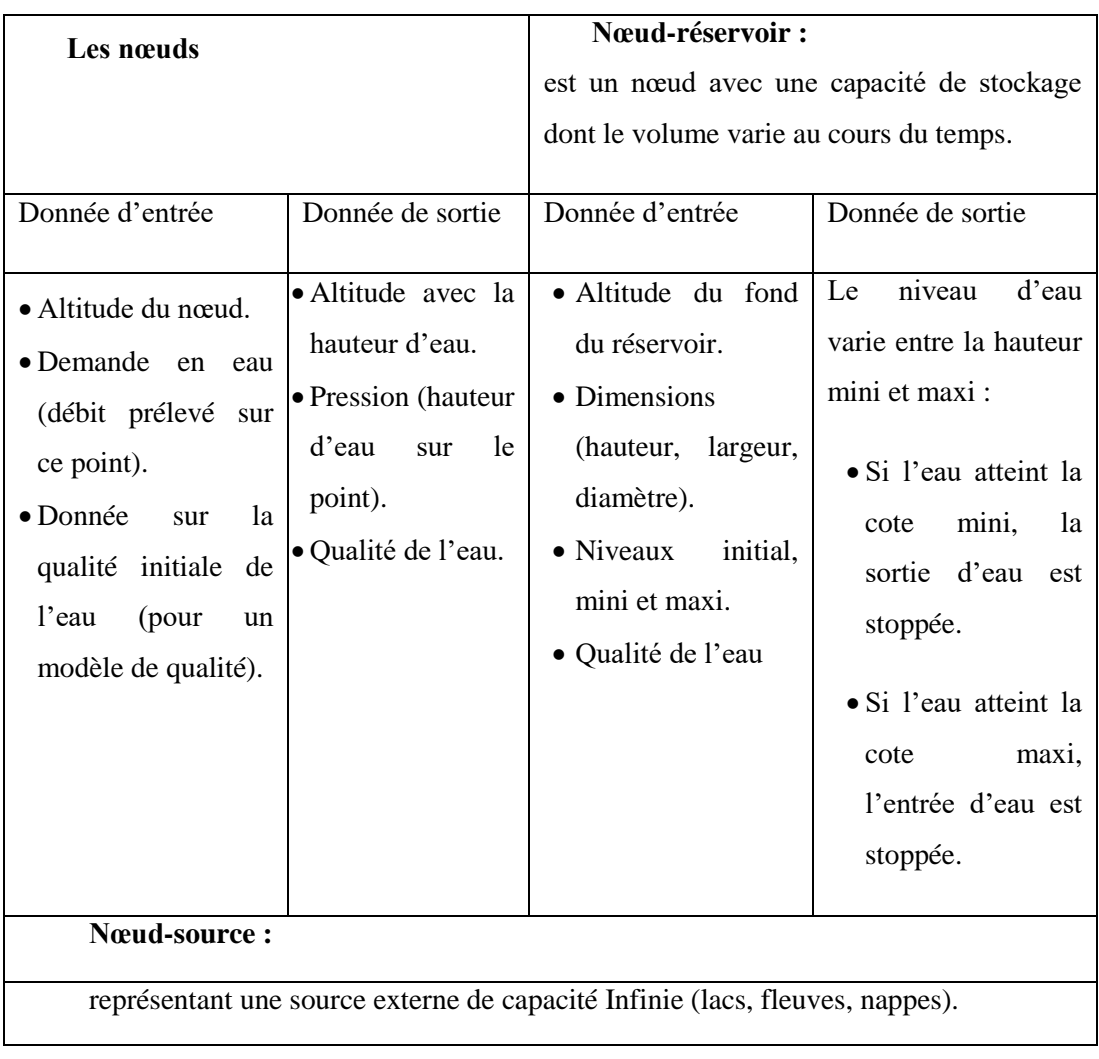

## **Tableaux Ⅳ- 3Un tableau schématisant en général sur la base des nœuds.**

## **Canalisations :**

## **Tableaux Ⅳ- 4Un tableau schématisant en général sur la base des Canalisations.**

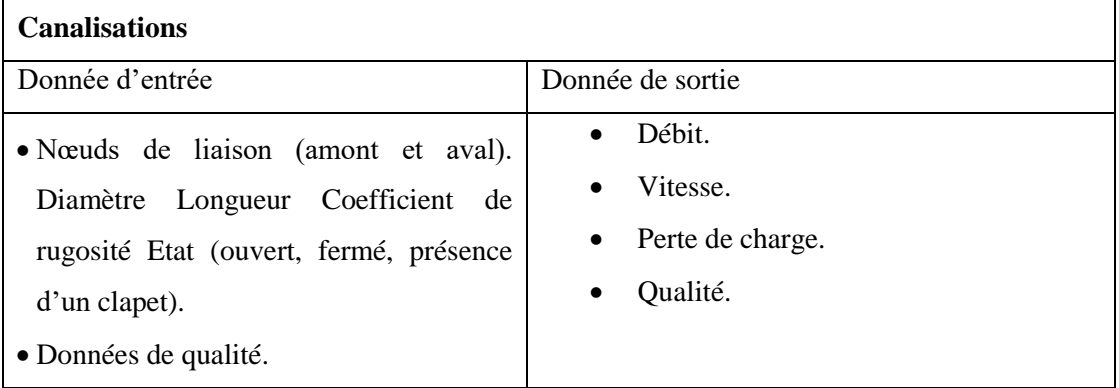

(SEOR., 2010, MIKEURBAN-WD Manuel-Formation, 146 p).

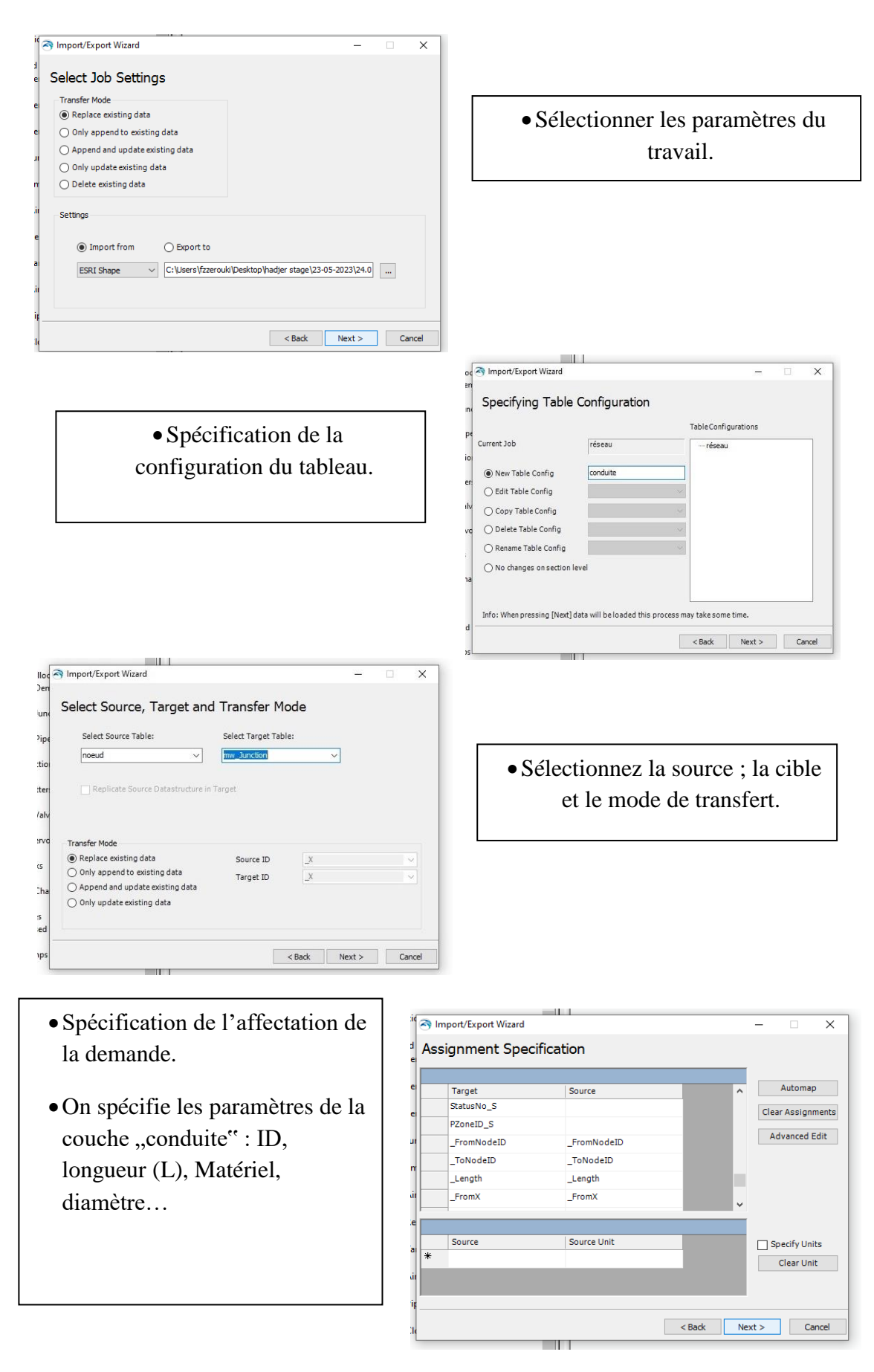

**Figure Ⅳ\_ 36les Etape de l'importation des donnes.**

Les résultats de l'import des couches « conduite » et « Nœud » sont donné dans (FigⅣ- 35).

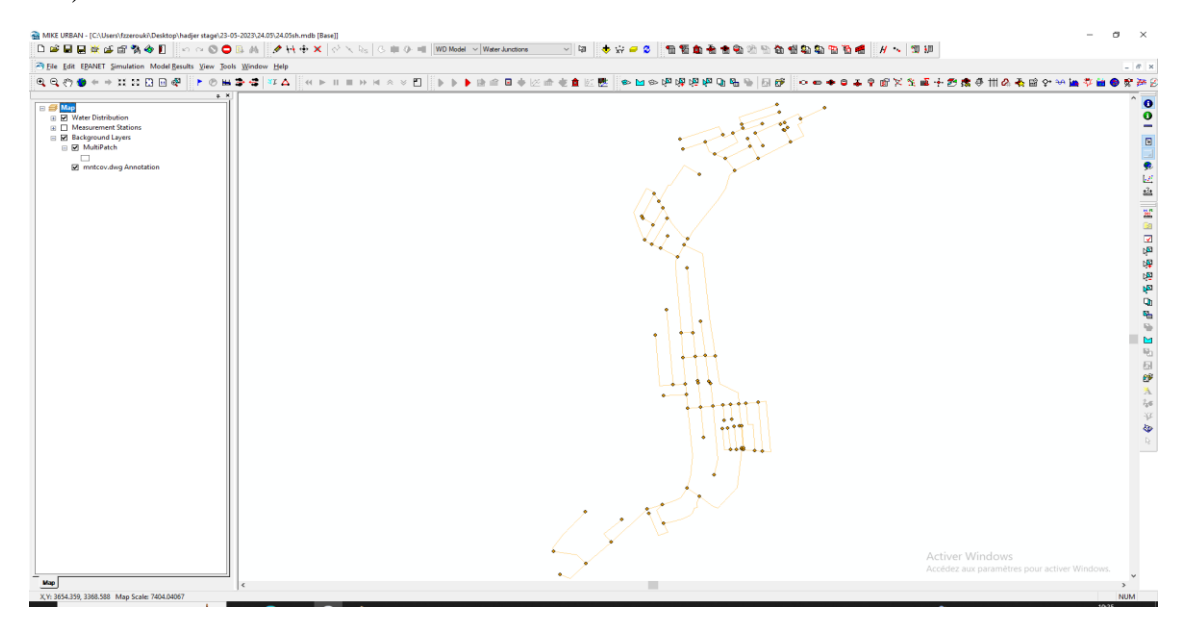

## **Figure Ⅳ\_ 37 Réseau affiché en Mike Urban.**

En va ajouter les Informations suivantes manuellement dans le réseau:

- $\triangleright$  Réservoir avec ces caractéristiques.
- Les caractéristiques des conduites « Diamètre ; matériaux ; épaisseurs……»

#### **IV.5.2.5 Profil journalier**

Le coefficient multiplicateur et déduit a partir de la fourchette du nombre d'habitant qui donne un pourcentage (%) de la consommation durant à 24h.

| <b>Heures</b> |      | <b>Nombre d'habitants</b> |               |                        |
|---------------|------|---------------------------|---------------|------------------------|
| (h)           |      | Moins de 10000            | $Q h (m^3/h)$ | Coef<br>Multiplicateur |
| 0:00          | 1:00 | 1,00%                     | 0,72          | 0,24                   |
| 1:00          | 2:00 | 1,00%                     | 0,72          | 0,24                   |
| 2:00          | 3:00 | 1,00%                     | 0,72          | 0,24                   |
| 3:00          | 4:00 | 1,00%                     | 0,72          | 0,24                   |
| 4:00          | 5:00 | 2,00%                     | 1,45          | 0,48                   |
| 5:00          | 6:00 | 3,00%                     | 2,17          | 0,72                   |
| 6:00          | 7:00 | 5,00%                     | 3,62          | 1,2                    |
| 7:00          | 8:00 | 6,50%                     | 4,71          | 1,56                   |
| 8:00          | 9:00 | 6,50%                     | 4,71          | 1,56                   |

**Tableau Ⅲ \_ 18 Coefficient de la variation journalier.**

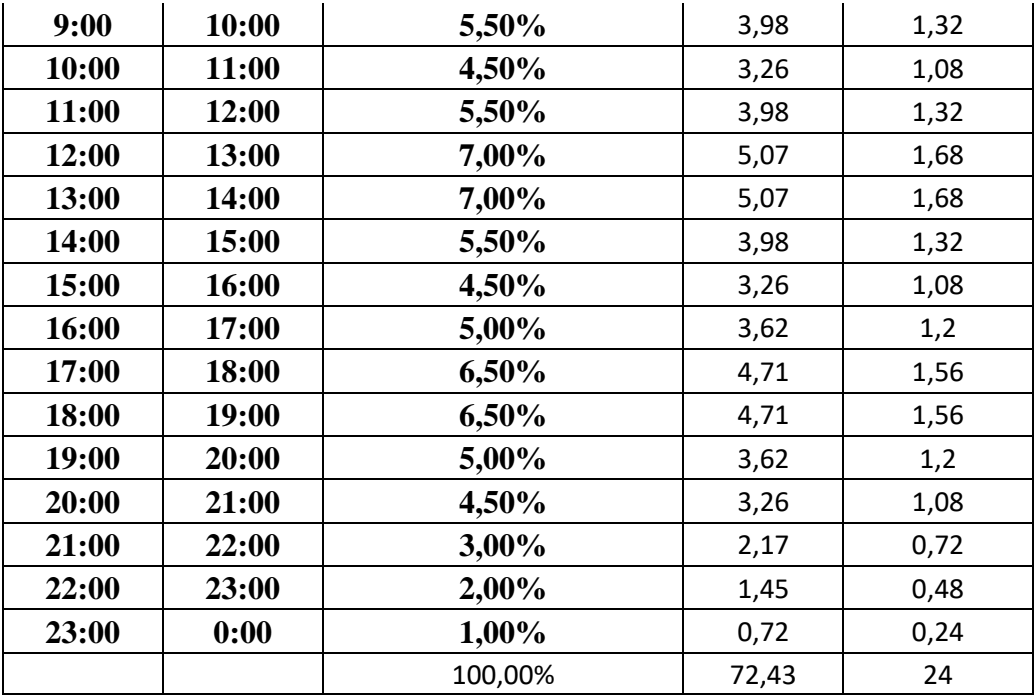

Ainsi la variation de la consommation horaire durant la journée est donnée comme suite :

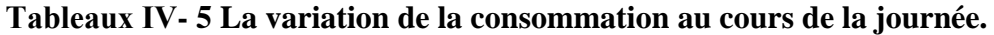

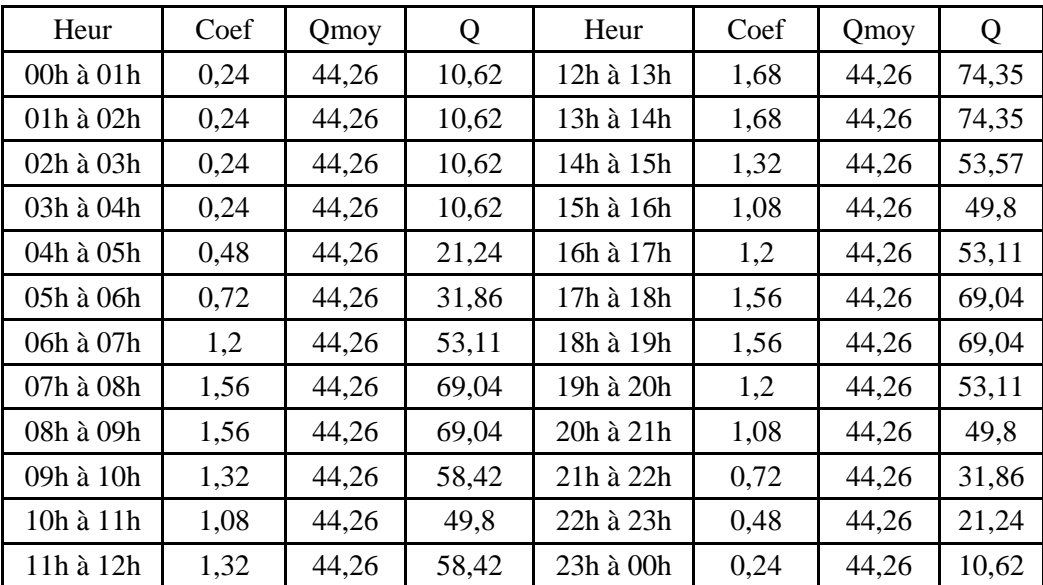

Le profil journalier a été fait en fonction de la somme des besoins journaliers qu'il y a lieu de satisfaire. Selon Dupont (1979), Les débits sortants sont variables en fonction de l'heure de la journée, le jour de la semaine, la saison.

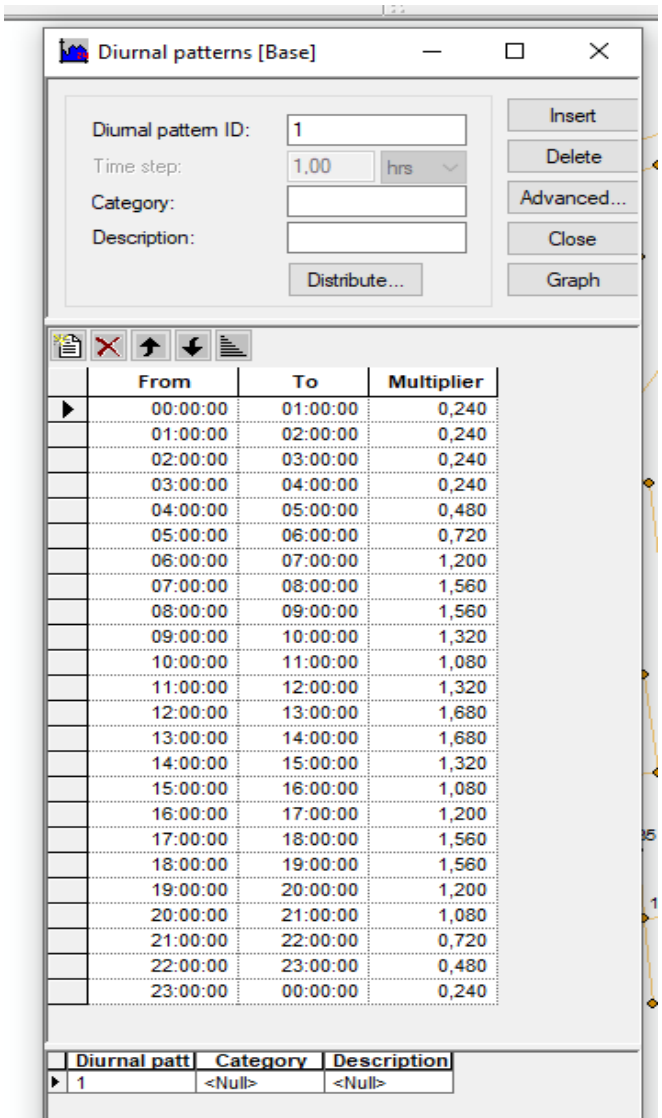

#### **Figure Ⅳ\_ 38 Création d'un profil journalier.**
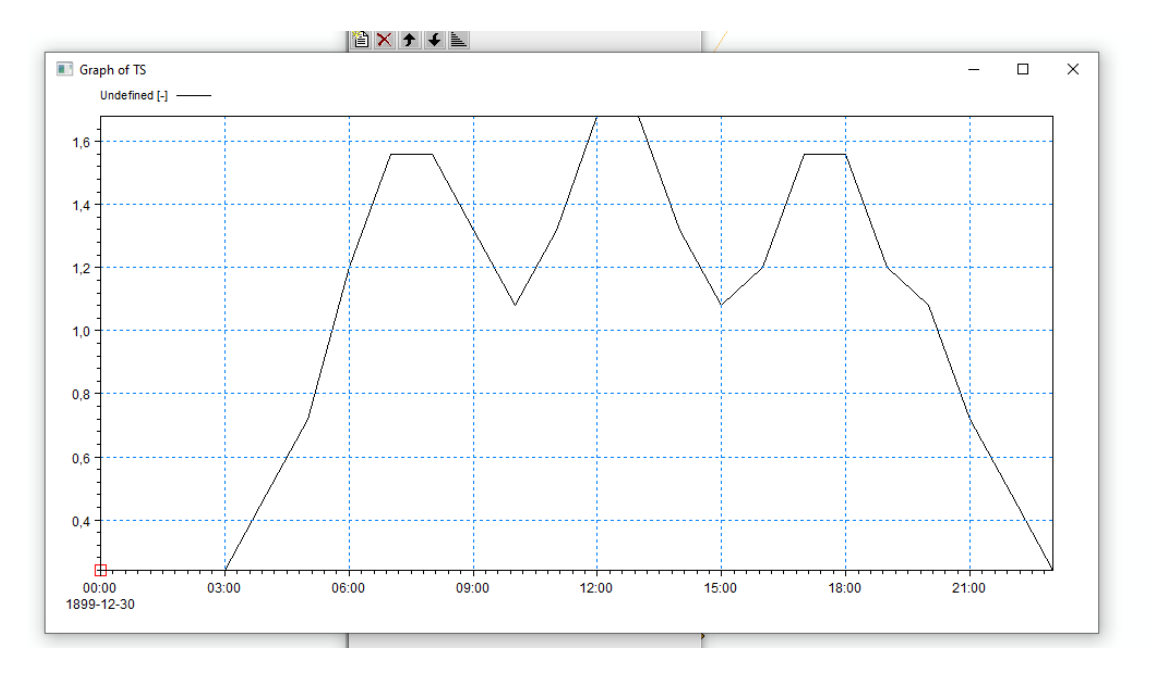

**Figure Ⅳ\_ 39 La courbe du profil journalier.**

La (figure IV 37) montre que la consommation de l'eau :

Débute a partir de 03h00et augmente au fur et a mesure jusqu'à 08h00.

Vers 08h30 elle commence a chuté pour atteindre une consommation moyenne entre 10h00 -11h00.

Elle reprendpour s'accroitre jusqu'au TOP (12h00-13h00).

A partir de 13h30 elle commence a diminué jusqu'à 15h00 pour reprendre vers une croissance jusqu'à 17h00 et en fin elle s'affaiblit entre 18h00 et 00h00.

#### **IV.5.2.6 Calendrier journalier**

Pour calendrier journalier en doit procéder a une programmation détaillée selon la (figureⅣ\_38) en cochant les cases correspondante et qui sera valable que pour les jours de semaine week-end et certain jour spécifique.

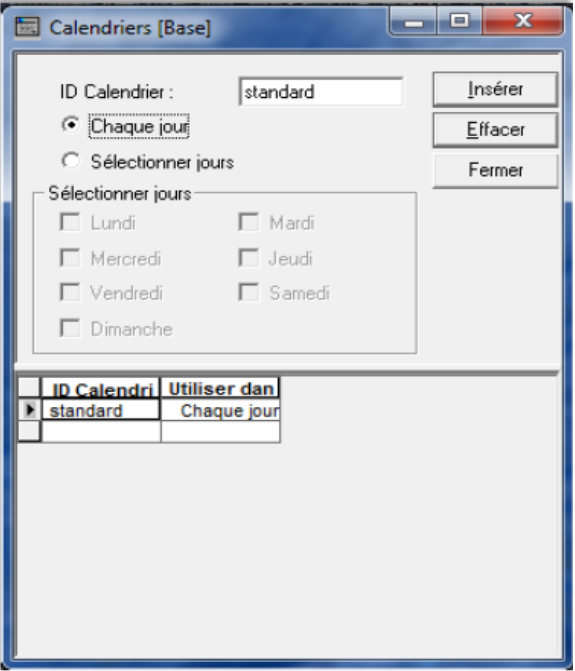

**Figure Ⅳ\_ 40 Calendrier journalier.**

## **IV.5.2.7 Profil cyclique**

Les jours de simulation peuvent être choisis ou contrôlés par vous. Etant donné que la consommation annuelle varie selon les saisons ou les jours exceptionnels, nous pouvons introduire plusieurs profils et calendriers journaliers dans les cas où nous ne simulons pas quotidiennement. Tous les jours sont les mêmes en matière de consommation. Un calendrier unique et un profil quotidien ont été introduits. Le profil journalier et le calendrier ont été mis en place pour le rendre valide pour les requêtes importées.

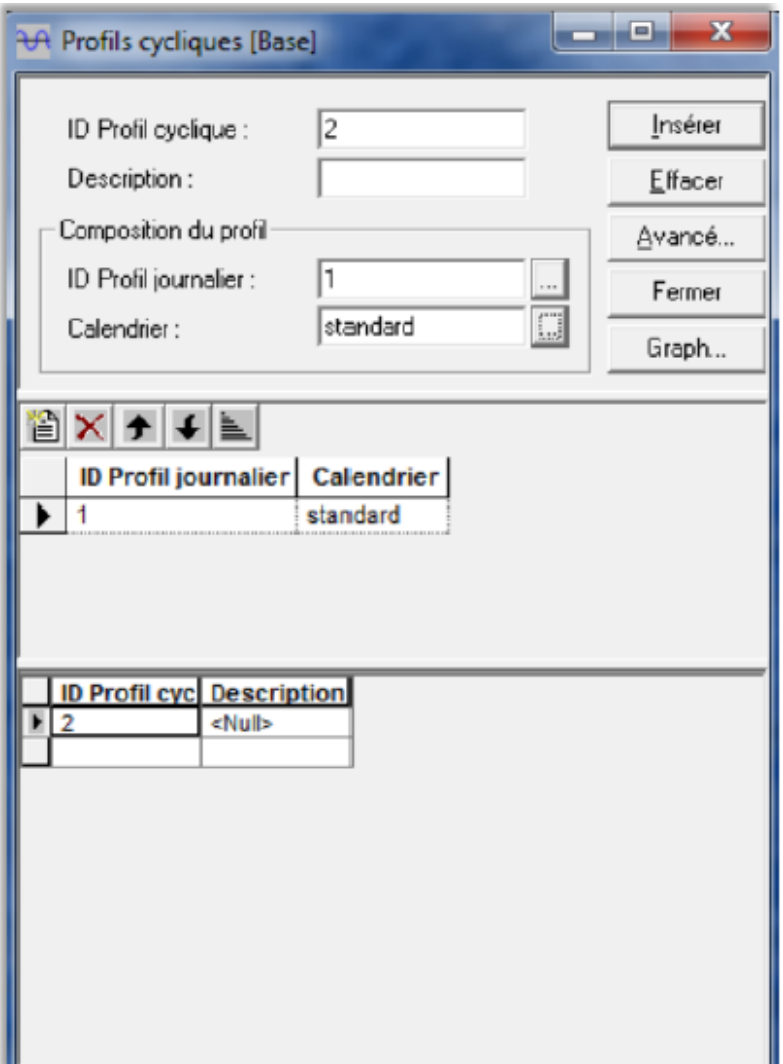

**Figure Ⅳ\_ 41 Profil cyclique.**

#### **IV.5.2.8 Définition de la demande sur le réseau**

La demande totale du réseau est représentée par le mode de distribution et le débit moyen. La répartition se fait en fonction du diamètre en utilisant la méthode des longueurs de conduite réduites.

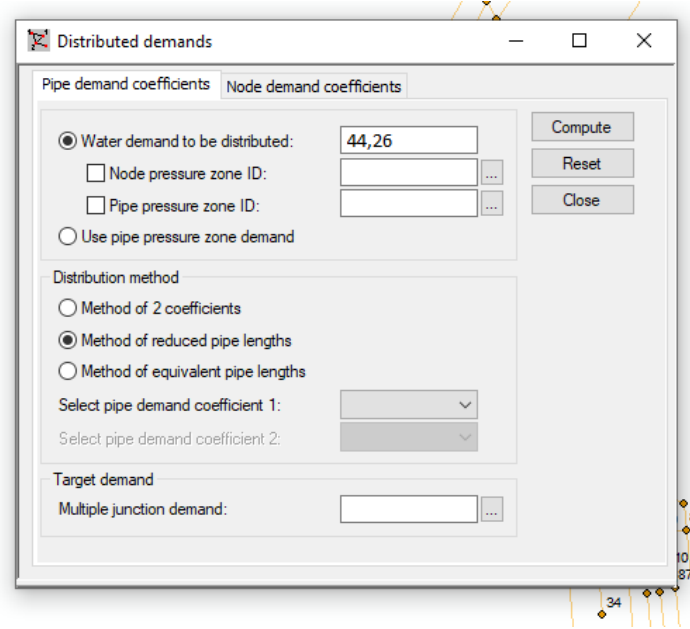

**Figure Ⅳ\_ 42 Distribution globale de la demande sur le réseau.**

#### **IV.5.3 Simulation du fonctionnement du réseau**

Après avoir défini le réseau de distribution, le modèle lance des calculs avec vérification, après plusieurs simulations échouées à cause des erreurs. Une simulation réussie à atteindre en corrigeant ces anomalies.

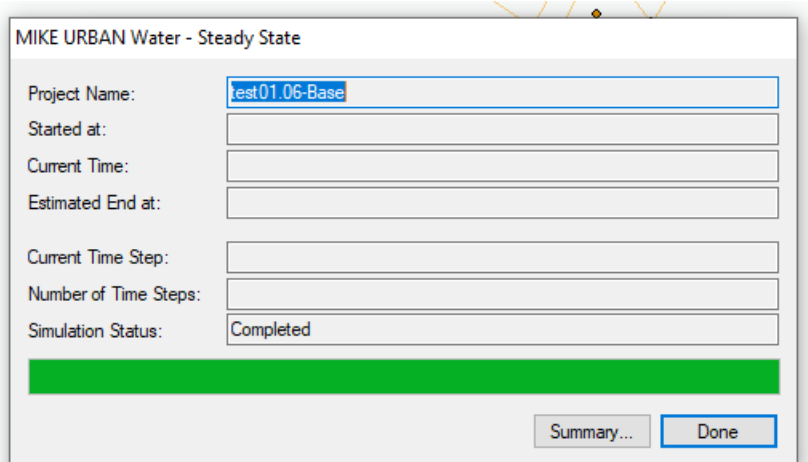

**Figure Ⅳ\_ 43 Simulation réussie.**

### **IV.5.4 Résultats de la simulation**

Une fois la simulation effectuée, un rapport de simulation à été élaboré.

On a chargé les résultats de l'analyse :

- $\triangleright$  Sélectionnant Résultats Modèle
- Charger Résultats de simulation
- Résultats EPANET s'affichera. (Figure IV\_42).

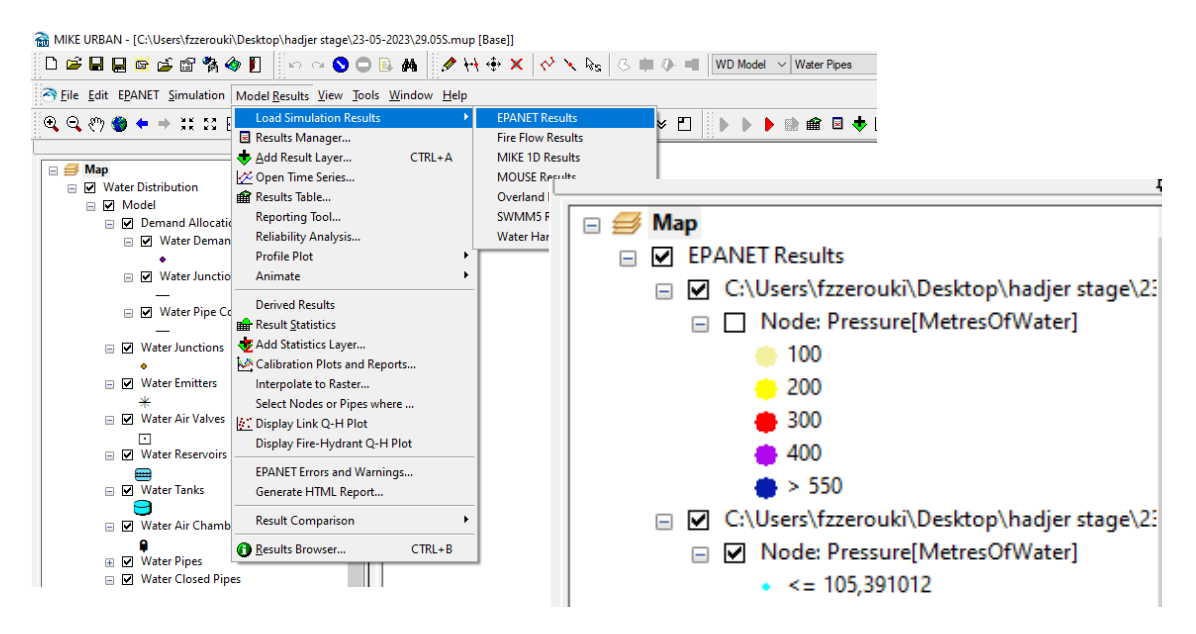

**Figure Ⅳ\_ 44 Résultats EPANET s'affichera.**

#### **IV.5.5 Analyse du résultat de simulation**

Les résultats préliminaires de la simulation pour la totalité du réseau ont présentés beaucoup de problèmes:

Des pressions faibles, pression négative, ont été citées dans le tableau suivant :

| Nœud | <b>Demande</b><br>en l/s | HGL<br>en m | <b>Pression</b><br>en m | Nœud | <b>Demande</b><br>en l/s | <b>HGL</b> en<br>m | <b>Pression</b><br>en m |
|------|--------------------------|-------------|-------------------------|------|--------------------------|--------------------|-------------------------|
| 58   | 0,06                     | 489,25      | 5,48                    | 72   | 0.07                     | 491,05             | $-1,78$                 |
| 66   | 0,06                     | 495,77      | $-5,31$                 | 41   | 0.49                     | 491,43             | 6,75                    |
| 12   | 0,06                     | 509,72      | 8,53                    | 21   | 1,51                     | 505,04             | 0,76                    |
| 10   | 0,06                     | 507,98      | 9,36                    | 75   | 0,25                     | 505,37             | 1,26                    |
| 70   | 0,07                     | 489,07      | $-4,21$                 | 51   | 0,06                     | 489,07             | $-1,18$                 |
| 57   | 0,08                     | 486,63      | 8,29                    | 15   | 0,24                     | 506,29             | 15,76                   |

**Tableaux Ⅳ- 6 Résultats de la simulation dans les nœuds.**

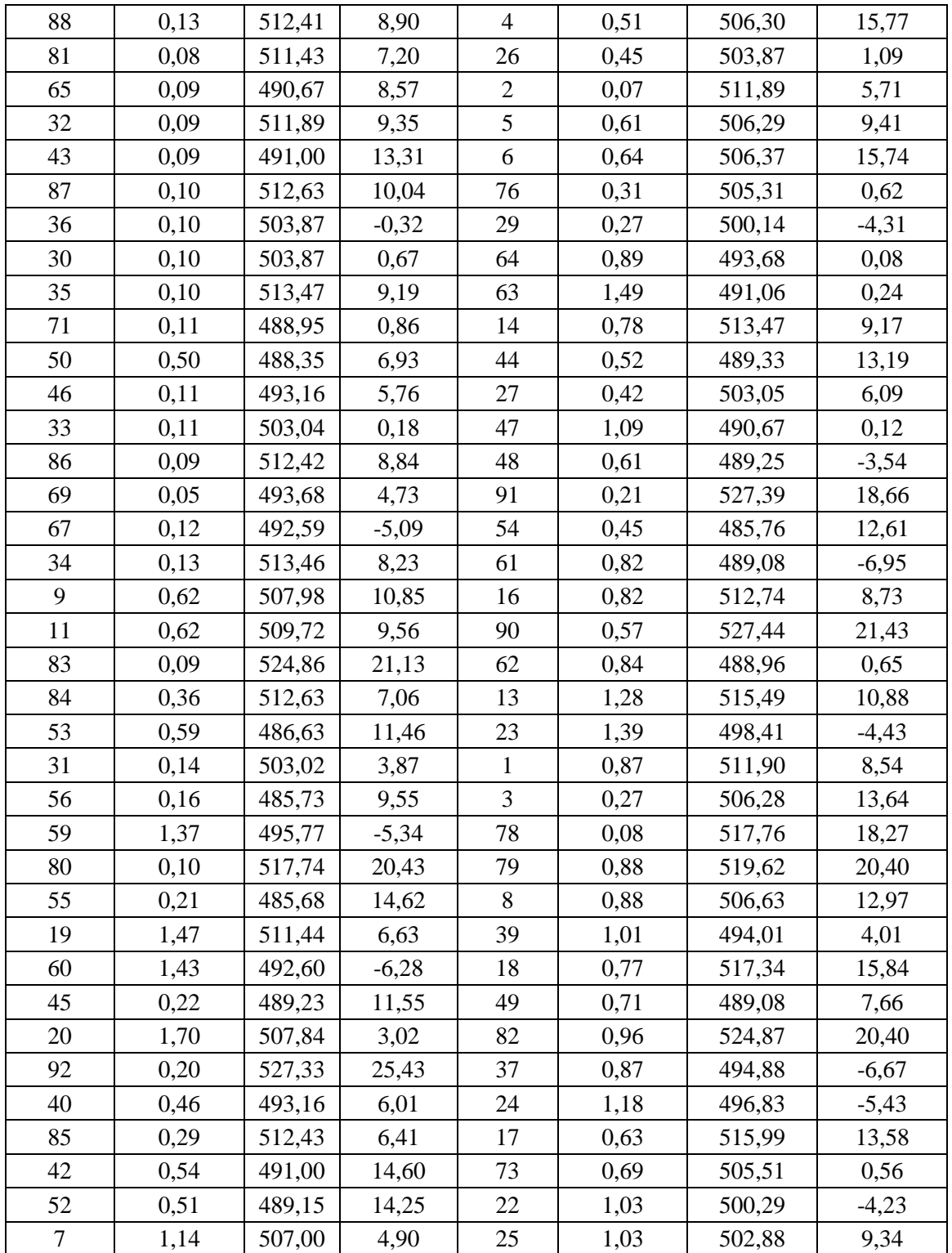

 les vitesses dans les conduites sont faibles par apport aux les normes. (TableauⅣ\_7).

| Conduite | Débit<br>en I/s | Vitesse<br>en m/s | Perte de<br>charge | Conduite2 | Débit en<br>I/s3 | Vitesse en<br>m/s4 | Perte de<br>charge |
|----------|-----------------|-------------------|--------------------|-----------|------------------|--------------------|--------------------|
|          |                 |                   | m/Km               |           |                  |                    | m/Km5              |
| $1-0$    | 3,74            | 0,88              | 10,86              | wLink-18  | 42,22            | 1,28               | 6,28               |
| $1 - 1$  | 3,08            | 0,72              | 7,67               | wLink-23  | 0,41             | 0,10               | 0,22               |
| $1 - 10$ | 5,86            | 0,92              | 9,25               | wLink-24  | 33,64            | 1,02               | 4,14               |
| $1 - 11$ | 5,18            | 0,81              | 7,40               | wLink-25  | 2,69             | 0,42               | 2,28               |
| $1 - 12$ | 4,50            | 0,71              | 5,75               | wLink-27  | 0,23             | 0,11               | 0,46               |
| $1 - 13$ | 1,77            | 0,28              | 1,09               | wLink-28  | 0,07             | 0,03               | 0,04               |
| $1 - 15$ | 43,27           | 1,32              | 6,57               | wLink-29  | $-0,06$          | 0,03               | 0,06               |
| $1 - 16$ | 12,73           | 0,95              | 6,17               | wLink-3   | 0,27             | 0,13               | 0,59               |
| $1 - 17$ | 42,22           | 1,28              | 6,28               | wLink-31  | 4,44             | 0,70               | 5,60               |
| $1 - 18$ | 37,73           | 1,15              | 5,11               | wLink-32  | 0,22             | 0,11               | 0,42               |
| $1 - 19$ | 1,76            | 0,41              | 2,83               | wLink-33  | 0,31             | 0,15               | 0,76               |
| $1 - 2$  | 4,54            | 0,71              | 5,83               | wLink-35  | 0,25             | 0,12               | 0,52               |
| $1 - 20$ | 3,87            | 0,91              | 11,55              | wLink-36  | 0,11             | 0,05               | 0,07               |
| $1 - 21$ | 1,13            | 0,54              | 7,15               | wLink-38  | 0,07             | 0,03               | 0,04               |
| $1 - 23$ | 1,26            | 0,61              | 8,68               | wLink-39  | 0,10             | 0,05               | 0,07               |
| $1 - 24$ | 0,51            | 0,25              | 1,78               | wLink-4   | 5,92             | 0,93               | 9,41               |
| $1 - 25$ | 0,97            | 0,23              | 0,98               | wLink-40  | 0,09             | 0,05               | 0,06               |
| $1 - 26$ | 3,32            | 0,52              | 3,33               | wLink-41  | 0,09             | 0,04               | 0,05               |
| $1 - 27$ | 0,51            | 0,24              | 1,76               | wLink-43  | 0,13             | 0,06               | 0,14               |
| $1 - 28$ | 4,33            | 1,02              | 14,19              | wLink-44  | 6,12             | 0,96               | 10,00              |
| $1 - 29$ | 0,38            | 0,18              | 1,07               | wLink-45  | 0,13             | 0,06               | 0,14               |
| $1 - 3$  | 7,99            | 0,59              | 2,66               | wLink-46  | 0,05             | 0,02               | 0,03               |
| $1 - 30$ | 1,49            | 0,72              | 11,75              | wLink-47  | 0,12             | 0,06               | 0,11               |
| $1 - 31$ | 0,82            | 0,39              | 4,06               | wLink-48  | 1,61             | 0,78               | 13,56              |
| $1 - 32$ | 3,12            | 0,73              | 7,83               | wLink-49  | 0,21             | 0,10               | 0,38               |
| $1 - 33$ | 1,93            | 0,45              | 3,34               | wLink-5   | 0,32             | 0,08               | 0,14               |
| 1-34     | 0,50            | 0,24              | 1,71               | wLink-50  | 0,06             | 0,03               | 0,04               |
| $1 - 35$ | 4,03            | 0,63              | 4,71               | wLink-51  | 0,11             | 0,05               | 0,08               |
| $1 - 37$ | 0,78            | 0,38              | 3,75               | wLink-53  | 0,09             | 0,05               | 0,06               |
| $1 - 38$ | 2,34            | 0,55              | 4,70               | wLink-54  | 0,16             | 0,08               | 0,23               |
| $1 - 39$ | 1,05            | 0,51              | 6,31               | wLink-55  | 0,06             | 0,03               | 0,03               |
| $1 - 4$  | 19,96           | 0,95              | 4,73               | wLink-56  | 0,06             | 0,03               | 0,04               |
| $1 - 40$ | 2,60            | 0,61              | 5,67               | wLink-57  | 0,08             | 0,04               | 0,05               |
| $1 - 5$  | 14,71           | 1,09              | 8,03               | wLink-58  | 0,09             | 0,04               | 0,06               |
| $1 - 6$  | 24,46           | 1,16              | 6,86               | wLink-59  | $-0,16$          | 0,08               | 0,25               |
| $1 - 7$  | 22,91           | 1,09              | 6,09               | wLink-6   | 13,41            | 1,00               | 6,79               |
| $1 - 8$  | 7,90            | 0,96              | 8,58               | wLink-60  | 0,06             | 0,03               | 0,04               |
| $1 - 9$  | 6,89            | 0,84              | 6,70               | wLink-64  | 1,27             | 0,30               | 1,58               |

**Tableaux Ⅳ- 7 Résultats de la simulation dans les Arc (conduite).**

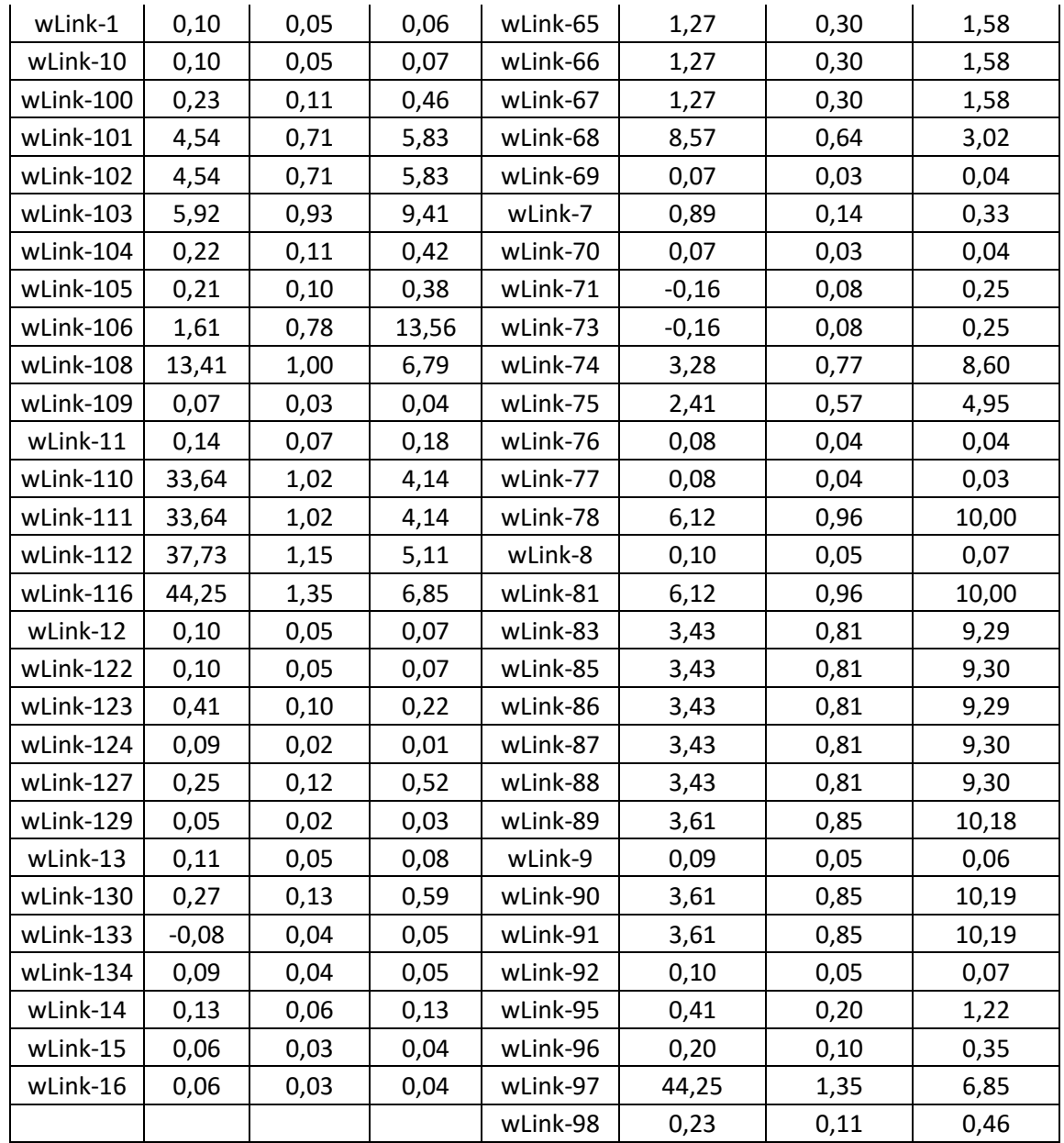

Les résultats s'afficheront dans le plan ci – après (Figure Ⅳ-43)

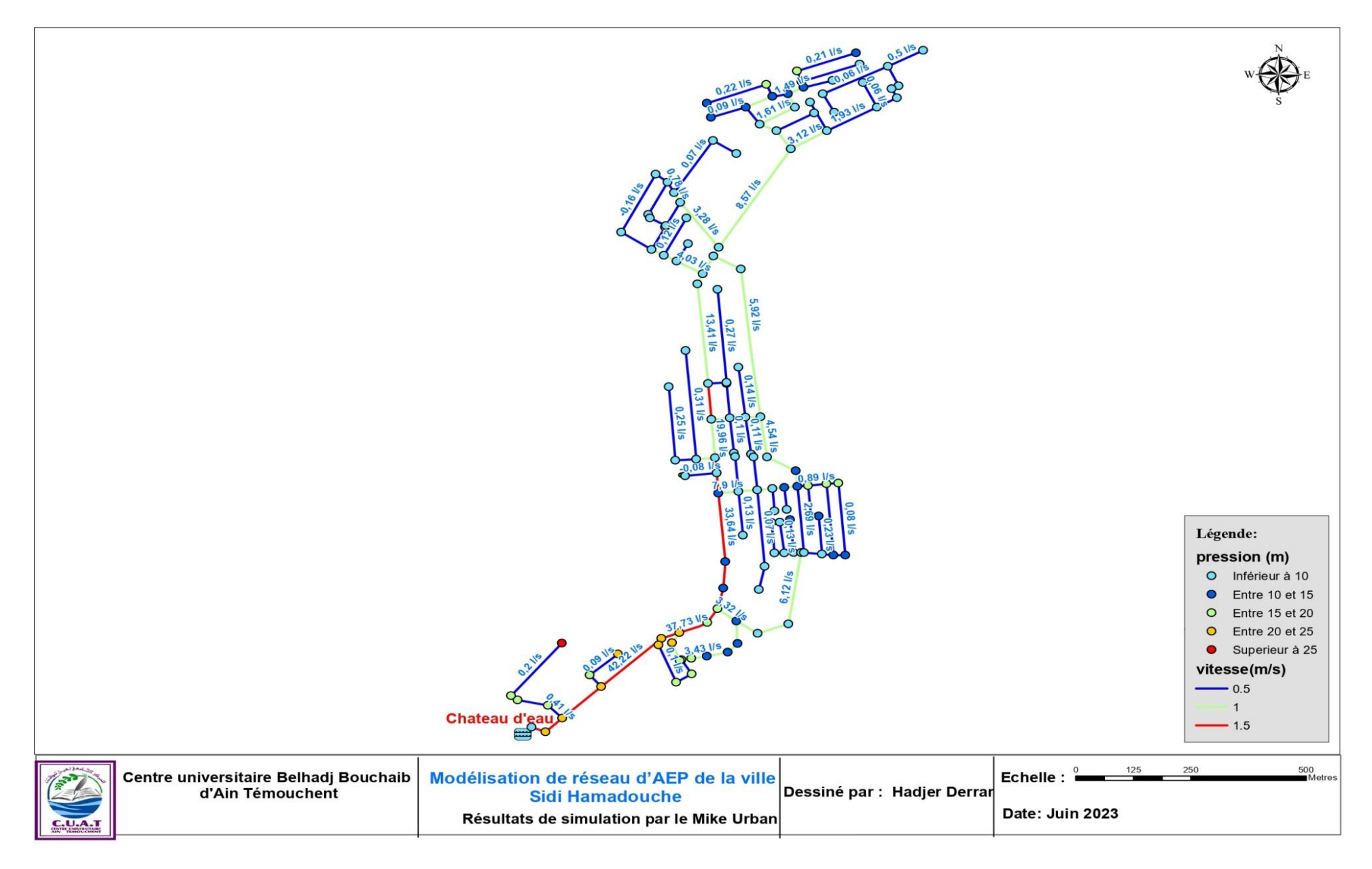

Figure IV 45 Plan de simulation du Sidi Hamadouche par Mike Urban.

#### **IV.5.6 Interprétation du résultat**

Suite à notre analyse des résultats de la simulation, nous avons constaté que les pressions et les vitesses sont inférieures aux normes admissibles nominales (15 -50 m pour les pressions et 0.5- 1.5 m/s pour les vitesses). D'où l'alimentation ne peut pas se faire et c'est dû à la distribution de la demande par la méthode de la longueur réduite utilisée par le Mike Urban.(parmi les avantage unique de ce logiciel).

#### **IV.6 Comparaison entre l'Epanet et le Mike Urban**

De toutes les façons, tous les programmes de modélisation des réseaux de conduites sont similaires, chaque programme détermine la répartition des débits dans les conduites et calcule les pressions, les pertes de charge dans la conduite en utilisant soit l'équation de Darcy-Weisbach ou celle de William-Hazen .en plus tous les programmes construisent et résolvent les matrices. En 1999, un mémoire technique a été préparé par CH2M HILL (compagnie américaine spécialisée dans le domaine de la modélisation) sur la demande de l'autorité des USA de l'eau et d'assainissement (OWASA) , le but de ce mémoire et de préparer une comparaison basée sur des critères entre les différents modèles hydrauliques existants , c'est-à-dire présenté les avantages et les inconvénients de chaque modèle pour aider l'OWASA à choisir un modèle.

Les premiers critères pris en considération c'est les formules utilisées par le programme :

Les modèles hydrauliques développés en utilisant la formulation hybride généralement produisent des données plus fiables et tendent à converger plus rapidement que les programmes avec une formulation de boucle ou d'équation.

Bien que la différence dans les méthodologies pour les résoudre ; les formules des réseaux de conduites ne soient pas significatives pour les systèmes simples (petits réseaux) ; les systèmes compliqués peuvent exiger une méthode ou une autre pour obtenir une solution satisfaisante, cela dépend des caractéristiques des conduites du réseau.

En général, les programmes basés sur la méthode hybride sont les plus appropriés aux réseaux complexes, mais également peuvent être utilisés pour les systèmes simples.

Facilité d'utilisation :Le programme à utiliser doit être simple pour l'utilisation cela inclut la facilité d'introduire les données, la qualité de la documentation qui accompagne le programme (manuel de l'utilisation), édition des messages de diagnostic, les possibilités d'affichage graphique, et la possibilité d'établir des liens avec des bases de données comme les systèmes d'information géographique (SIG)

En utilisant les critères cités ci-dessus, nous avons pu établir un tableau de comparaison entre les différents modèles cités dans notre mémoire.

|                                  |                                                                                    | Epanet | Mike Urban |
|----------------------------------|------------------------------------------------------------------------------------|--------|------------|
|                                  | Possibilités<br>d'analyse de<br>qualité de l'eau                                   | oui    | oui        |
|                                  | Les capacités<br>d'analyse des<br>débits d'incendie                                | non    | oui        |
| <b>Domaines</b><br>d'application | Aptitude à établir<br>des liens avec les<br>bases de données<br>d'autres logiciels | non    | oui        |
|                                  | Liens vers les<br>systèmes<br>d'information<br>géographique<br>(SIG)               | non    | oui        |
| Documentation                    | <b>Edition</b> des<br>messages de<br>diagnostic                                    | oui    | oui        |
| d'aide à<br>l'utilisation        | Service d'aide en<br>ligne                                                         | oui    | oui        |
| capacités<br>d'Affichage         | annotation claire<br>des composantes<br>du modèle                                  | oui    | oui        |
|                                  | Capacités de mise<br>en page                                                       | oui    | oui        |
| graphique                        | graphisme /<br>profilage des<br>composants de<br>système / Résultats<br>du Modèle  | oui    | oui        |
| Facilité                         | capacités de<br>gestion des<br>scénarios                                           | non    | oui        |
| d'utilisation                    | Environnement<br>Windows                                                           | oui    | oui        |
| création de la<br>base de        | distribution de la<br>demande<br>automatique                                       | non    | oui        |
| données                          | altitude<br>automatique                                                            | non    | oui (MNT)  |

**Tableaux Ⅳ- 8 Comparaison des modèles.**

## **IV.6.1 Comparaison des résultats**

## **Les résultats du demande ; HGL et la pression au deux logiciels**.

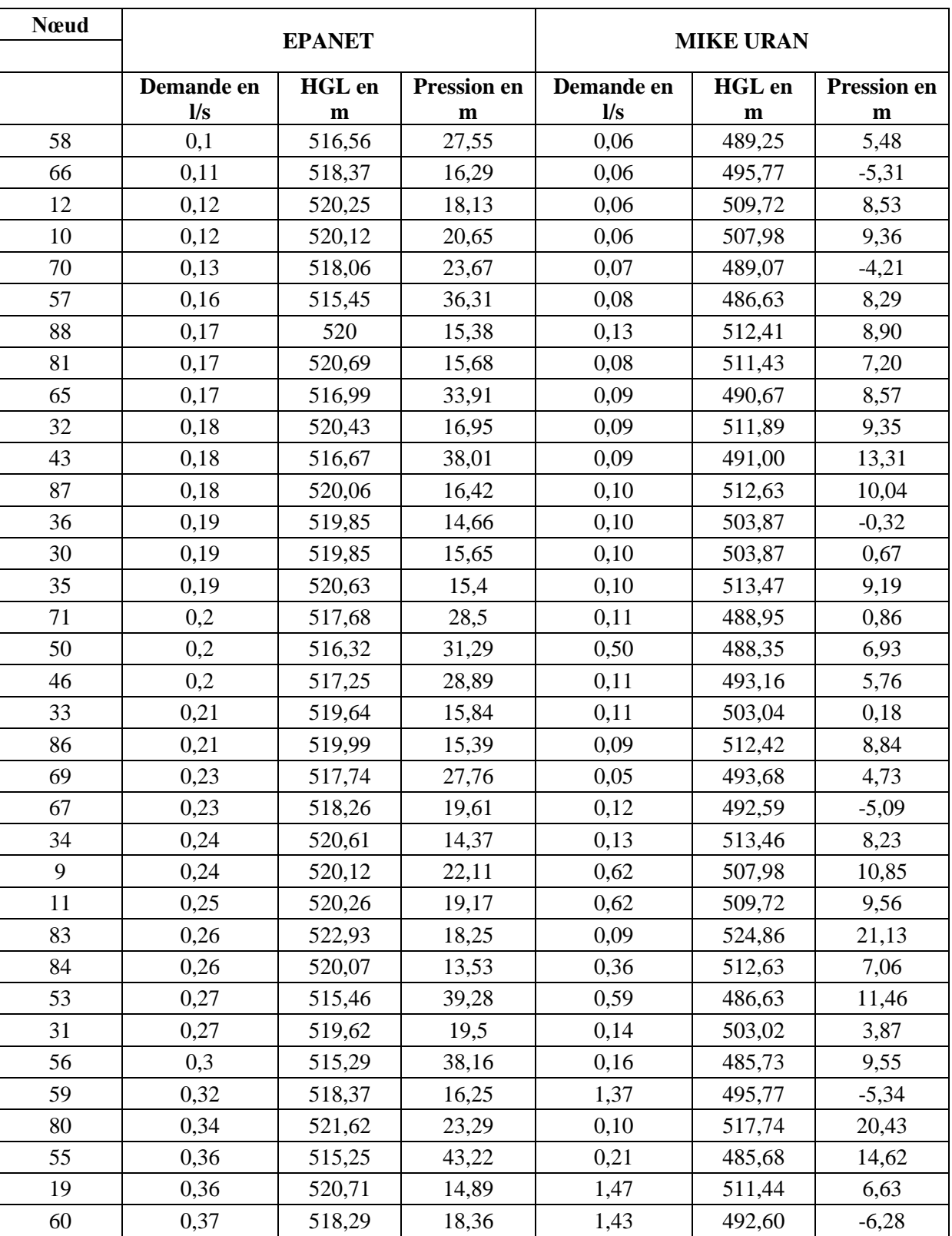

## **Tableaux Ⅳ- 9les résultats des deux logiciels.**

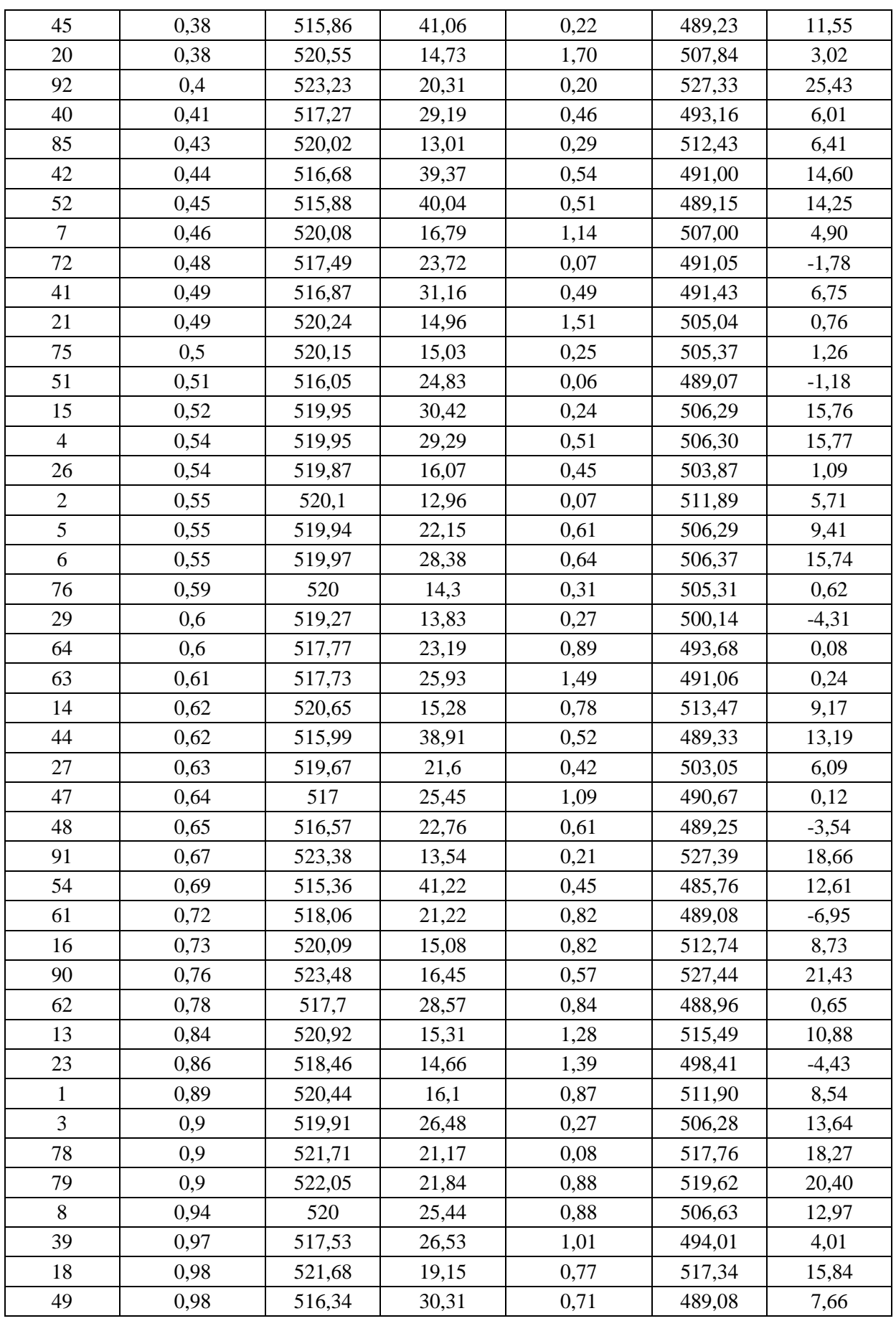

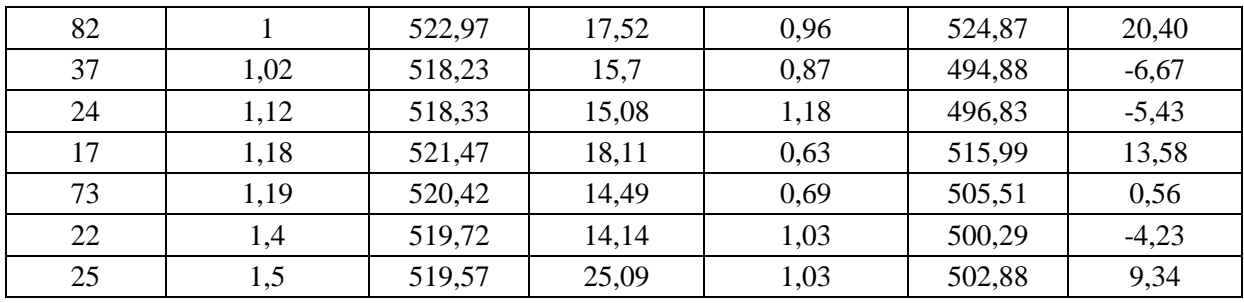

## **IV.6.2 Interprétation**

Les résultats obtenus après la simulation via les deux logiciels sont différents :

la différence pour les pressions parce que le logiciel Mike Urban à distribué les demandes aux nœuds par la méthode de longueur réduite.

Et pour les vitesses : chaque changement de direction est considérée comme un nœud, de ce fait le nombre de conduites augmente, en conséquence, la comparaison est impossible entre les deux logiciel.

Les logiciels de modélisation du réseauest reconnue et approuvée:

- **Simulation hydraulique**
- Gestion et distribution des consommations
- Analyse du débit incendie
- Analyse de la qualité des eaux
- Analyse des phénomènes transitoires
- Contrôle temps réel et liaison SCADA
- Calage automatique
- Gestion de scénarios

# **V Conclusion générale**

Ce travail nous a permis en premier lieu d'avoir un aperçu sur l'état du réseau d'AEP actuel de Sidi Hamadouche en vérifiant sa performance avec des indicateurs techniques tels que le rendement, l'indice des pertes…. et de dégager les points les plus défavorables au niveau du réseau. Les résultats obtenus ont montré que ce réseau est défaillant avec des pertes considérables.

Pour faire une étude plus détaillée du réseau d'AEP, des simulations de sonfonctionnement, pour différents horizons et avec différentes configurations, ont été faites pourvérifier les caractéristiques hydrauliques (répartition des pressions et des vitesses). Cela a nécessité le tracé du réseau sous SIG et la création de sa base de données.

Grace a une étude comparative entre les deux logiciel (Epanet et Mike urban) ont peut conclure que la modélisation avec le Mike Urban reflète le comportement réel de notre réseau c'est a dire grâce au Mike urban ont pu constater que les réseau de Sidi Hamadouche souffrait de beaucoup d'insuffisance tel que les pressions négatives sur quelque nœuds et les vitesses trop faibles qui favorises les dépôt solide puis ont apporté des modifications sur le réseau et ont a marqué une nette amélioration par contre sur Epanet notre travail été moins performant les options limités du logiciel nous ont privé de bien analyser le réseau au final ont peut dire que le Mike urban est un outil très fiable dans le domaine de l'AEP sa maitrise nous permet d'améliorer la gestion de nos réseaux et nous guides dans nos projets de développement.